**Science with Passion** 

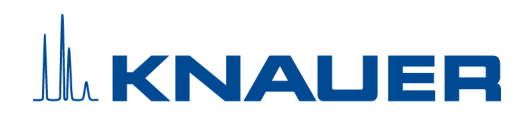

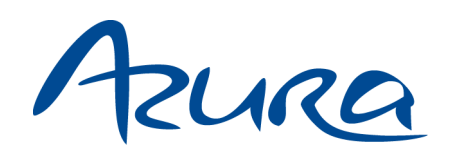

# Pompe P 6.1L Instructions

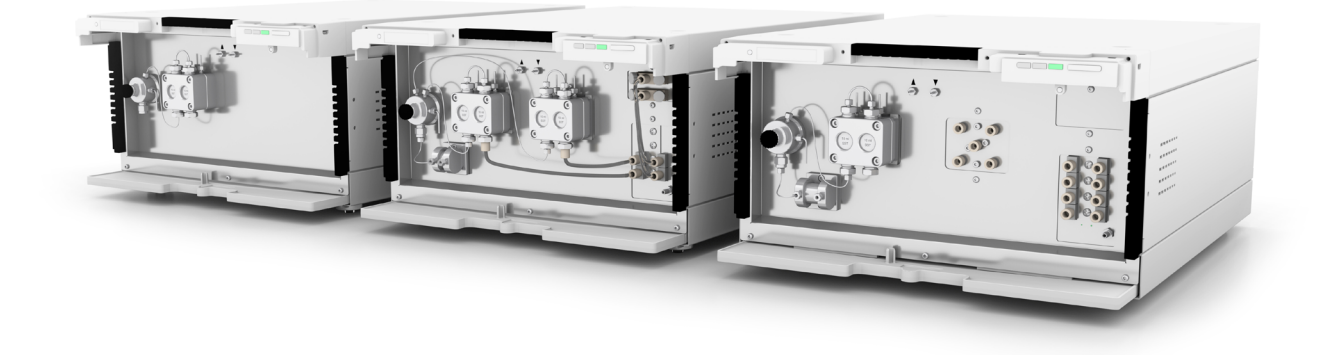

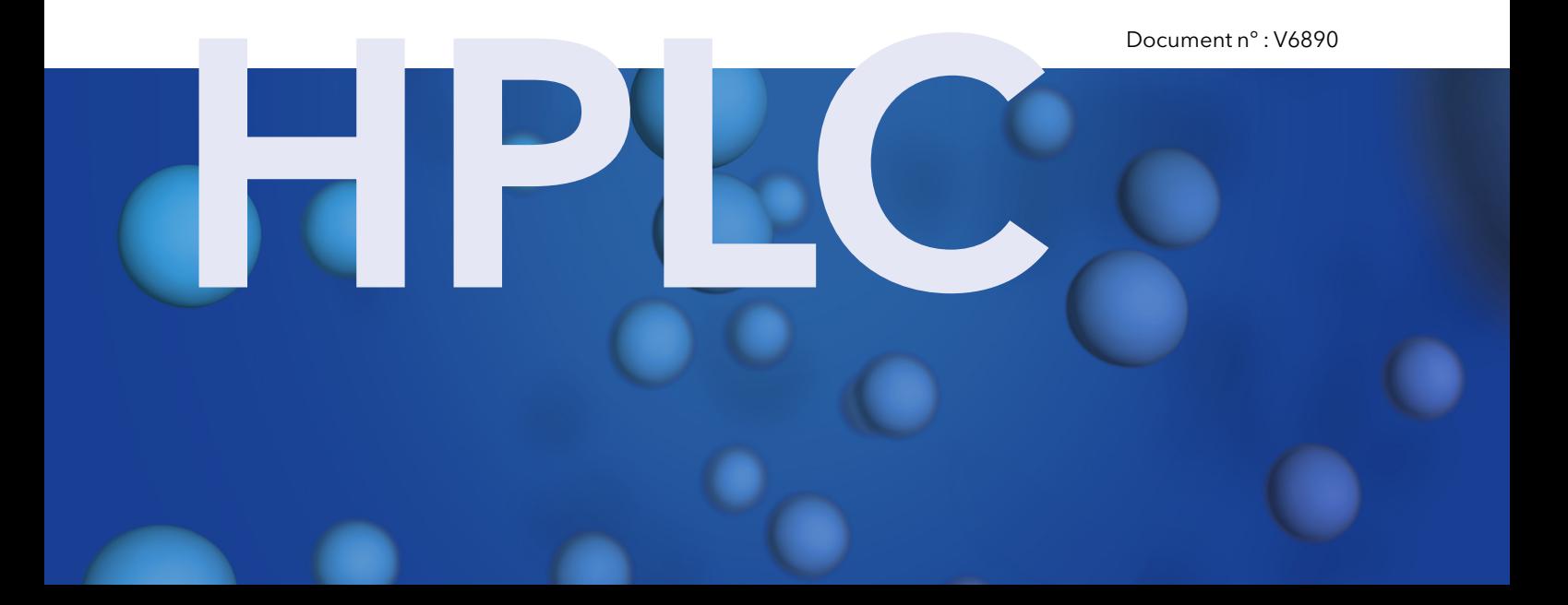

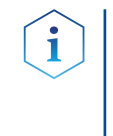

Remarques : Pour votre propre sécurité, lisez le mode d'emploi et respectez les consignes d'avertissement et de sécurité figurant sur l'appareil et dans le mode d'emploi. Conservez le mode d'emploi pour référence future.

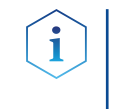

Remarques : Au cas où vous auriez besoin de cette instruction dans une autre langue, veuillez soumettre votre demande en indiquant le numéro de document correspondant par e-mail ou par fax à KNAUER.

Vous avez des questions concernant l'installation ou le fonctionnement de votre appareil ou de votre logiciel ? Assistance technique :

#### Support international :

Contactez votre partenaire KNAUER local pour le support : www.knauer.net/en/Support/Distributors-worldwide

#### Support en Allemagne, Autriche et Suisse :

Téléphone : +49 30 809727-111 (9-17h, heure d'Europe centrale)

 $Fax: +49308015010$ 

E-Mail : support@knauer.net

Langues : Allemand, Anglais

KNAUER Wissenschaftliche Geräte GmbH Hegauer Weg 38 14163 Berlin Allemagne Téléphone : +49 30 809727-0  $Fax: +49308015010$ Internet : [www.knauer.net](http://www.knauer.net) E-Mail : [info@knauer.net](mailto:%20info%40knauer.net?subject=) Éditeur :

Numéro de l'article : V6890 Information sur la

> Numéro de version : 4.11 version :

> > Date de publication : 14.11.2022

Traduction de l'édition originale.

Ces instructions s'appliquent aux produits portant le numéro de produit : EPHXXYYZZ, EPH31 et EPH60XXEX.

Les informations contenues dans ce document sont sujettes à modification sans préavis. Pour la dernière version du manuel, consultez notre site Web : www.knauer.net/library

© KNAUER Wissenschaftliche Geräte GmbH 2022 Tous droits réservés. AZURA® est une marque déposée de KNAUER Scientific Instruments GmbH. Droits d'auteur :

# Table des matières

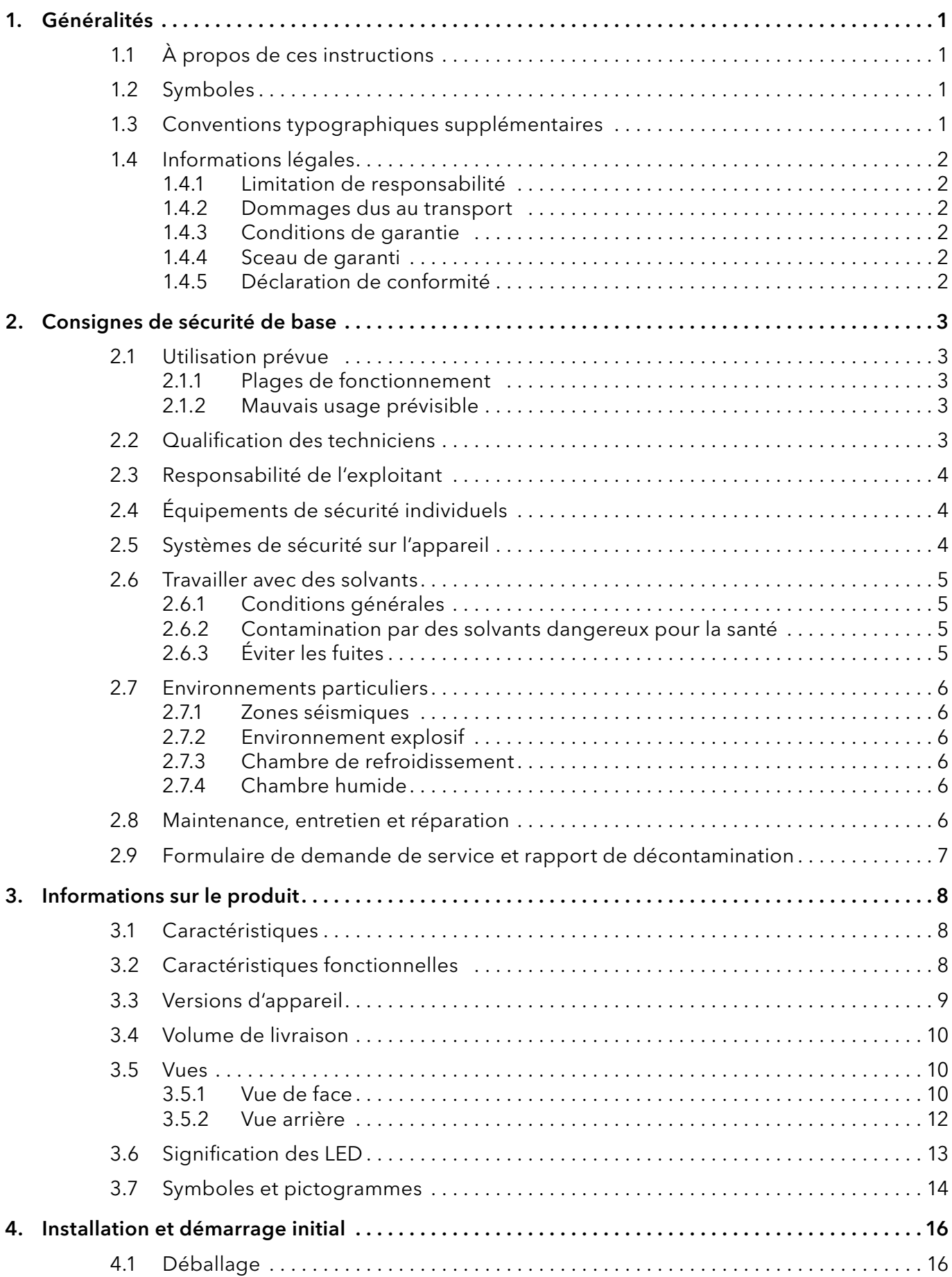

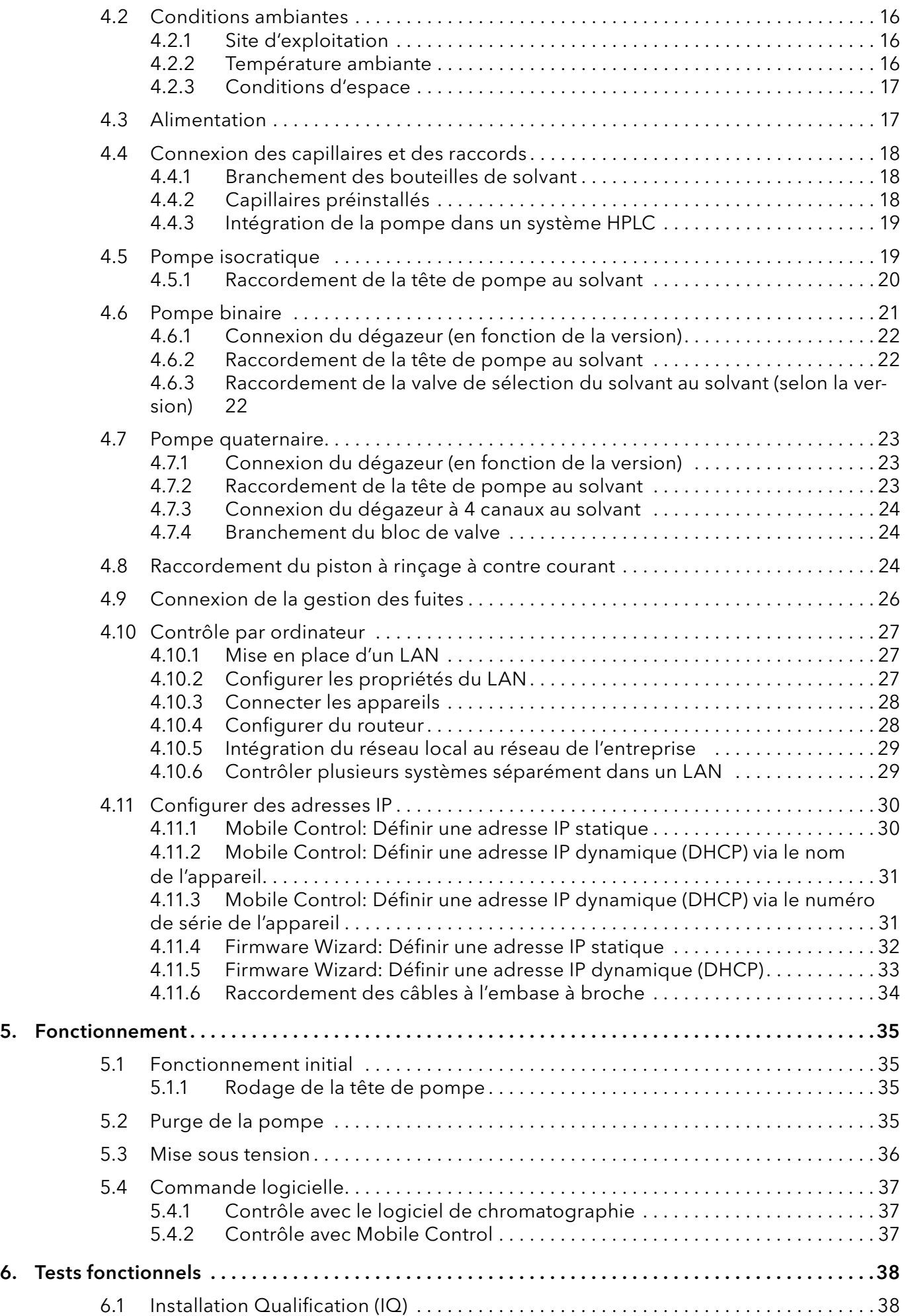

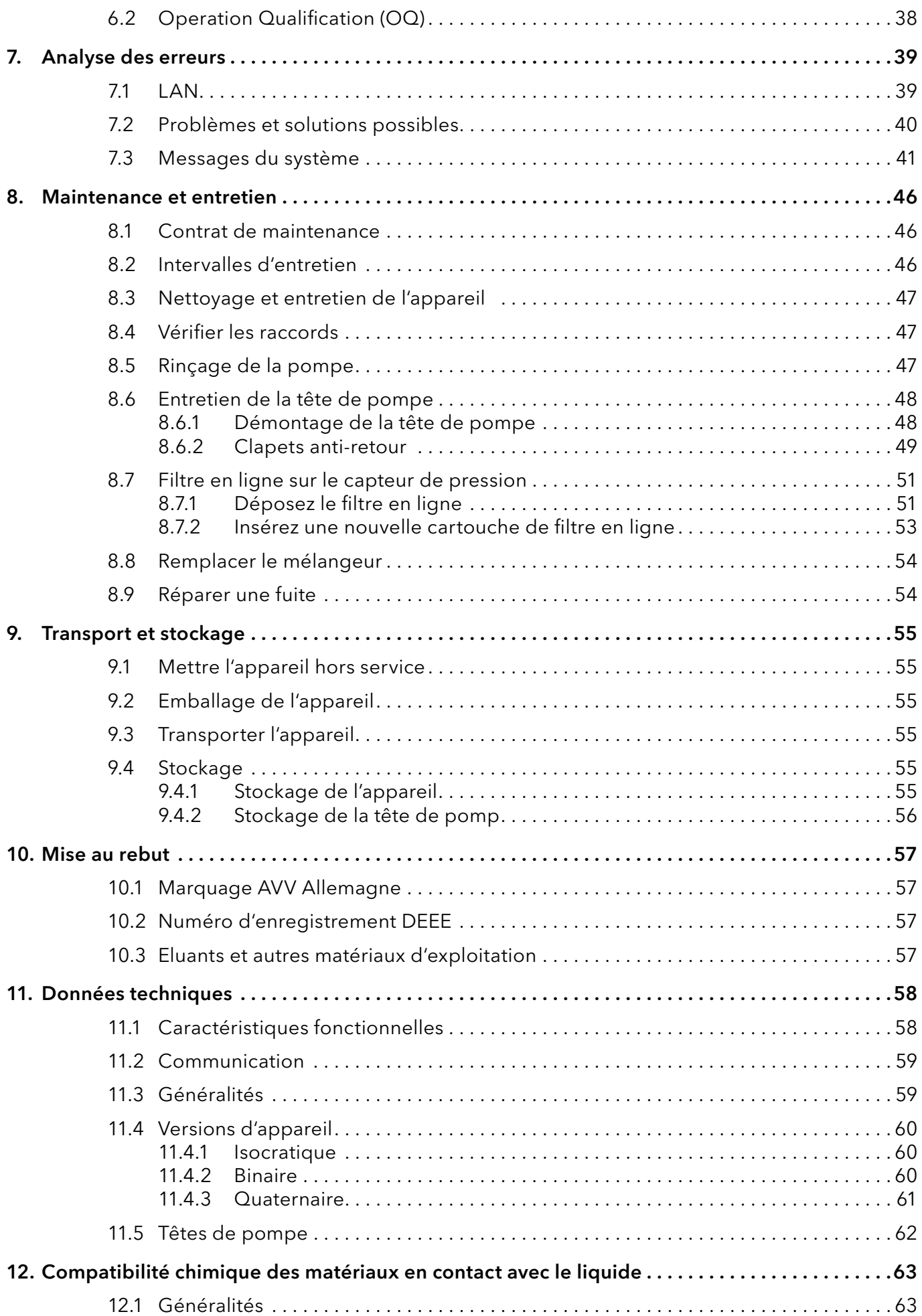

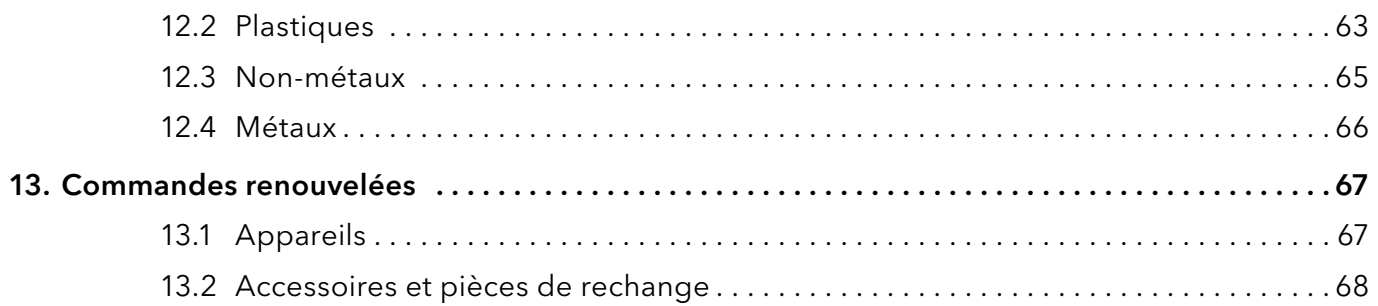

# 1. Généralités

# 1.1 À propos de ces instructions

Ces instructions d'utilisation permettent de faire fonctionner l'appareil de manière efficace et sécurisée. L'utilisateur doit lire attentivement et comprendre ces consignes d'utilisation avant de pouvoir exécuter toute opération.

La condition préalable essentielle à une utilisation sécurisée est le respect de toutes les consignes de sécurité [\(voir « 2 Consignes de sécurité de](#page-8-0)  [base », p. 3\).](#page-8-0) Outre les consignes de sécurité et les avertissements contenus dans ces consignes d'utilisation, les règlements locaux de prévention des accidents et les règlements nationaux de sécurité au travail devront s'appliquer.

Ces consignes d'utilisation font partie intégrante de l'appareil. Elles doivent être conservées à proximité immédiate de l'appareil et accessibles à l'utilisateur à tout moment.

Vous pouvez télécharger ces consignes et d'autres instructions sur le site de KNAUER : <www.knauer.net/library>.

# 1.2 Symboles

Les dangers possibles liés à l'appareil sont divisés en blessures corporelles et dommages matériels.

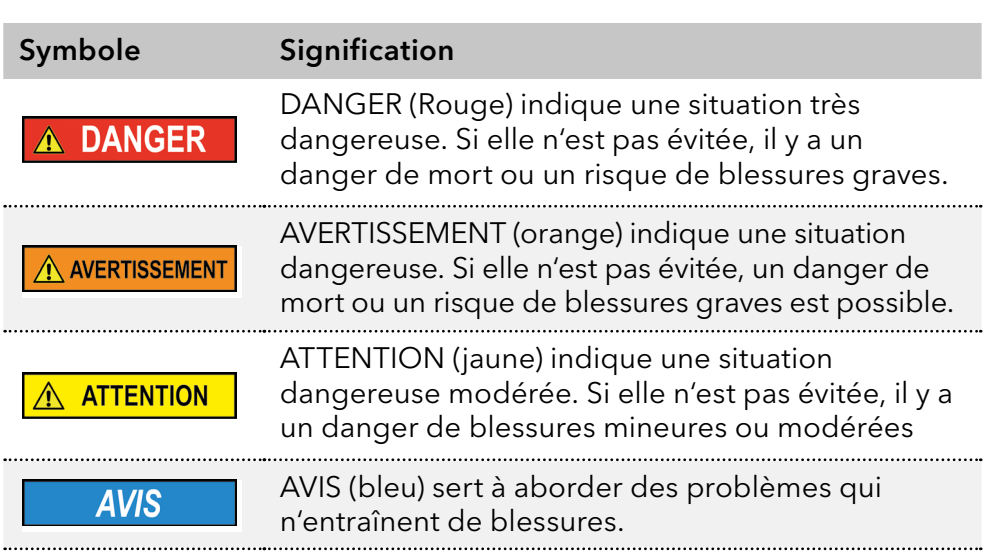

# 1.3 Conventions typographiques supplémentaires

- Égalité de traitement général : Lorsque des personnes sont décrites, ce document utilise la forme grammaticale masculine pour faciliter la lecture du texte. La forme a un sens neutre et s'adresse aux personnes des deux genres sans distinction.
- Remarque : Les informations spécifiques sont précédées du mot « Remarque » et d'une icône d'information.

Remarque : Ceci est un exemple.

# 1.4 Informations légales

### <span id="page-7-0"></span>1.4.1 Limitation de responsabilité

Le fabricant ne sera pas responsable dans les situations suivantes :

- Non-respect de ces instructions
- Non-respect des mesures de sécurité nécessaires
- Mauvaise utilisation
- L'utilisation de l'appareil par un personnel non qualifié [\(voir « 2.2 Qualification des techniciens », p. 3\)](#page-8-1)
- L'utilisation de pièces de rechange non homologuées
- Modifications techniques par l'utilisateur, telles que l'ouverture de l'appareil et modifications non autorisées
- Violations des conditions générales (CG)

### 1.4.2 Dommages dus au transport

L'emballage de nos appareils offre la meilleure protection possible contre les dommages dus au transport. Cependant, vérifiez si l'emballage a été endommagé lors du transport. Si vous remarquez des dommages, contactez l'assistance technique et la société du transitaire dans les trois jours ouvrables.

### 1.4.3 Conditions de garantie

Pour plus d'informations sur la garantie, veuillez consulter nos conditions générales sur le site web : [www.knauer.net/terms](https://www.knauer.net/terms)

### 1.4.4 Sceau de garanti

Un sceau de garantie bleu ou orange est apposé sur certains appareils.

- Un sceau bleu est utilisé par la fabrication de KNAUER ou l'assistance à la clientèle pour les appareils mis en vente.
- Après la réparation, les techniciens de maintenance apposent un sceau orange au même emplacement.

Après la réparation, les techniciens de maintenance apposent un sceau orange même emplacement. Si des personnes non autorisées interfèrent avec l'appareil ou si le sceau est endommagé, la réclamation en garantie sera nulle.

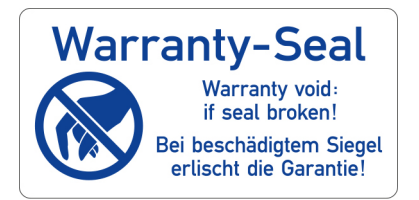

### 1.4.5 Déclaration de conformité

La déclaration de conformité accompagne le produit en tant que document distinct et elle est disponible en ligne : [www.knauer.net/en/Support/Declarations-of-conformity](https://www.knauer.net/en/Support/Declarations-of-conformity)

# <span id="page-8-0"></span>2. Consignes de sécurité de base

L'appareil a été conçu et construit de telle manière que les risques découlant de son utilisation, sont largement exclus. Néanmoins, les consignes de sécurité suivantes doivent être observées afin d'exclure les risques résiduels.

# 2.1 Utilisation prévue

Utilisez uniquement l'appareil pour des applications qui relèvent du domaine d'utilisation prévue. Sinon, l'équipement de protection et de sécurité de l'appareil pourrait tomber en panne.

La pompe convient aux applications analytiques et semi-préparatoires.

# 2.1.1 Plages de fonctionnement

L'appareil est destiné à être utilisé pour des applications chromatographiques en laboratoire.

# 2.1.2 Mauvais usage prévisible

S'abstenir d'utiliser l'appareil aux fins ou dans les conditions suivantes :

- À des fins médicales. L'appareil n'est pas homologué comme produit médical.
- Le fonctionnement à l'extérieur d'un laboratoire ou d'une salle de mesure. Sinon, le fabricant ne garantit pas la fonctionnalité et la sécurité de l'appareil.
- Une utilisation dans des zones potentiellement explosives sans protection spéciale et supplémentaire contre les explosions. Contactez le service clientèle de KNAUER pour plus d'informations.

# 2.2 Qualification des techniciens

<span id="page-8-1"></span>Le technicien est qualifié pour manipuler l'appareil si tous les critères suivants sont respectés :

- Il possède au moins une connaissance de base sur la chromatographie liquide.
- Il connaît les propriétés des solvants utilisés et leurs risques pour la santé.
- Il est formé pour les tâches et activités spéciales de laboratoire et connaît les normes et règlements pertinents.
- Grâce à sa formation et à son expérience techniques, il peut comprendre et exécuter tous les travaux décrits dans les instructions d'utilisation de l'instrument et reconnaître et éviter les dangers éventuels de manière indépendante.
- Sa capacité de réagir n'est pas altérée par la consommation de drogues, d'alcool ou de médicaments.
- Participation au cours d'une installation d'un appareil ou d'une formation par la société KNAUER ou une société agréée.

Si l'utilisateur ne possède pas ces qualifications, il doit en informer son superviseur.

# 2.3 Responsabilité de l'exploitant

L'exploitant est toute personne qui utilise l'appareil lui-même ou le confie à un tiers pour utilisation et qui porte la responsabilité légale du produit pour la protection de l'utilisateur ou des tiers pendant l'exploitation.

Les obligations de l'exploitant sont énoncées ci-dessous :

- Connaître et suivre les règles de sécurité applicables au travail
- Identifier les dangers découlant des conditions de travail sur le lieu d'utilisation dans l'évaluation des risques.
- Mise en place des instructions de fonctionnement pour l'utilisation de l'appareil.
- Vérifier régulièrement si les instructions d'exploitation correspondent à l'état actuel de la réglementation.
- Réglementer et préciser clairement les responsabilités en matière d'installation, d'exploitation, de dépannage, d'entretien et de nettoyage et établir des règles claires
- S'assurer que tout le personnel qui travaille avec l'appareil a lu et compris ces instructions d'utilisation
- Former le personnel qui travaille avec l'appareil à intervalles réguliers et l'informer des dangers.
- Fournir l'équipement de sécurité nécessaire aux employés qui travaillent avec l'appareil (voir la section ci-dessous).

# 2.4 Équipements de sécurité individuels

Les mesures de protection exigées dans le laboratoire doivent être respectées et les vêtements de protection suivants doivent être portés pendant tout le travail sur l'appareil :

- Lunettes de sécurité avec protection latérale
- Gants de protection conformes aux conditions ambiantes et aux solvants utilisés (par exemple chaleur, froid, protection contre les produits chimiques)
- **Blouse de laboratoire**
- Équipements de protection individuelle de sécurité spécifiés dans le laboratoire concerné.

# 2.5 Systèmes de sécurité sur l'appareil

- Interrupteur d'alimentation: Les appareils de la série AZURA® L peuvent être désactivés à tout moment à l'aide de l'interrupteur d'alimentation (interrupteur à bascule situé à l'arrière du boîtier), ce qui ne cause aucun dommage à l'appareil. Pour éteindre les appareils de la série AZURA® S, retirez la fiche de la prise de courant.
- Capot avant de protection contre les éclaboussures pour l'utilisateur
- Bac de fuite : Les appareils de la série AZURA® L sont équipés d'un bac de fuites à l'avant. Le bac collecte les solvants qui fuient et protège les composants contre les dommages potentiels causés par le déversement du liquide.
- Pour les détecteurs AZURA DAD 2.1L, DAD 6.1L et MWD 2.1L, la lampe s'éteint automatiquement lorsque le couvercle est ouvert.

# <span id="page-10-0"></span>2.6 Travailler avec des solvants

# 2.6.1 Conditions générales

- L'utilisateur est formé pour la manipulation des différents solvants.
- Noter les solvants et les concentrations recommandés dans ces instructions afin d'éviter les blessures ou les dommages à l'appareil. Par exemple, certains produits chimiques peuvent faire gonfler ou éclater les capillaires PEEK (voir « 12 Compatibilité chimique des matériaux mouillés », p. 66).
- Les éluants organiques sont toxiques au-dessus d'une certaine concentration. Pour la manipulation de solvants dangereux, voir la section suivante.
- Les phases mobiles et les échantillons peuvent contenir des solvants volatils ou combustibles. Éviter l'accumulation de ces substances. Assurer une bonne ventilation du site d'installation. Éviter les flammes nues et les étincelles. Ne pas utiliser l'instrument en présence de gaz ou de vapeurs inflammables.
- Utiliser uniquement des solvants qui ne s'enflamment pas dans des conditions données. Ceci s'applique en particulier à l'utilisation d'un thermostat où les liquides pourrait pénétrer des surfaces chaudes à l'intérieur.

### 2.6.2 Contamination par des solvants dangereux pour la santé

- La contamination des appareils par des substances toxiques, infectieuses ou radioactives présente un danger pour toutes les personnes pendant le fonctionnement, la réparation, la vente et la mise au rebut d'un appareil.
- Tous les appareils contaminés doivent être correctement décontaminés par une entreprise spécialisée ou la société d'exploitation avant d'être remis en service, réparés, vendus ou mis au rebut (voir « 10 Mise au rebut », p. 56).

# 2.6.3 Éviter les fuites

Risque d'électrocution ou de court-circuit si des solvants ou d'autres liquides pénètrent à l'intérieur de l'appareil. Vous pouvez éviter une fuite grâce aux mesures suivantes :

- Étanchéité : Vérifier visuellement l'appareil ou le système régulièrement pour détecter les fuites.
- Bac de solvant : L'utilisation d'un solvant bac empêche les liquides de passer des bouteilles à l'intérieur de l'appareil.
- Lignes d'éluant : Installer les capillaires et les tubes d'une manière telle que les liquides ne puissent pas pénétrer à l'intérieur des appareils en dessous, en cas de fuite.
- En cas de fuite : Éteindre le système. Ne remettez l'appareil en service que si la cause de la fuite a été résolue (voir « 8 Entretien et maintenance », p. 45).

# <span id="page-11-0"></span>2.7 Environnements particuliers

### 2.7.1 Zones séismiques

Dans les zones séismiques, n'empilez pas plus de 3 appareils les uns sur les autres. Dans le cas contraire, il y a un risque de blessures dues à la chute des appareils ou de pièces détachées.

### 2.7.2 Environnement explosif

Ne jamais utiliser le système dans des atmosphères potentiellement explosives sans équipement de protection approprié. Contactez le service clientèle de KNAUER pour plus d'informations.

### 2.7.3 Chambre de refroidissement

Vous pouvez utiliser l'appareil dans une chambre de refroidissement. Pour éviter la condensation, observez les instructions suivantes :

- Laissez l'appareil s'acclimater pendant minimum 3 heures avant sa mise en service.
- Après la mise en service, l'appareil doit rester activé.
- Éviter les fluctuations de température.

### 2.7.4 Chambre humide

L'appareil ne doit pas être utilisé dans des pièces humides.

### 2.8 Maintenance, entretien et réparation

- Éviter les électrocutions : Avant d'effectuer tout travail d'entretien et de maintenance, débranchez l'appareil de l'alimentation électrique.
- Outils : Utilisez uniquement les outils recommandés ou prescrits par le fabricant.
- Pièces détachées et accessoires : Utilisez uniquement des pièces et des accessoires d'origine fabriqués par KNAUER ou une entreprise agréée par KNAUER.
- Raccords PEEK : Utilisez les raccords PEEK uniquement pour un seul port ou des raccords PEEK neufs afin d'éviter les volumes morts ou des raccords qui ne se branchent pas exactement.
- Entretien des colonne : Suivre les instructions de KNAUER ou d'un autre fabricant pour l'entretien des colonnes (voir [www.knauer.net/columncare](https://www.knauer.net/Dokumente/columns/lc_columns/guides/g_e_co_knauer_hplc_column_care_and_use.pdf)).
- Capillaires usagés : N'utilisez pas de capillaires usagés ailleurs dans le système afin d'éviter les volumes morts, les mauvais raccordements et la propagation de contamination.
- Systèmes de sécurité : L'appareil ne peut être ouvert que par le service d'assistance à la clientèle de KNAUER ou par une société autorisée par KNAUER [\(voir « 1.4.1 Limitation de responsabilité », p. 2\)](#page-7-0).
- Pour plus d'informations visitez le site Web de KNAUER : [www.knauer.net/hplc-troubleshooting.](http://www.knauer.net/hplc-troubleshooting%20)

# <span id="page-12-0"></span>2.9 Formulaire de demande de service et rapport de décontamination

Les appareils qui sont expédiés sans le document « Formulaire de demande de service et rapport de décontamination » dûment rempli ne seront pas réparés. Si vous souhaitez retourner un appareil à KNAUER, assurez-vous de joindre le document rempli : [www.knauer.net/servicer](http://www.knauer.net/servicerequest)equest.

# <span id="page-13-0"></span>3. Informations sur le produit

# 3.1 Caractéristiques

Fonctionnalités AZURA® L

La pompe AZURA® P 6.1L<sup>1</sup> fait partie de la ligne de produits AZURA® L et en partage un certain nombre de fonctionnalités communes :

- Capot avant amovible, pour une pompe en option et/ou la protection de l'opérateur.
- Stabilité de l'instrument grâce à une grande surface de base et centre de gravité bas.
- Le bac de fuites à l'avant recueille les liquides qui fuient et protège les composants contre d'éventuels dommages.
- Indication de l'état de l'appareil par LED. Ainsi, l'utilisateur voit directement si la pompe fonctionne correctement ou si une erreur s'est produite.
- Raccordement électrique et connecteurs de commande à l'arrière de la pompe.

Le nom de la pompe se trouve sur le panneau avant, au-dessus du numéro de série. Un autocollant argenté sur le côté arrière porte le nom du fabricant et son adresse, le numéro de produit et les spécifications d'alimentation. Identification

# 3.2 Caractéristiques fonctionnelles

La pompe sert à transporter des liquides, soit dans un système HPLC, soit comme appareil autonome. Les liquides sont pompés soit à débit constant soit à pression constante. Le débit et la pression auxquels les liquides peuvent être pompés dépendent de la tête de la pompe.

#### Des têtes de pompe pour plusieurs domaines d'application sont disponibles pour la pompe : Têtes de pompe

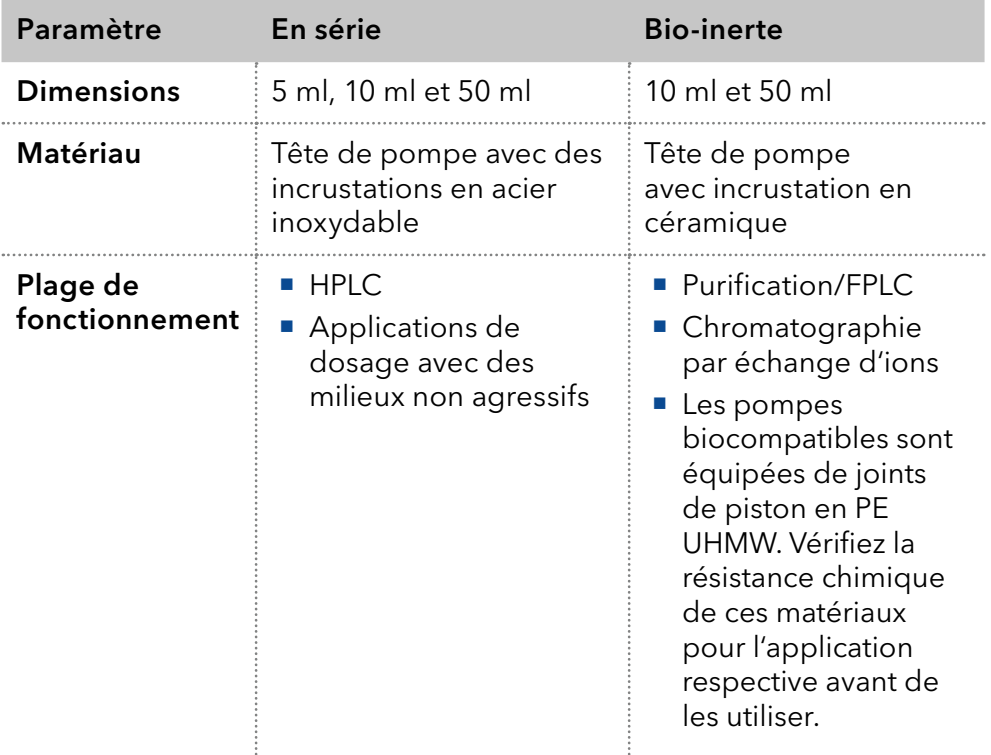

La pompe AZURA® P 6.1L sera ci-aprés dénomée « pompe ».

<span id="page-14-0"></span>Chaque tête de pompe est équipée d'une puce RFID. Il sert à surveiller et enregistrer tous les paramètres et réglages importants. La technologie RFID offre les avantages suivants :

- Le logiciel reconnaît automatiquement les paramètres de la tête de pompe
- Toutes les données relatives à l'entretien de la tête de pompe sont mémorisées
- Le mélangeur est interchangeable et est disponible en version 50, 100 ou 200 µl. Le volume du mélangeur est indiqué sur le côté droit du mélangeur. Mélangeur

Les paramètres nécessaires pour le mélangeur sont définis par Mobile Control ou par logiciel de chromatographie.

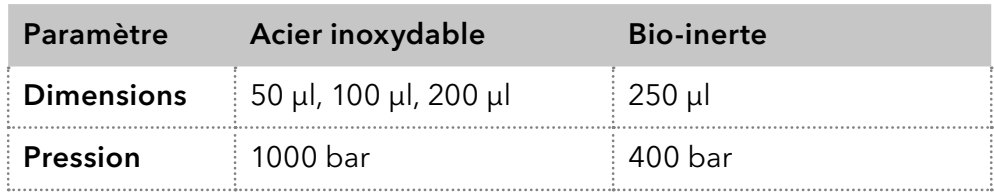

#### Rinçage à contre courant du piston

La fonction de rinçage à contre courant du piston nettoie automatiquement la zone du piston arrière de la tête de pompe lors de l'activation et en fonctionnement continu.

- A l'activation : La zone du piston arrière de la tête de pompe est rincée automatiquement pendant 15 secondes.
- En mode continu : La zone du piston arrière de la tête de pompe est rincée automatiquement toutes les 15 minutes, pendant 15 secondes.
- Ce mode protège la colonne contre les fluctuations excessives de pression. Si la pression maximale est atteinte, l'utilisateur peut décider si la pompe doit être éteinte ou continuer à fonctionner avec une pression constante. Vous trouverez une description détaillée sur le logiciel de chromatographie dans le mode d'emploi correspondant. Mode PMax
- Mobile Control et les différents produits logiciels peuvent être utilisés pour afficher ou lire les données les données GLP. Vous trouverez une description détaillée sur la façon de lire les données GLP dans les modes d'emploi respectifs. Données GLP

# 3.3 Versions d'appareil

La pompe est disponible en trois versions :

- Pompe isocratique
- **Pompe binaire (pompe HPG)**
- **Pompe quaternaire (pompe LPG)**

Toutes les variantes sont disponibles en version standard en acier inoxydable ou en version bio-inerte en céramique avec capillaire PEEK, connecteurs PEEK et vis de ventilation PEEK.

# <span id="page-15-0"></span>3.4 Volume de livraison

Les produits suivants devraient être inclus dans la livraison :

- Bloc d'Alimentation avec câble d'alimentation
- Appareil AZURA<sup>®</sup> Pompe P 6.1L
- Kit d'accessoires de pompe
- Kit d'accessoires AZURA®

Documents valides :

- AZURA® Pomp P 6.1L Instructions V6890
- Supplement [V6894: Procédure de rodage de têtes de pompe](https://www.knauer.net/Dokumente/pump_heads/manuals/V6894_Pump_Head_Running-in_Procedure_Supplement_EN.pdf)
- Déclaration de conformité

### 3.5 Vues

### 3.5.1 Vue de face

Pompe isocratique

La pompe isocratique est équipée d'un capteur de pression avec un filtre en ligne intégré et une vis de ventilation. Selon la version, un dégazeur à 2 canaux avec une vanne de sélection du solvant est également intégré.

#### Légende

- 1Capteur de pression
- 2Tête de pompe
- 3Valve de sélection du solvant
- 4Dégazeur

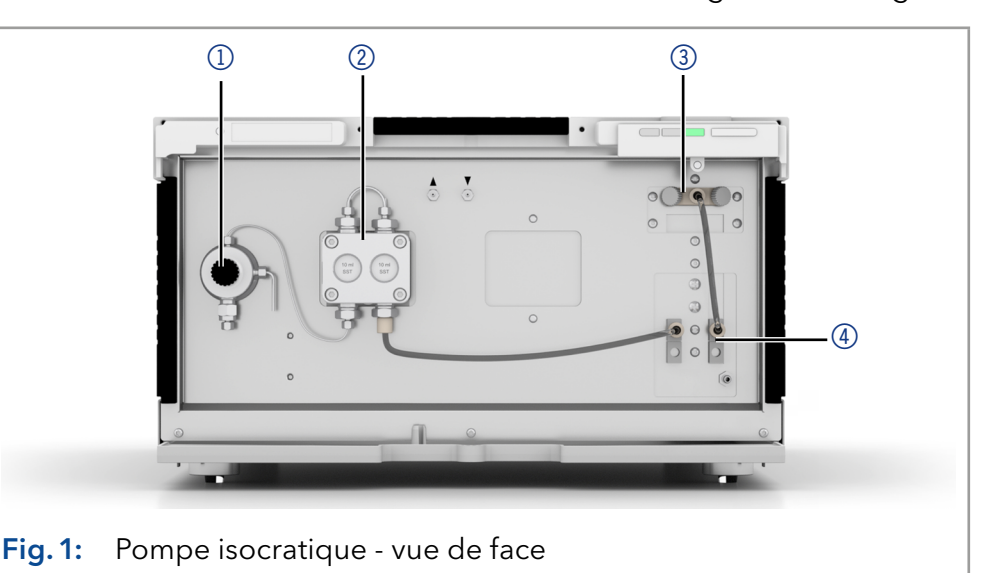

La pompe binaire se compose de deux entraînements de pompe et d'un dégazeur à 2 canaux ou à 4 canaux avec une valve de sélection de solvant (selon la version). Un capteur de pression avec un filtre en ligne intégré et une vis de ventilation font également partie de la pompe ainsi qu'un mélangeur. Pompe binaire

#### Légende

- 1Capteur de pression
- 2 Mélangeur
- 3Tête de pompe
- 4Valve de sélection du solvant
- 5Dégazeur

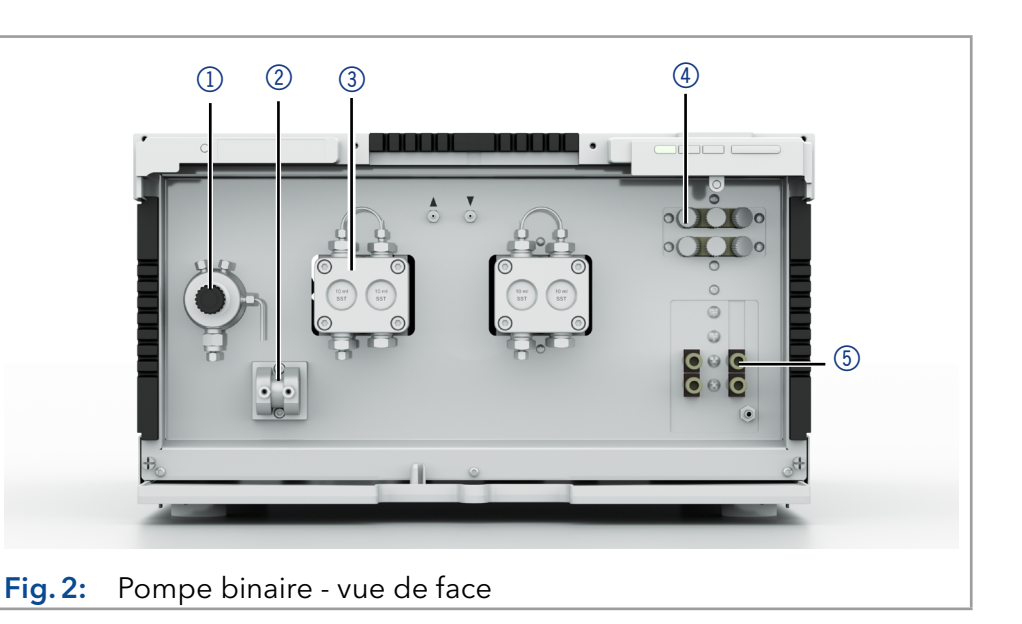

#### Pompe quaternaire

La pompe quaternaire se compose d'une pompe, d'un bloc de valve et d'un dégazeur à 4 canaux (selon la version). Un capteur de pression avec un filtre en ligne intégré, une vis de ventilation et un mélangeur font également partie de la pompe.

 $\mathbf{i}$ 

Remarque : La pompe quaternaire biocompatible est équipée d'un bloc de soupapes contenant des poussoirs de soupape en FKM et d'un boîtier en PPS. Vérifiez la résistance chimique de ces matériaux pour l'application avant de les utiliser.

### Légende

- 1Capteur de pression
- 2Chambre de mélange
- 3Tête de pompe
- 4 Bloc de valve
- 5Dégazeur (en option)

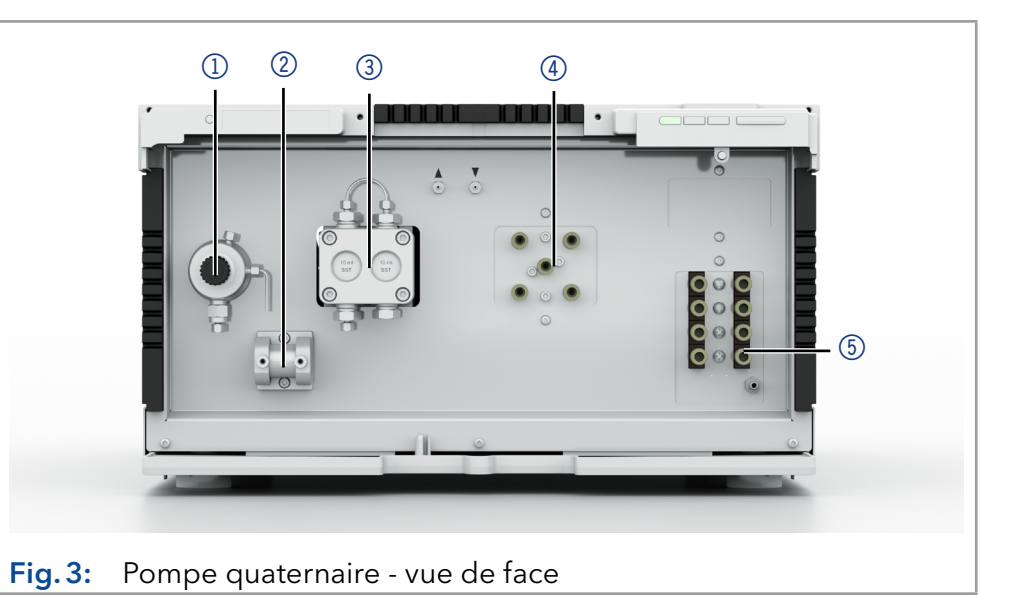

# 3.5.2 Vue arrière

A l'arrière de la pompe, les connecteurs pour le port LAN et le câble d'alimentation ainsi que le numéro de série de l'appareil, l'interrupteur d'alimentation (on/off).

<span id="page-17-0"></span>Interface de service

Veuillez noter que l'interface de service est utilisée uniquement pour les tâches de réparation et d'entretien effectuées par les techniciens d'entretien.

#### Légende

- 1Numéro de série et symboles ([voir](#page-19-1)  [section 3.7 à la p.](#page-19-1)  [14\)](#page-19-1)
- 2 Commande B de panneau de service (version HPG uniquement, utilisé exclusivement pour la commande de contrôle direct B via l'outil d'entretien KNAUER)
- 3) Embase
- 4 Connecteur LAN
- 5Prise de courant et interrupteur

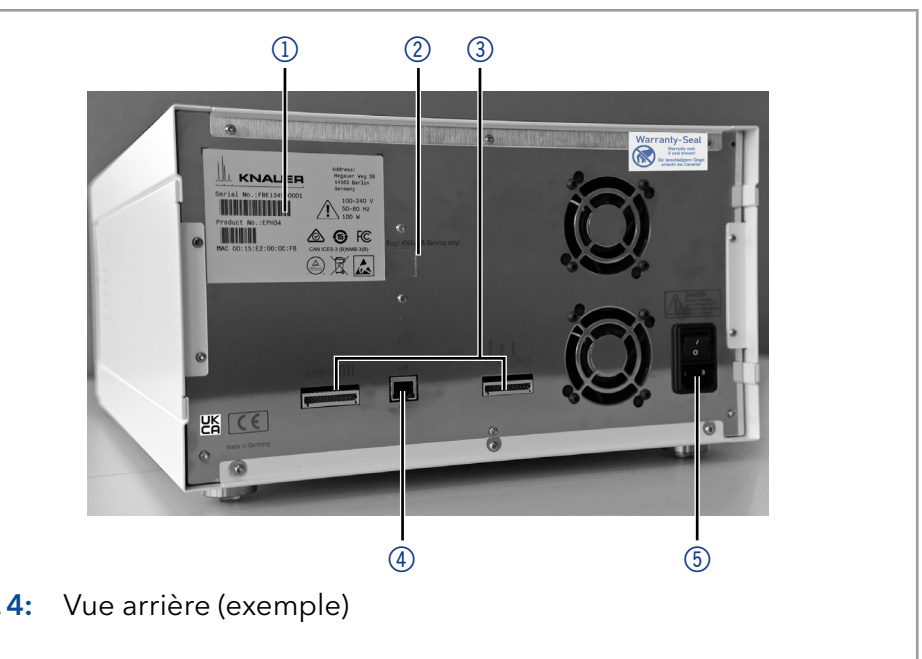

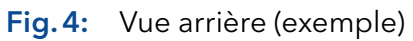

# <span id="page-18-0"></span>3.6 Signification des LED

Il y a trois LED 1 et un interrupteur de veille 2 à l'avant de l'appareil. La figure montre le panneau de LED lorsque l'appareil est éteint.

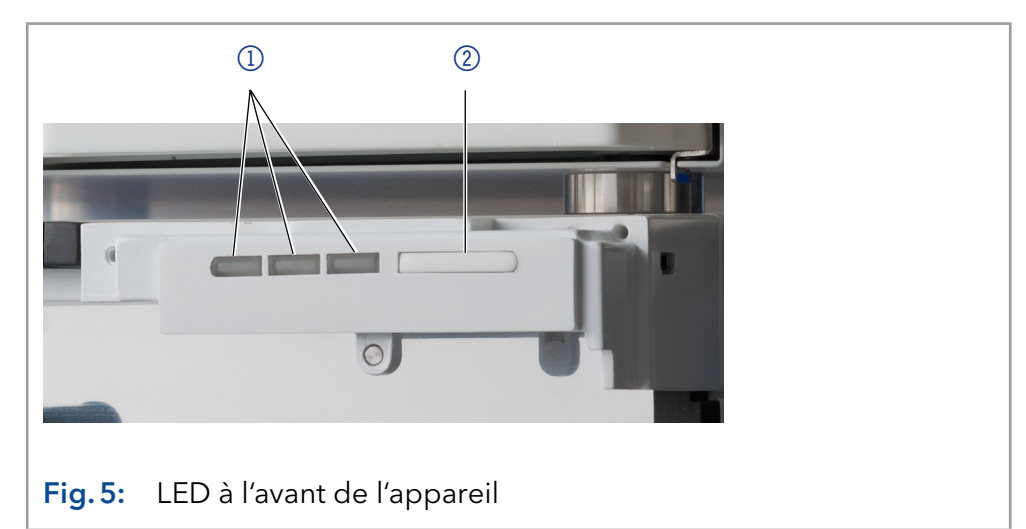

Les LED peuvent avoir des couleurs différentes en fonction des conditions fonctionnement.

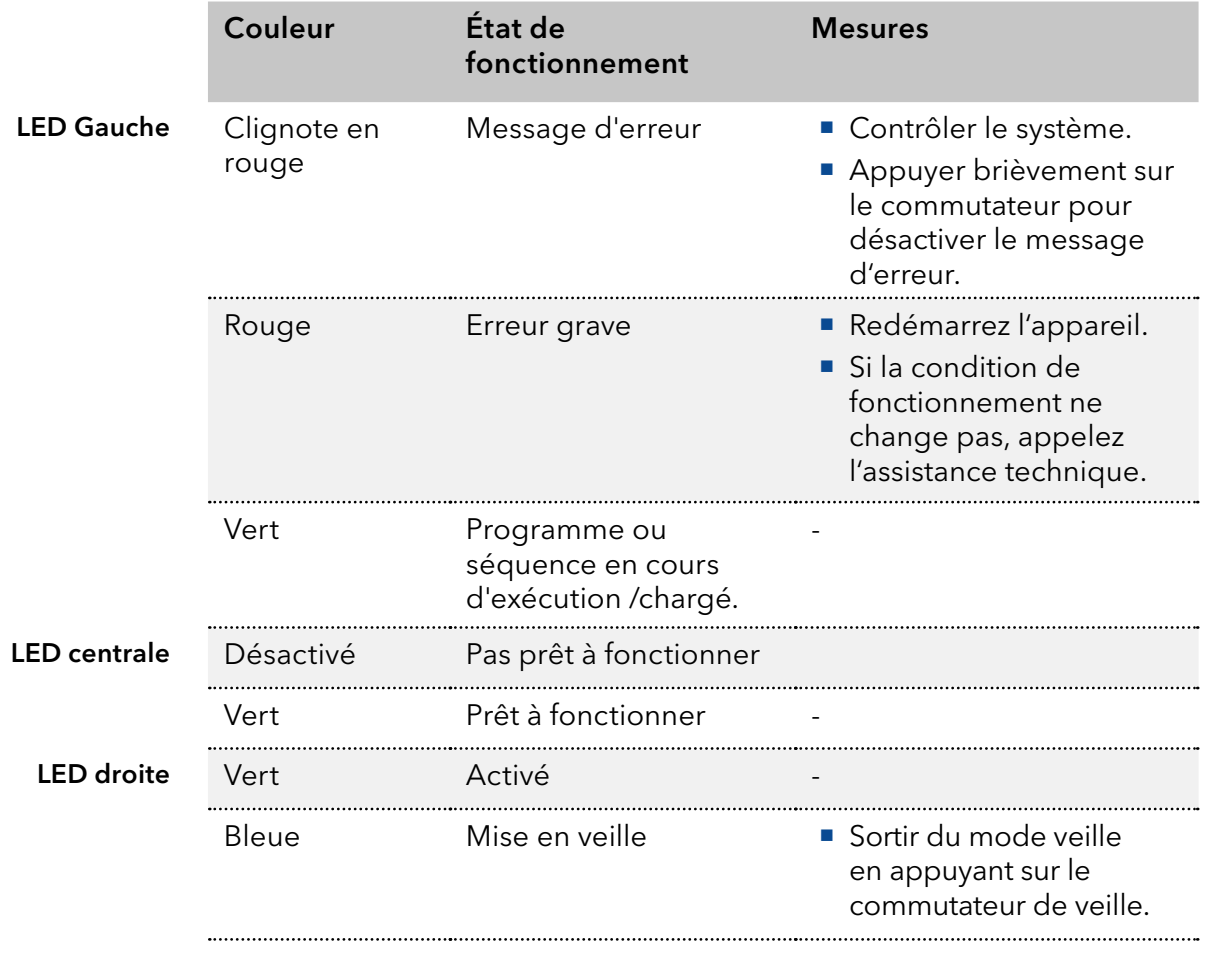

Mise en veille Pour activer la veille, maintenir l'interrupteur enfoncé pendant 5 secondes.

Remarque : Dysfonctionnement possible du système après des modes veille répétés. Après avoir utilisé à plusieurs reprises le mode veille, utiliser l'interrupteur d'alimentation pour arrêter et rallumer, pour réinitialiser le stockage de données.

# <span id="page-19-1"></span>3.7 Symboles et pictogrammes

Les symboles suivants peuvent se trouver sur l'appareil :

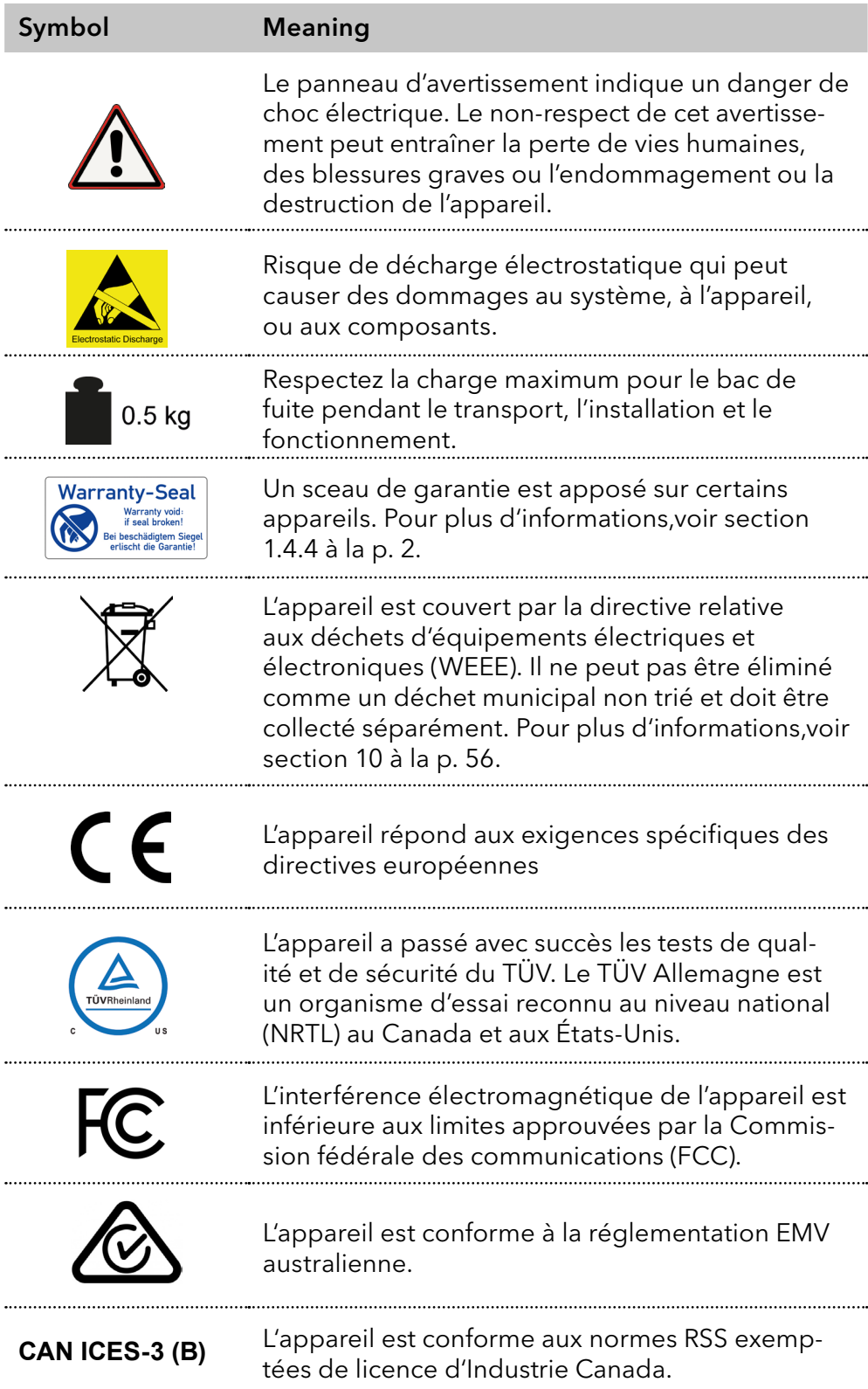

<span id="page-19-0"></span> $\mathbf{i}$ 

#### Symbol Meaning

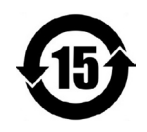

L'appareil peut être utilisé pendant 15 ans conformément à son utilisation prévue avant qu'il n'y ait un risque que les substances contenues s'échappent et présentent ainsi un risque pour l'environnement et la santé.

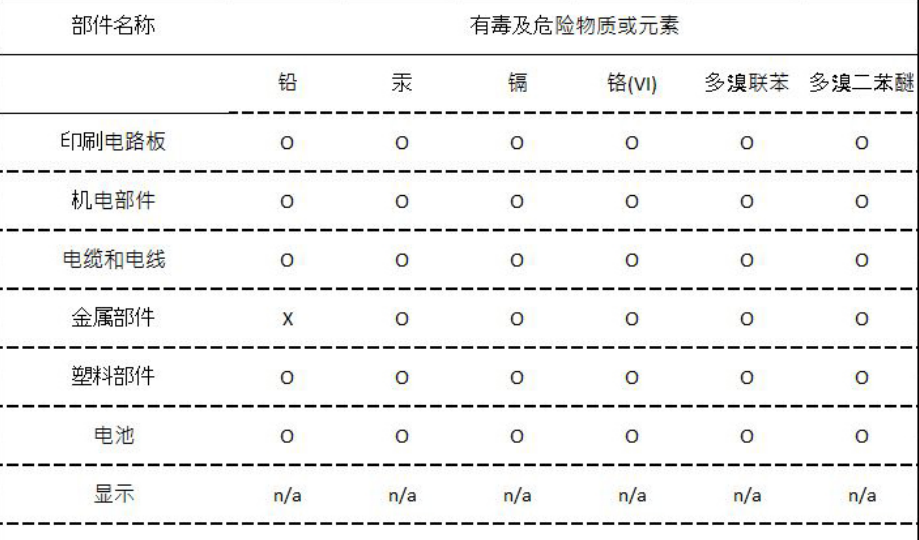

#### O = 表示部件中所有同质金属中的有毒和危险物质含量低于SJ/T 11363-2006中描述的浓度极限要求。 ( 表示部件中所有同质金属中的有毒和危险物质含量低于SJ/T 11363-2006中描述的浓度极限要求。\*)

X = 表示部件中所有同质金属中的有毒和危险物质含量超过SJ/T 11363-2006中描述的浓度极限要求。(表示部件中所有同质金属中的有毒和危险物质含量超过SJ/T 11363-2006\*中描述的浓度极限要求。\*)

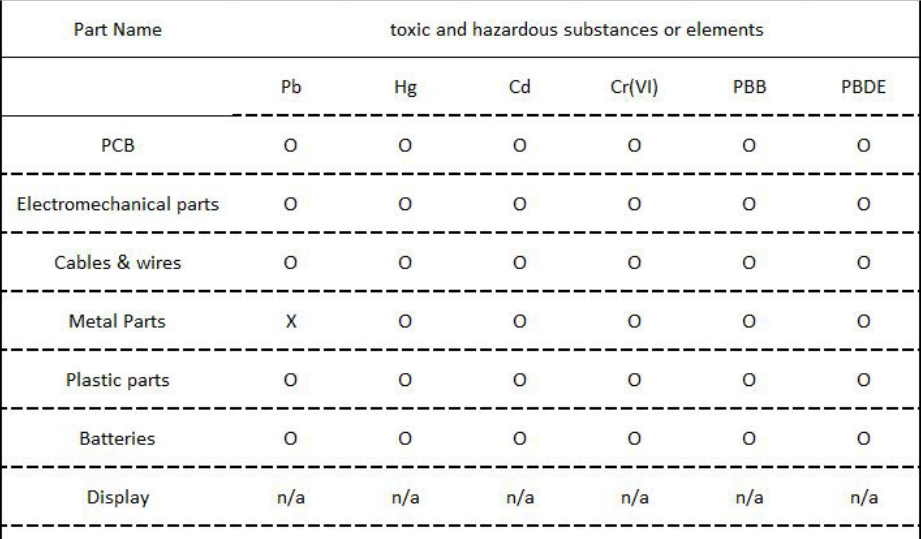

O = Indicates that the content of the toxic and hazardous substances in all homogenous Materials of the part is below the concentration limit requirements as described in SJ/T 11363-2006. (Indicates that the content of the toxic and hazardous substances in all homogenous Materials of the part is below the

concentration limit requirements as described in SJ/T 11363-2006.\*) X = Indicates that the content of the toxic and hazardous substances in all homogenous Materials of the part is exceeds the concentration limit requirements as described in SJ/T 11363-2006. (Indicates that the content of the toxic and hazardous substances in all homogenous Materials of the part is exceeds the concentration limit requirements as described in SJ/T 11363-2006.\*)

# <span id="page-21-0"></span>4. Installation et démarrage initial

Avant de déterminer le site d'exploitation, lisez le chapitre « Données techniques » (voir chapitre 11, page 57). Vous y trouverez toutes les informations spécifiques sur l'alimentation, les conditions ambiantes et de l'humidité.

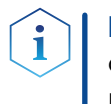

Remarque : Ce n'est que si les exigences pour les conditions ambiantes d'environnement d'exploitation sont respectées, que l'utilisation prévue peut être assurée.

# 4.1 Déballage

#### Processus

Procédure

- 1. Placer l'emballage de manière à ce que le lettrage sur l'étiquette soit dans la bonne position.
	- 2. Vérifier si l'emballage, l'appareil et les accessoires ont été endommagés pendant le transport.
	- 3. Vérifier le contenu de la livraison. En cas de livraison incomplète, veuillez contacter l'assistance technique immédiatement.
	- 4. Pour le levage, le transport ou le déplacement de l'appareil, saisissez l'unité seulement par en dessous sur les côtés. Ne pas utiliser la capot avant ou le bac de fuite, car ces pièces ne sont pas solidement fixées à l'appareil.

#### Conservez l'emballage et gardez la liste de colisage incluse pour des commandes récurrentes. Étapes suivantes

 Conservez l'emballage d'origine pour le stockage ou le transport en toute sécurité.

# 4.2 Conditions ambiantes

# 4.2.1 Site d'exploitation

Respecter les conditions suivantes pour le site d'exploitation afin que les résultats des mesures ne soient pas influencés :

- Placer sur une surface stable, horizontale et de niveau.
- Protéger contre la lumière directe du soleil.
- Placer l'appareil à un endroit abrité des courants d'air ou des systèmes de climatisation.
- Ne pas placer l'appareil à proximité d'autres machines qui provoquent des vibrations du sol.
- Éloigner des sources de haute fréquence.
- Installer une bonne ventilation [\(voir « 4.2.3 Conditions d'espace », p. 17\)](#page-22-1).
- Éviter les fluctuations de température (voir « 4.2.2 Température [ambiante », p. 16\).](#page-21-1)

# <span id="page-21-1"></span>4.2.2 Température ambiante

Si la température ambiante de l'appareil est brusquement modifiée (par exemple lorsqu'il est installé dans une chambre de refroidissement), de la condensation se forme à l'intérieur de l'appareil et cela peut endommager l'appareil. Laisser appareil de s'acclimater pendant 3 heures, avant de le connecter à l'alimentation et le mettre en service.

### <span id="page-22-1"></span><span id="page-22-0"></span>4.2.3 Conditions d'espace

- Veillez à ce que la prise de courant sur l'alimentation (prise murale ou barre multiprise) soit toujours accessible, de sorte que l'appareil puisse être déconnecté de l'alimentation électrique.
- Assurer une ventilation adéquate autour de l'appareil, sinon il peut surchauffer et mal fonctionner :
	- Minimum 5 cm de distance si un appareil est installé à côté.
	- Minimum 10 cm de distance si d'autres appareils sont installés des deux côtés.
	- Au moins 15 cm du ventilateur du refroidissement à l'arrière.

# 4.3 Alimentation

#### Conditions d'alimentation électrique

- Alimentation électrique sans panne : Pour un fonctionnement sans panne, la tension électrique doit être exempte de fluctuations, de courants résiduels, de pics de tension et d'interférences électromagnétiques. L'appareil doit recevoir une tension et une capacité de réserve suffisantes.
- Vérifier la tension : Raccorder uniquement les appareils à une source d'alimentation dont la tension correspond à la tension admissible de l'appareil.
- Consommation électrique : La puissance nominale des appareils connectés ne doit pas dépasser 50 % de la puissance connectée la plus élevée, car des courants plus élevés peuvent passer brièvement lorsque l'appareil est allumé.
- Branchement au secteur : L'alimentation électrique du site d'installation doit être raccordée directement à la ligne d'alimentation principale la plus proche.
- Mise à la masse : Les connecteurs pour la tension d'alimentation doivent être mis à la terre en conséquence.

#### Câbles et prises d'alimentation

- Pièces d'origine : pour l'alimentation électrique, utilisez le câble d'alimentation et la prise d'alimentation fournis pour répondre aux spécifications décrites dans le chapitre « Données techniques » (voir chapitre 11 à la page 57). Il est interdit de remplacer les câbles d'alimentation amovibles par d'autres types de câbles.
- Prises spécifiques au pays : Avant d'allumer l'appareil, vérifiez si la prise fournie est homologuée dans votre pays. Présentation des types de prises spécifiques à l'appareil et au pays de KNAUER : [www.knauer.net/](https://www.knauer.net/Dokumente/accessories_and_spare_parts/hplc_accessories/manuals/V1662_Overview_powerplugs_interfaces_EN.pdf)plugs.
- Multiprises : Si plusieurs appareils sont connectés à une multiprises, toujours prendre en compte la consommation électrique maximale de chaque appareil.
- Accès à l'alimentation : Veillez à ce que la prise de courant sur l'alimentation (prise murale ou barre multiprise) soit toujours accessible, de sorte que l'appareil puisse être facilement déconnecté de l'alimentation électrique.
- Câbles et prises de courant endommagés : Pour des raisons de sécurité, les câbles et prises endommagés ou défectueux ne doivent pas être utilisés pour raccorder l'appareil à l'alimentation électrique. Remplacez les câbles d'alimentation défectueux uniquement par des accessoires de marque KNAUER.

# <span id="page-23-1"></span><span id="page-23-0"></span>4.4 Connexion des capillaires et des raccords

Tous les tubes et capillaires, qui relient les composants de la pompe, sont pré-installés. Seules les bouteilles de solvant doivent être raccordées et la pompe doit être intégrée dans le flux du système HPLC.

### 4.4.1 Branchement des bouteilles de solvant

Pour raccorder les bouteilles de solvant, des tubes avec des filtres à solvant préinstallés sont utilisés. Les tubes sont reliés à l'appareil avec des raccords sans bride.

Remarque : Ne pas utiliser d'outil pour visser les raccords.

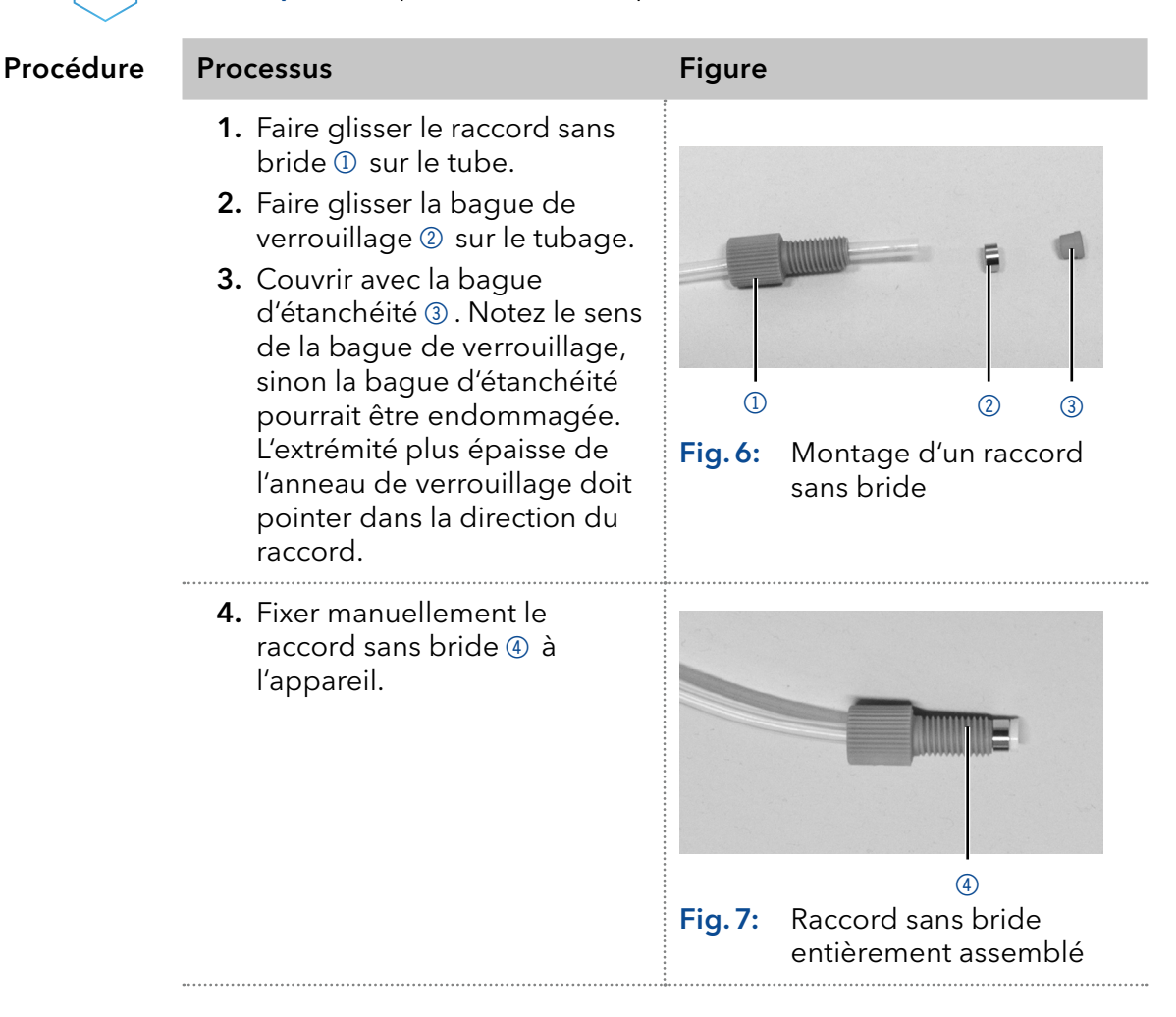

# 4.4.2 Capillaires préinstallés

Les capillaires préinstallés en acier inoxydable et en PEEK sont colorés en fonction de leur diamètre intérieur.

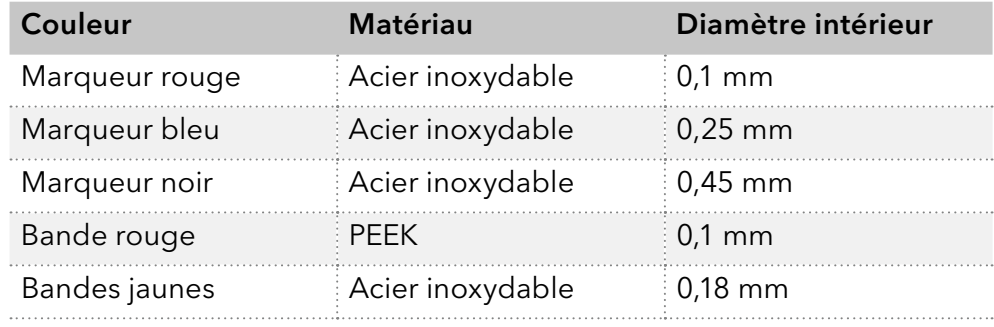

<span id="page-24-0"></span>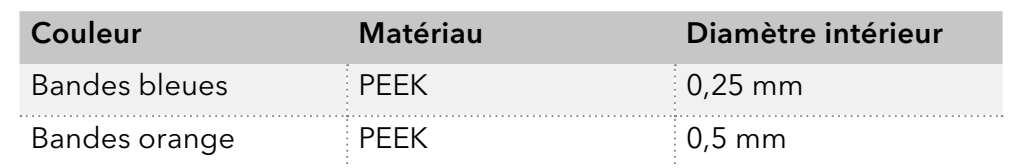

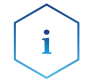

Remarque : Les capillaires PEEK ne conviennent pas pour une utilisation avec de l'acétonitrile pur. L'acétonitrile peut fissurer ou rompre les capillaires.

### 4.4.3 Intégration de la pompe dans un système HPLC

La pompe peut être intégrée dans un système HPLC en connectant le capteur de pression (version isocratique) ou le mélangeur (version binaire ou quaternaire) et le système HPLC avec capillaires.

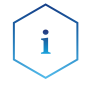

Remarque : Pour intégrer le détecteur dans un système, notez les conditions ambiantes décrites dans la section Données techniques, et Environnement d'exploitation ainsi que les conditions ambiantes des autres appareils à intégrer dans le système.

#### **AVIS**

#### **Défaut de composant**

Dommage possible de la tête de pompe si le raccord capillaire est trop serré.

→ Notez le couple de serrage du raccord vissé.

**Outil** 

Clé dynamométrique

# 4.5 Pompe isocratique

Les figures montrent le plan d'installation du capillaire et du tube sur les versions isocratiques de la pompe.

#### Légende

 Raccordement du solvant à la pompe

 $-$  Raccordement du piston à rinçage à contre courant

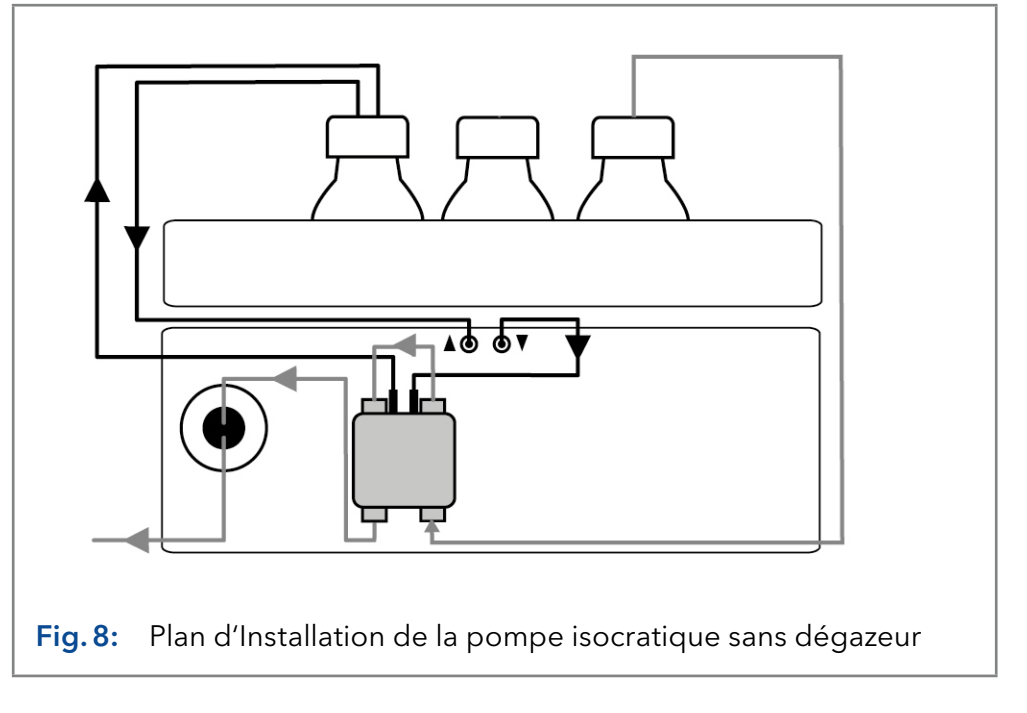

#### <span id="page-25-0"></span>Légende

 Raccordement du solvant à la pompe

 $-$  Raccordement du piston à rinçage à contre courant

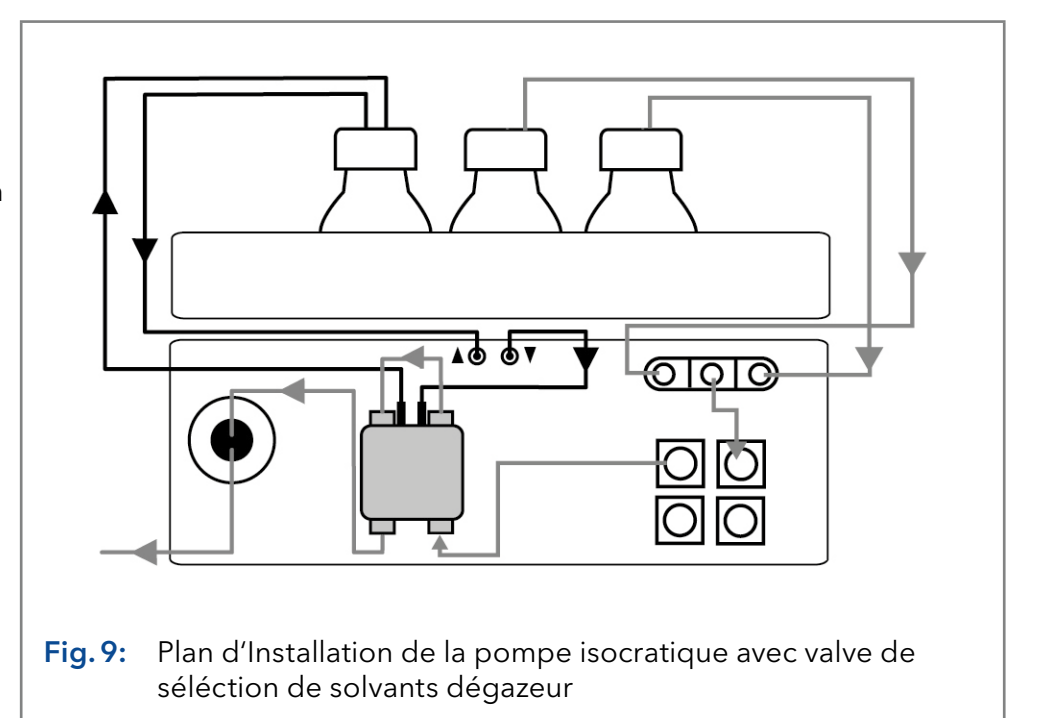

Rinçage à contre courant du piston La solution de rinçage est réutilisée. Comme la voie d'écoulement est circulaire, seule une bouteille est utilisée pour la solution de rinçage.

Voie d'écoulement du solvant

La tête de pompe prend le liquide de la bouteille et le transporte au capteur de pression.

### 4.5.1 Raccordement de la tête de pompe au solvant

- <span id="page-25-1"></span>■ L'appareil a été mis hors tension.
- La prise d'alimentation a été retirée.
- Le capot avant a été déposé.

#### Matériau

■ Raccord sans brides

#### **AVIS**

#### **Défaut de l'appareil**

La tête de la pompe, l'appareil ou le système peuvent être endommagés lorsque l'entrée et la sortie de la tête de pompe sont bloquées.

Retirez les raccords à capuchon de l'entrée et de la sortie de la tête de pompe avant de l'utiliser.

<span id="page-26-0"></span>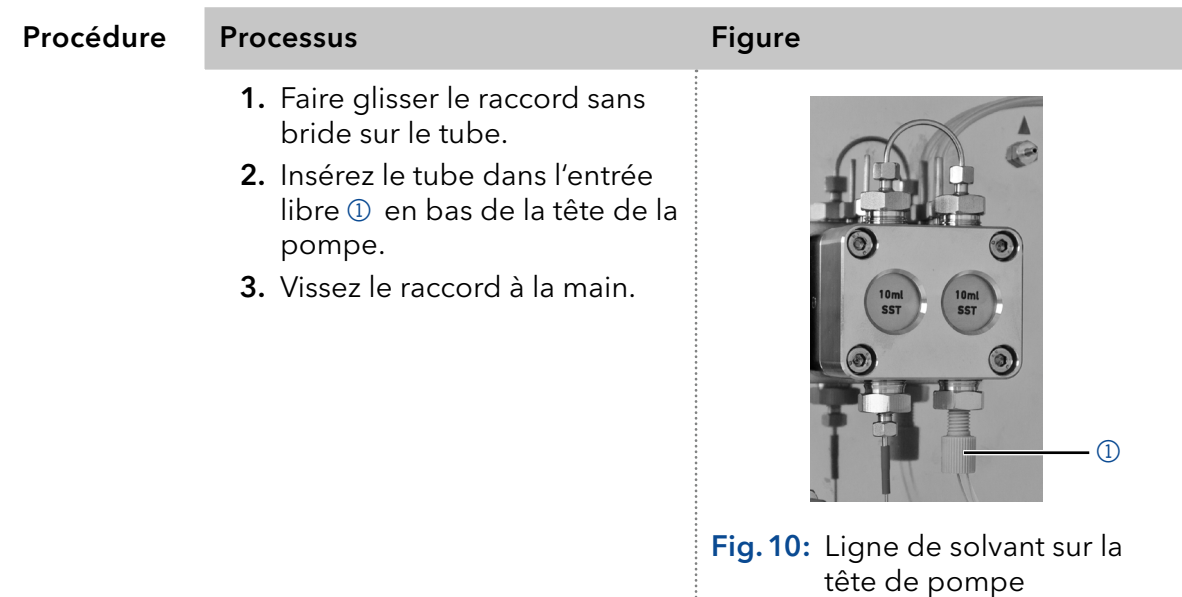

Étape suivante

Intégrez la pompe dans le système HPLC.

# 4.6 Pompe binaire

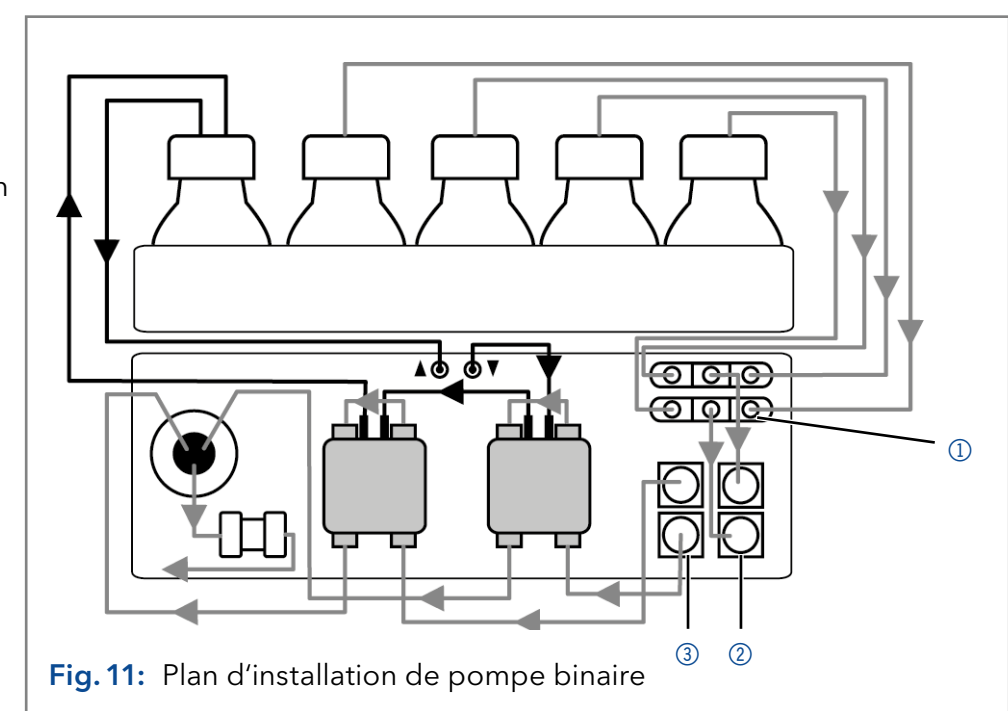

Les figures montrent le plan d'installation du capillaire et du tube sur la version binaire de la pompe.

#### Légende

 Raccordement du solvant à la pompe

- Raccordement du piston à rinçage à contre courant
- 1 Valve de sélection du solvant
- 2 Entrée du dégazeur
- 3 Sortie du dégazeur

#### Rinçage à contre courant du piston

<span id="page-26-1"></span>La solution de rinçage est réutilisée. Comme la voie d'écoulement est circulaire, seule une bouteille est utilisée pour la solution de rinçage.

Chaque tête de pompe peut fonctionner avec deux solvants différents. Les deux solvants sont reliés à la valve de sélection du solvant  $\mathbb O$ . Les solvants sont transportés dans une tête de pompe chacun et combinés au capteur de pression. Le capteur de pression est relié au mélangeur. Le mélangeur est connecté au système HPLC.

### 4.6.1 Connexion du dégazeur (en fonction de la version)

L'entrée du dégazeur 2 est facilement reliée à la valve de sélection du solvant  $\mathbb D$ . La sortie du dégazeur  $\mathbb D$  est facilement reliée aux têtes de pompe (Voir [Fig.11\)](#page-26-1). Si la pompe binaire est équipée d'un dégazeur à 4 canaux, deux canaux supplémentaires sont disponibles, par exemple pour les solutions de rinçage.

<span id="page-27-0"></span>Voie d'écoulement du solvant

Les deux solvants sont reliés à l'entrée du dégazeur @ Les solvants sont transportés du dégazeur à la tête de la pompe. De la tête de la pompe, ils sont acheminés au mélangeur par le capteur de pression. Le mélangeur est connecté au système HPLC.

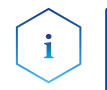

Remarque : La voie d'écoulement décrite ne convient pas aux acides ou aux bases concentrés (1 mol/l ou plus), à l'azoture de sodium, aux éluants halogénés, aux fréons ou à l'hexafluoroisopropanol.

### 4.6.2 Raccordement de la tête de pompe au solvant

Voir le chapitre [« 4.5.1 Raccordement de la tête de pompe au solvant »](#page-25-1) Intégrez la pompe dans le système HPLC.

### 4.6.3 Raccordement de la valve de sélection du solvant au solvant (selon la version)

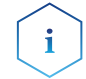

Étape suivante

Remarque : La valve de sélection du solvant est facilement reliée au dégazeur à 2 canaux.

Les valves de sélection de solvant permettent de sélectionner deux solvants différents pour chaque canal de solvant, sans avoir à réinstaller le tube. Pour les deux canaux de solvant A et B, l'un des deux solvants peut être choisi. Le solvant A est relié aux entrées A1 et A2, le solvant B est relié aux entrées B1 et B2.

#### Prérequis

- L'appareil a été mis hors tension.
- La prise d'alimentation a été retirée.
- Le capot avant a été déposé.

Procédure Processus Figure

Matériau

# ■ Raccord sans brides

1. Raccorder les tubes des quatre bouteilles de solvant aux entrées A1, A2 et B1, B2.

2. Scellez les entrées qui ne sont pas utilisées avec les raccords à capuchon.

Fig.12: Valve de sélection du solvant avec raccord à capuchon

Intégrez la pompe dans le système HPLC. Étape suivante

# 4.7 Pompe quaternaire

La figure montre le plan d'installation du capillaire et du tube sur la version quaternaire de la pompe.

#### <span id="page-28-0"></span>Légende

- $-$  Raccordement du solvant à la pompe
- $-$  Raccordement du piston à rinçage à contre courant
- 1 Bloc de valve GPL
- 2 Entrée du dégazeur
- 3 Sortie du dégazeur

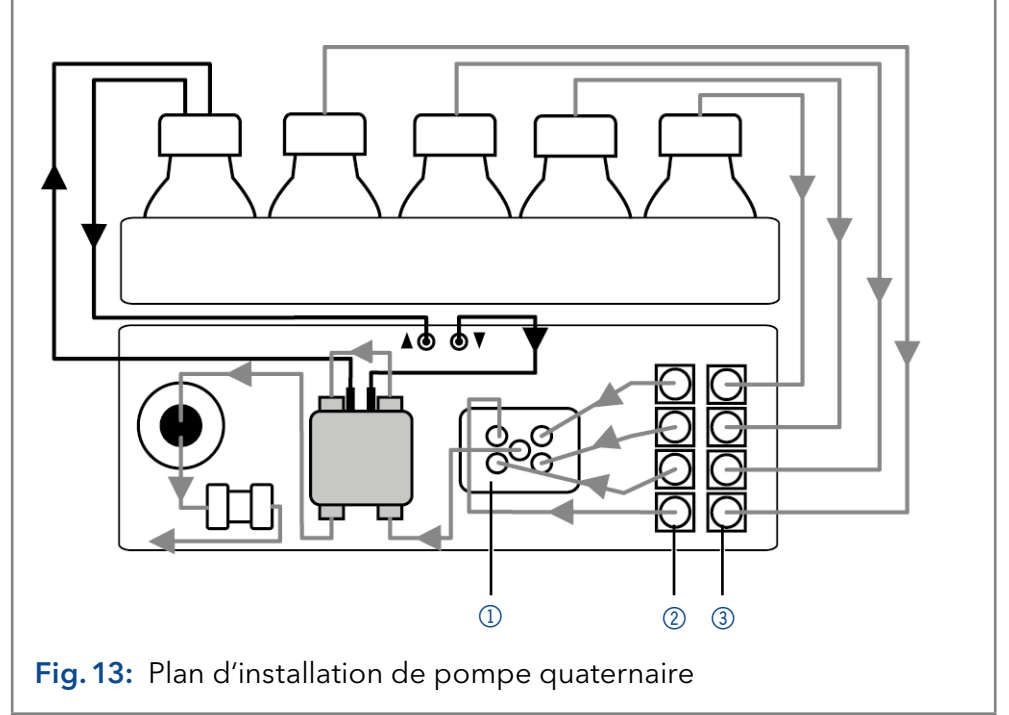

#### Rinçage à contre courant du piston

Voie d'écoulement

du solvant

<span id="page-28-1"></span>La solution de rinçage est réutilisée. Comme la voie d'écoulement est circulaire, seule une bouteille est utilisée pour la solution de rinçage.

# 4.7.1 Connexion du dégazeur (en fonction de la version)

La sortie du dégazeur 2 est facilement reliée au bloc de valve 1 (Voir [Fig.13\)](#page-28-1).

#### Les quatre solvants sont reliés à l'entrée du dégazeur 3. Le mélange de solvants est transporté du dégazeur via le bloc de valve dans la tête de la pompe. De la tête de la pompe, il est acheminé au mélangeur. Le mélangeur est connecté au système HPLC.

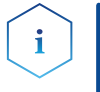

Remarque : La voie d'écoulement décrite ne convient pas aux acides ou aux bases concentrés (1 mol/l ou plus), à l'azoture de sodium, aux éluants halogénés, aux fréons ou à l'hexafluoroisopropanol.

### 4.7.2 Raccordement de la tête de pompe au solvant

Voir le chapitre [« 4.5.1 Raccordement de la tête de pompe au solvant »](#page-25-1)

Étape suivante

Intégrez la pompe dans le système HPLC.

### <span id="page-29-0"></span>4.7.3 Connexion du dégazeur à 4 canaux au solvant

Le dégazeur à 4 canaux contient quatre chambres de dégazage. Chaque chambre de dégazage a une entrée et une sortie à l'avant de la pompe.

#### **AVIS**

#### **Défaut de l'appareil**

Des pressions très élevées peuvent endommager la membrane de dégazage. La membrane peut supporter une pression maximale de 7 bar.

→ Ne jamais raccorder le dégazeur à la sortie de la pompe.

- L'appareil a été mis hors tension. Prérequis
	- La prise d'alimentation a été retirée.
	- Le capot avant a été déposé.

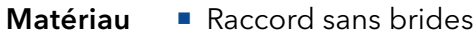

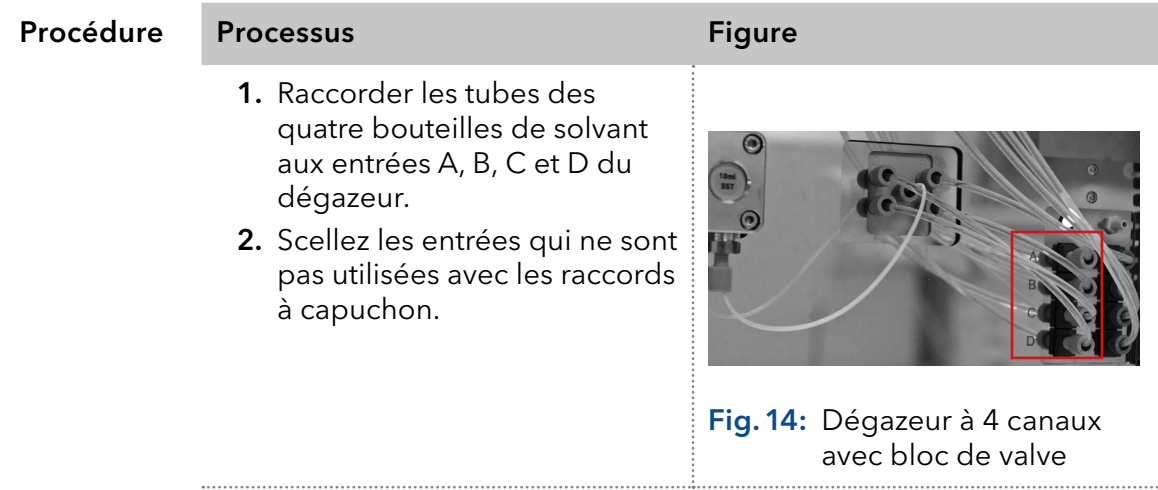

Intégrez la pompe dans le système HPLC. Étape suivante

### 4.7.4 Branchement du bloc de valve

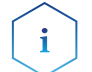

Remarque : Notez les instructions sur la façon d'installer le raccord sans bride [« Connexion des capillaires et des raccords » à la p. 18](#page-23-1).

Les entrées du bloc de valve 1 sont préinstallées. Si la connexion de sortie centrale doit être changée, par exemple si vous voulez installer un capillaire différent, notez qu'au moins deux des raccords extérieurs sans bride sur le bloc de valve sont desserrés afin de pouvoir installer la connexion au centre à la main.

# 4.8 Raccordement du piston à rinçage à contre courant

Le retour de flamme du piston élimine les sels et autres substances de la zone située derrière les joints de la tête de pompe.

Pour ce faire, raccorder une bouteille avec une solution de rinçage dans la pompe de rinçage et le piston de rinçage à contre courant. Les tubes en silicone entre le piston de rinçage à contre courant et la pompe de rinçage sont préinstallés.

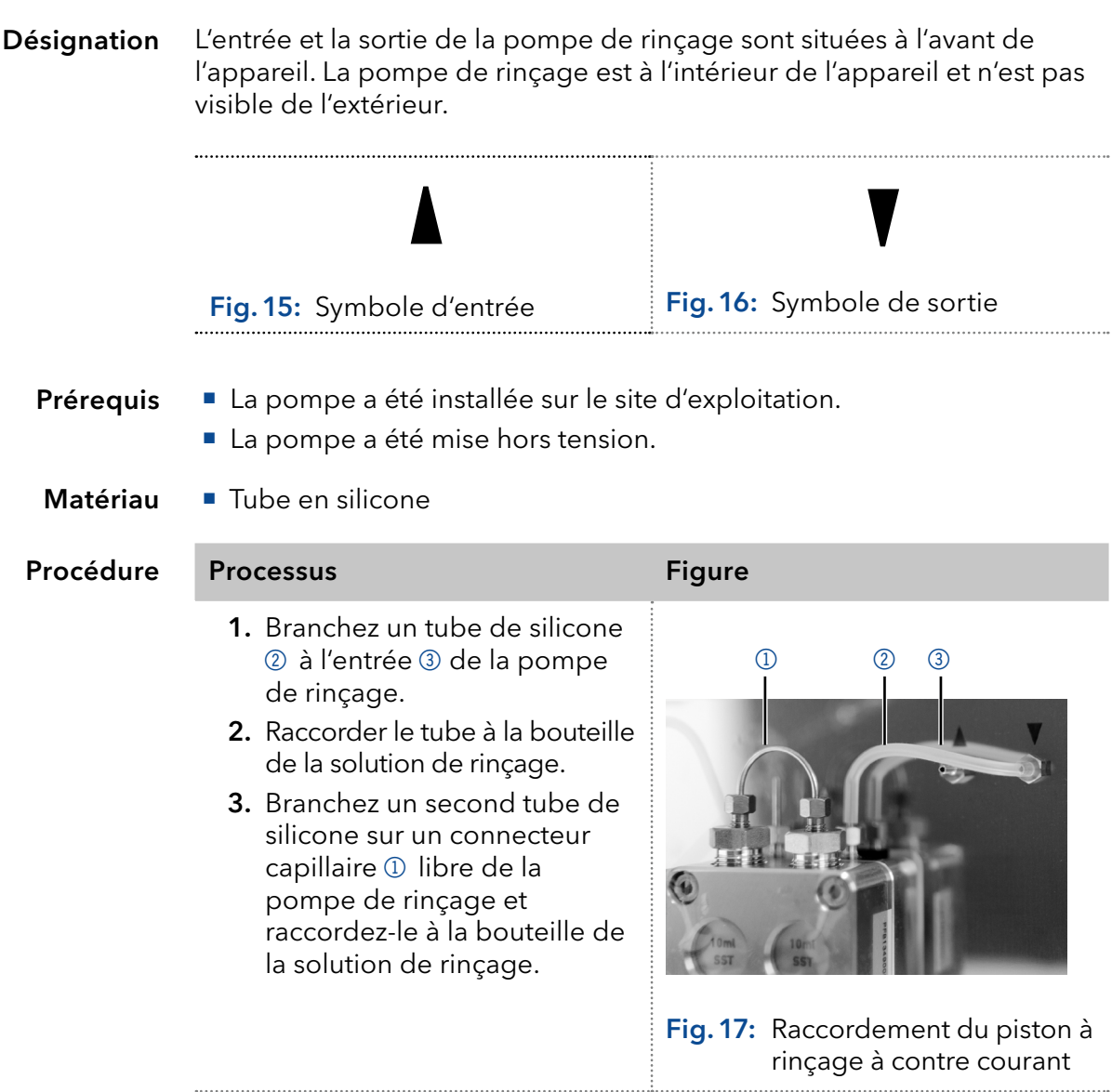

Choisir un solvant approprié dans le piston à rinçage à contre courant. Le solvants utilisé pour le rinçage dépend de l'application et du solvant utilisé dans la pompe :

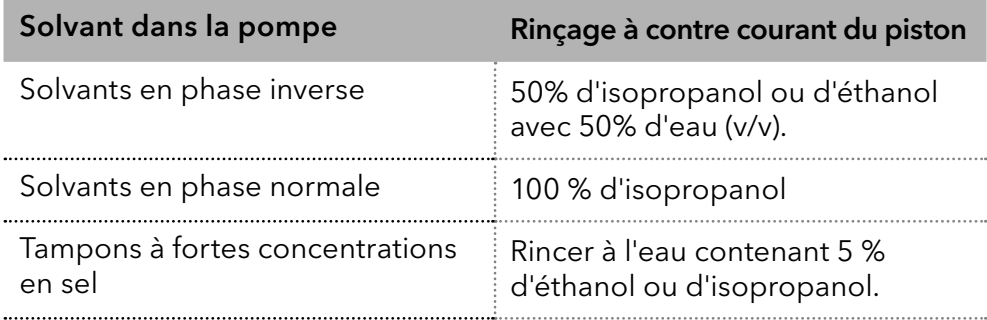

 $\mathbf{i}$ 

Remarque : Ne remplissez jamais le piston de rinçage à contre courant avec des solvants en phase normale comme de l'héptane ou l'hexane.

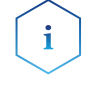

Remarque : Les fluctuations du niveau du cylindre du piston de refoulement peuvent indiquer un problème avec les joints ou les raccords de la tête de pompe.

# 4.9 Connexion de la gestion des fuites

La gestion des fuites se compose du détecteur de fuites et du système de vidange. Le système de vidange assure que les liquides qui fuient coulent dans une bouteille de décharge. S'il y a trop de liquide, la LED rouge commence à clignoter. L'appareil et l'acquisition des données via un logiciel de chromatographie sont arrêtés.

<span id="page-31-0"></span>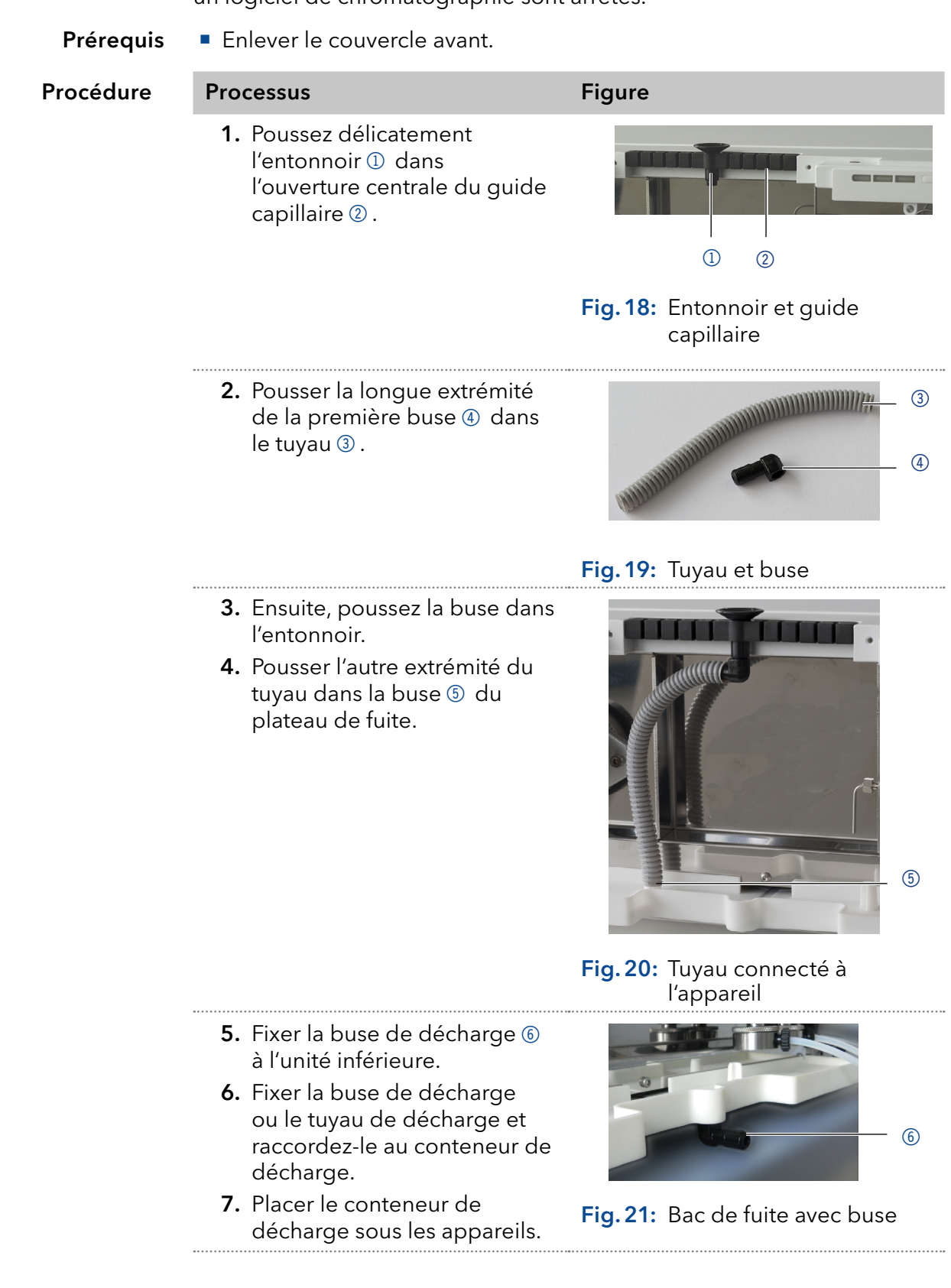

Fixer le capot avant.

Étapes suivantes

# 4.10 Contrôle par ordinateur

<span id="page-32-0"></span>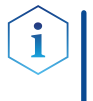

Remarque : Les appareils HPLC fabriqués par KNAUER fonctionnent uniquement avec des adresses IP qui sont assignées via IPv4. IPv6 n'est pas prise en charge. IPv6 n'est pas prise en charge.

Cette chapitre décrit comment installer un système de chromatographie dans un réseau local (LAN) et comment un administrateur réseau peut intégrer ce réseau LAN dans votre réseau d'entreprise. La description s'applique au système d'exploitation Windows et à tous les routeurs classiques.

# 4.10.1 Mise en place d'un LAN

Pour configuer un réseau LAN, nous recommandons d'utiliser un routeur. Cela signifie qu'il faut suivre les étapes suivantes :

#### Processus

Procédure

- 1. Sur l'ordinateur, allez dans le panneau de configuration et vérifiez les propriétés LAN.
- 2. Raccordez le routeur aux appareils et à l'ordinateur.
- 3. Sur l'ordinateur, confiqurez le routeur pour confiqurer le réseau.
- 4. Installez le logiciel de chromatographie à partir du périphérique de stockage de données.
- 5. Mettez l'appareil sous tension et exécutez le logiciel de chromatographie.

Configurez les propriétés du LAN (voir section [4.10.2](#page-32-1)). Étapes suivantes

### <span id="page-32-1"></span>4.10.2 Configurer les propriétés du LAN

Le réseau LAN utilise un seul serveur (qui est normalement le routeur) à partir duquel les appareils reçoivent automatiquement leurs adresses IP.

#### **Prérequis**

Procédure

- Dans Windows, économie d'énergie, mise en veille prolongée, veille et économiseur d'écran doivent être désactivés.
- Si vous utilisez un boîtier USB-à-COM, l'option "Autoriser l'ordinateur à désactiver le périphérique pour économiser l'énergie" dans le gestionnaire de périphérique doit être désactivé pour tous les hôtes USB.
- Pour tous les périphériques LAN : Pour la carte réseau, l'option suivante dans le gestionnaire de périphérique doit être désactivée : "Autoriser l'ordinateur à désactiver ce périphérique pour économiser l'énergie"

#### Processus

1. Dans Windows choisissez Démarrer > Panneau de configuration > Réseau et centre de partage.

- 2. Double-cliquez sur Connexion LAN.
- 3. Cliquez sur le bouton Propriétés.
- 4. Sélectionnez la version Protocole Internet 4 (TCP/IPv4).
- 5. Cliquez sur le bouton Propriétés.
- 6. Vérifiez les paramètres dans l'onglet Général. Les paramètres corrects pour le client DHCP sont : a) Obtenir une adresse IP automatiquement b) Obtenir l'adresse du serveur DNS automatiquement.

#### Processus

7. Cliquez sur le bouton OK.

<span id="page-33-0"></span>Étapes suivantes

Connectez les appareils (voir section [4.10.3](#page-33-1)).

### <span id="page-33-1"></span>4.10.3 Connecter les appareils

Un routeur  $\mathcal{D}$  a plusieurs ports LAN  $\mathcal{D}$  et un port WAN-/Internet  $\mathcal{D}$ , qui peuvent être utilisés pour intégrer le réseau LAN dans un réseau étendu (WAN), par exemple un réseau d'entreprise ou sur Internet. En revanche, les ports LAN servent à configurer un réseau à partir des périphériques 1 et un ordinateur 5. Pour éviter les interférences, nous recommandons d'utiliser le système de chromatographie séparément du réseau de l'entreprise.

<span id="page-33-2"></span>Remarque : Vous trouverez des câbles de raccordement pour chaque appareils et le routeur dans le kit d'accessoires. Pour connecter le routeur à un WAN, un câble de raccordement supplémentaire est nécessaire, non fourni dans le cadre de la livraison.

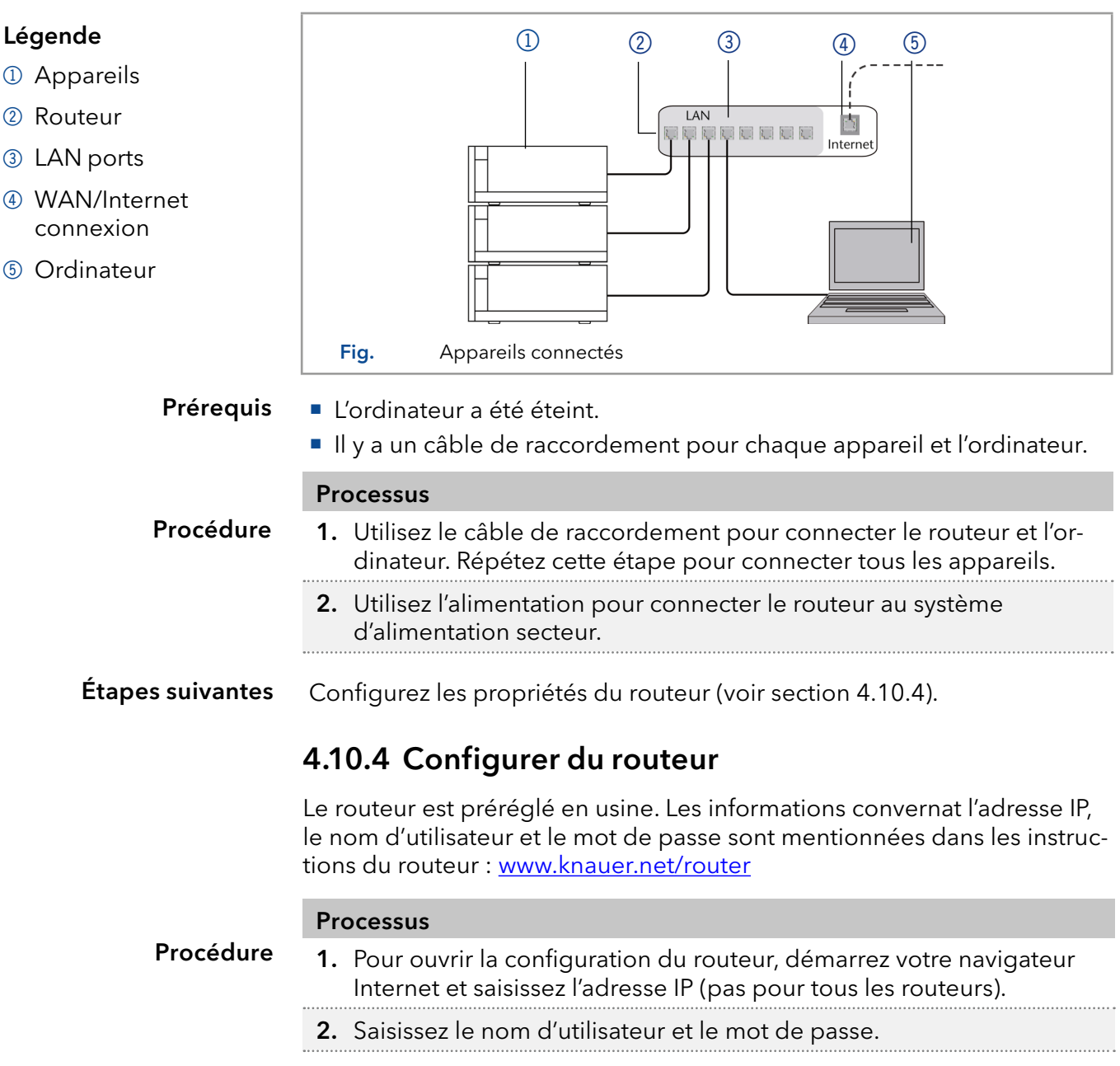

#### Processus

- 3. Configurez le routeur en tant que serveur DHCP.
- 4. Dans la configuration du routeur, vérifiez la plage d'adresses IP et faites des modifications si nécessaire.

Remarque : Si la plage d'adresses IP a changé, il faut la noter dans le routeur.

Dès que le routeur a attribué une adresse IP à chaque appareil, le logiciel de chromatographie prend le contrôle du système de chromatographie. Resultat

### 4.10.5 Intégration du réseau local au réseau de l'entreprise

Un administrateur réseau peut intégrer le réseau LAN dans votre réseau d'entreprise. Dans ce cas, vous utilisez le port WAN du routeur.

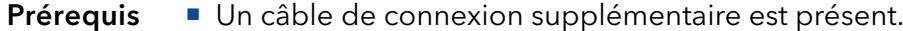

#### Processus

Procédure

- 1. Vérifiez que la plage d'adresses IP du routeur et du réseau de l'entreprise ne se chevauchent pas.
	- 2. En cas de chevauchement, modifier la plage d'adresses IP du routeur.
	- 3. Utilisez le câble de raccordement pour connecter le port WAN du routeur au réseau de l'entreprise.
	- 4. Redémarrez tous les appareils, y compris l'ordinateur.
- Le LAN est maintenant intégré dans le réseau de l'entreprise. Resultat

### 4.10.6 Contrôler plusieurs systèmes séparément dans un LAN

Les appareils connectés à un réseau LAN communiquent à travers les ports, qui font partie de l'adresse réseau. Si plusieurs systèmes de chromatographie sont connectés au même réseau LAN et si vous prévoyez de les commander séparément, vous pouvez utiliser des ports différents pour éviter les interférences. Par conséquent, le numéro de port pour chaque appareil doit être modifié et ce même numéro doit être saisi dans la configuration de l'appareil du logiciel de chromatographie. Nous vous recommandons d'utiliser le même numéro de port pour tous les appareils dans le même système.

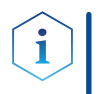

Remarque : Le port par défaut est défini à 10001. Vous devez utiliser les mêmes numéros dans la configuration du logiciel de chromatographie des appareils que dans les appareils, sinon la connexion échouera.

#### Processus

#### Procédure

- 1. Trouvez le numéro de port et modifiez-le sur l'appareil.
- 2. Saisissez le numéro de port dans le logiciel de chromatographie.

La connexion est établie. Resultat

# 4.11 Configurer des adresses IP

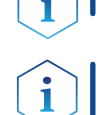

Remarque : Assignez une adresse IP statique.

Remarque : Vérifiez les normes de sécurité informatiques de votre laboratoire avant d'interférer avec les paramètres LAN.

Deux options sont données pour régler l'adresse IP de l'appareil sur fixe (statique) ou dynamique (DHCP) via le logiciel : Mobile Control ou Firmware Wizard.

### 4.11.1 Mobile Control: Définir une adresse IP statique

Remarque : L'appareil est réglé en usine sur une adresse IP dynamique (DHCP). Pour assurer une connexion LAN permanente entre le logiciel de chromatographie et l'appareil, nous recommandons de convertir l'appareil à une adresse IP statique pour certaines applications. Vous trouverez de plus amples informations sur les paramètres du réseau local dans le chapitre "Paramètres de l'appareil" des Instructions du logiciel de Mobile Control.

#### Prérequis

- L'appareil a été activé.
- Le Mobile Control a été installée et démarrée.
- La connexion entre le Mobile Control et l'appareil a été établie.

#### Processus

#### Procédure

- 1. Dans Mobile Control sélectionner  $\mathbf{\ddot{X}}$  <Settings>.
	- 2. Dans l'onglet <General>, sélectionner le nom de l'appareil.
	- 3. Sous <Network settings> sélectionner le paramètre <Static> 1.
	- 4. Saisissez l'adresse IP dans la zone de texte <IP address> 2.
	- 5. Si nécessaire, personnalisez le masque de sous-réseau et la passerelle  $\left(3\right)$ .
	- 6. Cliquez sur (Apply) en haut à droite.
	- 7. Redémarrez l'appareil (recommandé).

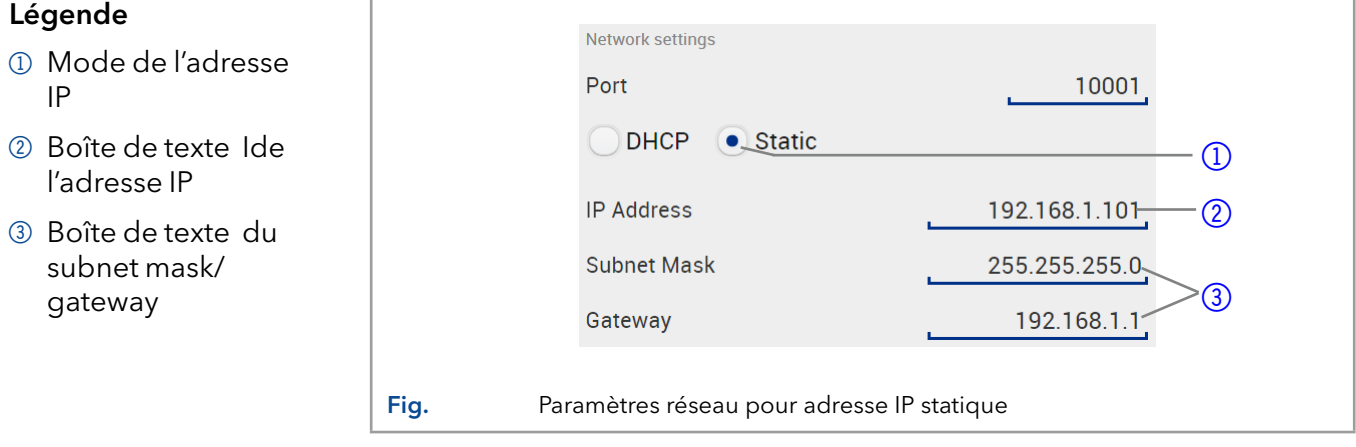

Resultat

L'appareil est maintenant accessible via l'adresse IP statique.
### 4.11.2 Mobile Control: Définir une adresse IP dynamique (DHCP) via le nom de l'appareil

#### Prérequis

- L'appareil a été activé.
- Le Mobile Control a été installée et démarrée.
- La connexion entre le Mobile Control et l'appareil a été établie.

#### Processus

- 1. Dans Mobile Control sélectionner  $\mathbf{\ddot{X}}$  <Settings>. Procédure
	- 2. Dans l'onglet <General>, sélectionner le nom de l'appareil.
	- 3. Sous <Network settings> sélectionner le paramètre <DHCP>  $\mathbb D$ .
	- 4. Cliquez sur (Apply) en haut à droite.
	- 5. Redémarrez l'appareil (recommandé).

#### Légende

1 Mode de l'adre IP

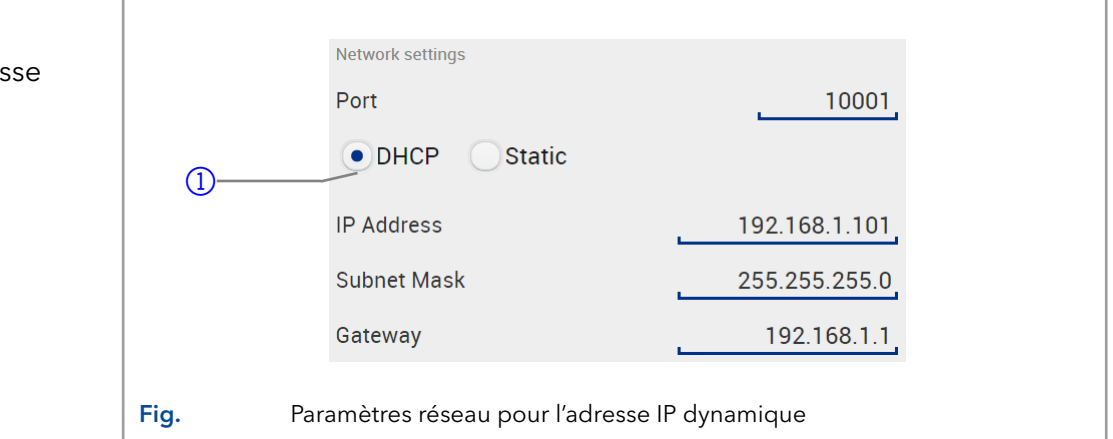

Resultat L'appareil est maintenant accessible via l'adresse IP dynamique.

### 4.11.3 Mobile Control: Définir une adresse IP dynamique (DHCP) via le numéro de série de l'appareil

#### Prérequis

- L'appareil a été activé.
- Le Mobile Control a été installée et démarrée.
- La connexion entre le Mobile Control et l'appareil a été établie.

#### Processus

- 1. Dans Mobile Control sélectionner  $\bigstar$  <Settings>. Procédure
	- 2. Dans <Network Settings>, cliquer <Reset>. La fenêtre <Reset communication settings> s'ouvre.
	- 3. Saisir le numéro de série de l'appareil dans la zone de texte.
	- 4. Cliquer sur <OK>. L'appareil est maintenant réinitialisé aux paramètres d'usine.
	- 5. Redémarrez l'appareil (recommandé).

L'appareil est maintenant accessible via l'adresse IP dynamique. Resultat

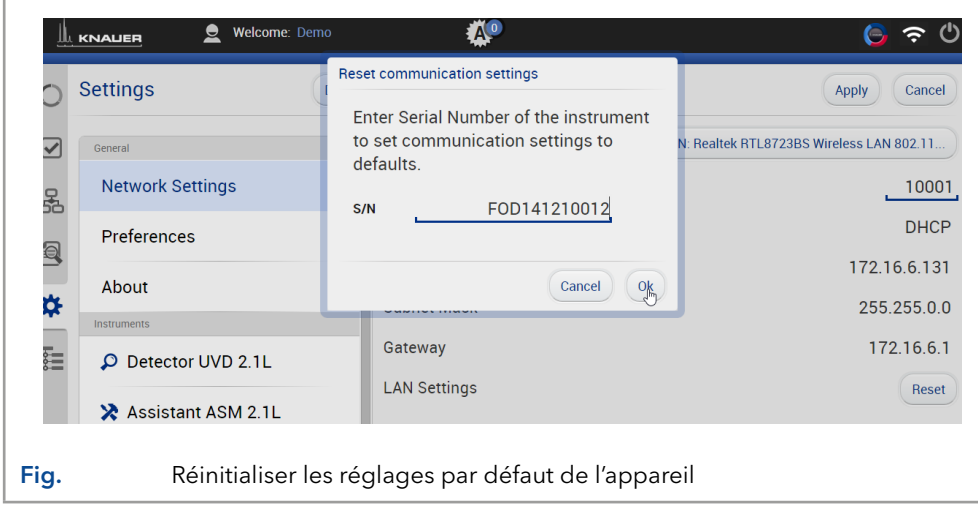

### 4.11.4 Firmware Wizard: Définir une adresse IP statique

Remarque : Vous trouverez de plus amples informations sur les paramètres du réseau local dans le chapitre "Firmware Wizard" des instructions du Mobile Control.

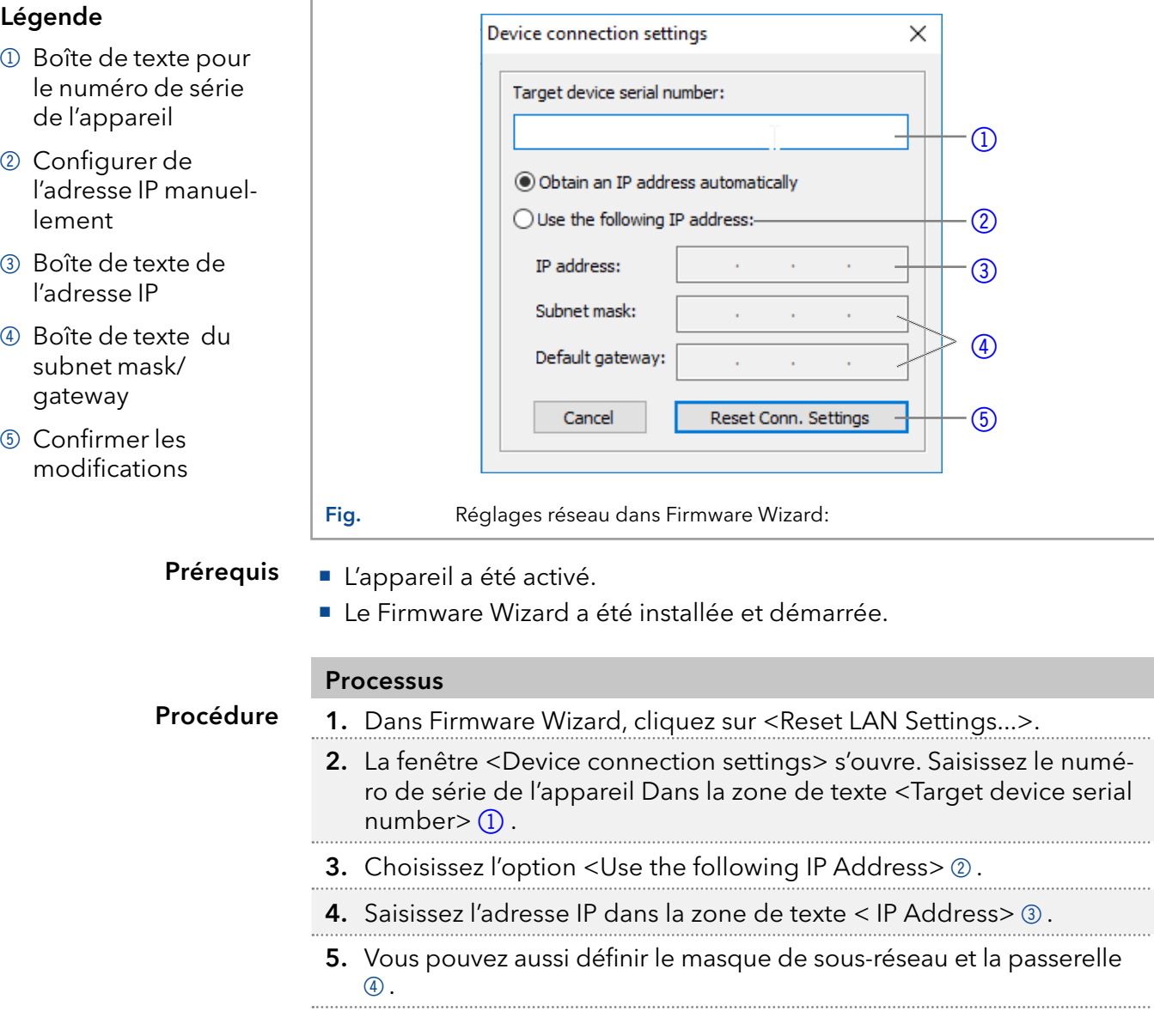

 $\mathbf{i}$ 

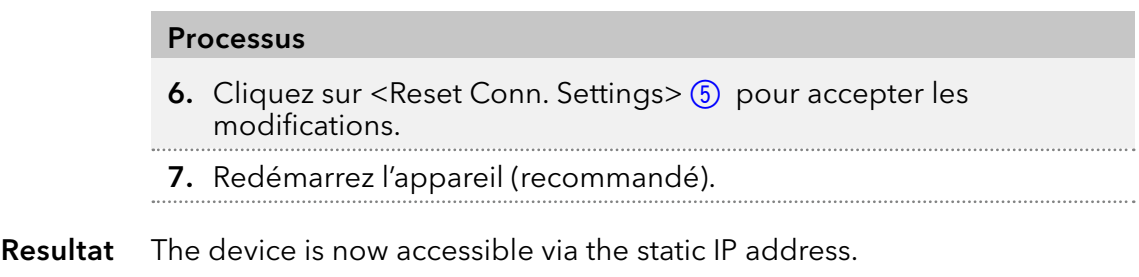

### 4.11.5 Firmware Wizard: Définir une adresse IP dynamique (DHCP)

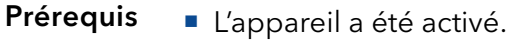

Le Firmware Wizard a été installée et démarrée.

#### Processus

Procédure

- 1. Dans Firmware Wizard, cliquez sur <Reset LAN Settings...>.
	- 2. La fenêtre <Device connection settings> s'ouvre. Saisissez le numéro de série de l'appareil Dans la zone de texte <Target device serial number $>$  (1).
	- **3.** Choisissez l'option < Obtain an IP address automatically  $\geq 2$ .
	- 4. Cliquez <Reset Conn. Settings> 5 pour accepter les modifications..
	- 5. Redémarrez l'appareil (recommandé).
- Resultat L'appareil est maintenant accessible via l'adresse IP dynamique.

### 4.11.6 Raccordement des câbles à l'embase à broche

Pour contrôler un appareil à travers un autre, vous utilisez l'embase à broches. Pour utiliser la télécommande, vous devez connecter des câbles à l'embase à broches. Les ports simples sont utilisés pour échanger des signaux de commande.

Prérequis

Outils

**Poussoir** 

#### **AVIS**

#### Panne électronique

L'appareil est désactivé.

La connexion de câbles au connecteur multi-broches d'un appareil sous tension provoque un court-circuit.

Désactivez l'appareil avant de raccorder les câbles.

La prise de courant est déconnectée de l'appareil.

**→** Débranchez la prise d'alimentation.

#### **AVIS**

#### Panne électronique

Des décharges électrostatiques peuvent détruire le circuit électronique.

→ Porter un bracelet de protection contre les décharges électrostatiques et la masse.

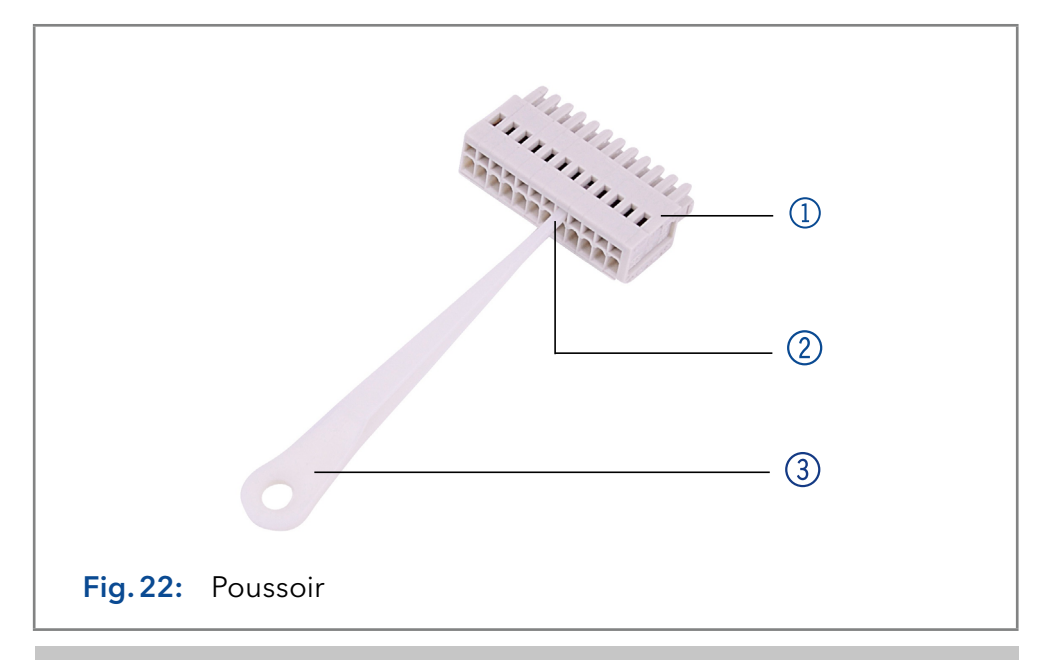

#### Processus

1. Insérez le poussoir 3 dans une petite ouverture supérieure à l'avant de l'embase à broches 1.

- 2. Insérez le câble dans l'ouverture 2 sous le poussoir inséré.
- 3. Retirez le poussoir.

#### Vérifiez si les câbles sont bien fixés. Placez l'embase à broches sur le connecteur. Finir l'installation. Mettez l'appareil en service. Étapes suivantes

# 5. Fonctionnement

i

Remarque : Avant d'activer la pompe, vous devez la purger pour retirer l'air des capillaires et des tubes (voir [« 5.2 Purge de la pompe » à la p. 35](#page-40-0)).

### 5.1 Fonctionnement initial

Utilisez cette liste de contrôle pour vérifier si la pompe est prête pour le fonctionnement initiale :

- L'appareil est placé dans le bon emplacement.
- La prise d'alimentation a été branchée.

Si l'appareil fait partie d'un système HPLC, vous devriez également noter ce qui suit :

- La connexion réseau au routeur est établie
- Le logiciel de chromatographie a été installé par KNAUER ou une société agréée par KNAUER.
- Les capillaires ont été connectés.

### 5.1.1 Rodage de la tête de pompe

Remarque : Il faut effectuer un rodage après l'entretien d'une tête de pompe, ou si de nouvelles têtes de pompe sont installées sur une pompe.

Toutes les têtes de pompe ont été remplies d'isopropanol avant la livraison. Assurez-vous de raccorder le bon solvant tel que décrit dans le tableau des spécifications du supplément « procédure de rodage pour les têtes de pompe » (V6894).

Si une pompe n'a pas été en service pendant une longue période, par exemple après l'expédition, une procédure de rodage pourrait être nécessaire pour obtenir les meilleures performances de la pompe. Cette procédure a été exécutée sur la tête de pompe pendant le processus de fabrication.

Si la pompe fonctionne selon les spécifications, ou pendant un période intensive, il n'est pas nécessaire d'effectuer cette procédure.

### <span id="page-40-0"></span>5.2 Purge de la pompe

Avant d'utiliser la pompe, il faut la purger pour éliminer l'excès d'air dans les capillaires.

Rincer la pompe dans les cas suivants :

Quand le rinçage est-il · Au démarrage, éliminer les bulles d'air dans les tuyaux et les capillaires.

nécessaire ? · Lors du changement de solvants.

- Après avoir utilisé des solutions tampons pour éliminer les résidus de sel.
- Avant d'éteindre, si vous ne prévoyez pas de redémarrer l'appareil sous peu.

#### **L'installation est terminée.** Prérequis

- Les capillaires et les tubes ont été connectés.
- La pompe est en marche et en « mode écoulement. »
- **Seringue avec verrou Luer** Outil

Utiliser le solvant de rinçage à utiliser dans l'application suivante.

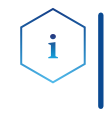

Remarque : Le processus de purge peut prendre un certain temps lors de l'opération initiale parce que les tubes de solvant sont remplis de liquide pour la première fois.

Remarque : Si une solution tampon est utilisée, faites attention à choisir un solvant de rinçage dans lequel la solution tampon est soluble.

#### **AVIS**

#### Défaut de composant

Dommage possible de la tête de pompe si le raccord capillaire est trop serré.

**→ Notez le couple de serrage du raccord vissé.** 

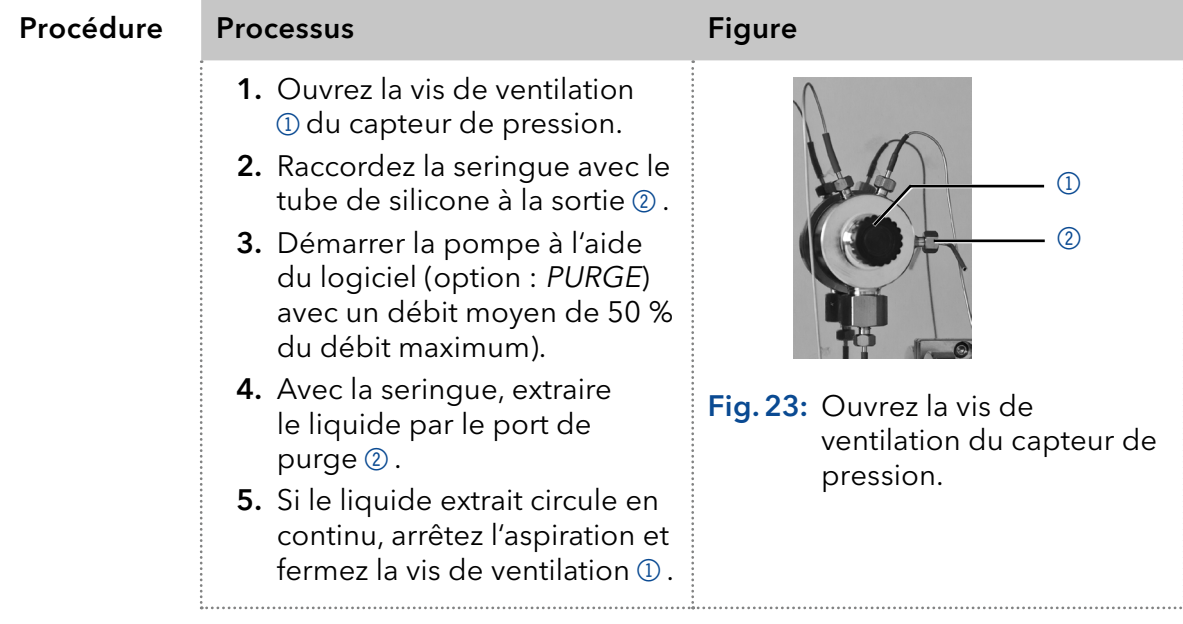

La purge de la pompe est limitée à une pression maximale de 5 MPa. Si cette valeur est dépassée pendant le processus de purge, la pompe s'éteint automatiquement. Si vous utilisez de très petits tuyaux et capillaires, la pression peut être trop élevée.

S'il y a des bulles d'air dans les capillaires, le flux émet des pulsations. Dès que le débit est constant, la pompe est purgée et le processus de purge peut être arrêté. La durée de la purge dépend du capillaire et de la longueur du tuyau ainsi que du débit. Combien de temps la purge doit-elle durer ?

### 5.3 Mise sous tension

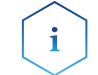

Remarque : Avant d'activer la pompe, vous devez la purger pour retirer l'air des capillaires et des tubes.

Après l'activation de la pompe, le piston de rinçage à contre courant rince automatiquement pendant 15 secondes.

**L'installation est terminée.** Prérequis

#### **AVIS**

#### Défaut de l'appareil

Des variations de température ambiante provoque de la condensation à l'intérieur de l'appareil.

Laissez l'appareil s'acclimater pendant 3 heures avant de brancher l'alimentation électrique et de le mettre en service.

#### **AVIS**

#### Défaut de composant

La tête de la pompe risque d'être endommagée en cas de fonctionnement à sec.

- Assurez-vous que le solvant coule à travers la tête de la pompe et le piston de rinçage à contre courant.
- 1. Connectez le câble d'alimentation de l'appareil à l'alimentation électrique. Procédure
	- 2. Mettez l'appareil sous tension.
	- 3. Attendez que la pompe ait terminé la procédure de test automatique.
	- 4. Démarrez la pompe à un débit moyen.

Fonctionnement de la pompe. Étape suivante

### 5.4 Commande logicielle

Il y a plusieurs options pour contrôler l'appareil :

- avec le logiciel de chromatographie
- avec Mobile Control

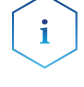

Remarque : Il est impossible d'utiliser deux méthodes de contrôle en même temps. Si l'appareil est connecté au logiciel, il ne peut pas être contrôlé par la commande mobile.

### 5.4.1 Contrôle avec le logiciel de chromatographie

Pour utiliser l'appareil avec un logiciel, vous devez établir une connexion entre le port LAN et un ordinateur. Vous trouverez une description détaillée sur le logiciel de chromatographie dans les instructions correspondantes.

### 5.4.2 Contrôle avec Mobile Control

Mobile Control est une application qui peut être installée sur votre ordinateur ou votre tablette. Pour contrôler l'appareil à l'aide de Mobile Control, connectez l'ordinateur ou la tablette fonctionnant sous système d'exploitation Windows 10 à un routeur LAN sans fil. La version du micrologiciel de la pompe doit être V01.02 ou supérieure. Vous trouverez une description détaillée dans le mode d'emploi du Mobile Control (V6851-1).

# 6. Tests fonctionnels

Remarque : Les processus standards IQ et OQ pour des appareils simples peuvent être gérés différemment par cas individuels.

# 6.1 Installation Qualification (IQ)

Le client peut demander gratuitement la Installation Qualification (qualification d'installation), qui est gratuite. Dans le cas d'une demande, l'assistance technique de KNAUER ou d'un fournisseur autorisé par KNAUER effectue ce test de fonctionnalité lors de l'installation.

L'IQ est un document normalisé qui comprend les éléments suivants :

- Confirmation de l'état irréprochable à la livraison
- Vérification que la livraison est complète
- Certification de la fonctionnalité de l'appareil

### 6.2 Operation Qualification (OQ)

L'Operation Qualification (qualification opérationnelle) comprend un test des fonctionnalités étendu selon les documents OQ de la norme KNAUER. L'OQ est un document normalisé gratuit. Elle ne fait pas partie de la livraison. Pour toute demande, veuillez contacter l'assistance technique.

L'OQ comprend les éléments suivants :

- Définition des exigences du client et des conditions de réception
- Documentation sur les spécifications de l'appareil
- Vérification de la fonctionnalité de l'appareil sur le site d'installation
- Pour s'assurer que l'appareil fonctionne dans la plage spécifiée, vous devez tester l'appareil régulièrement. Les intervalles de tests dépendent de l'utilisation de l'appareil. Intervalles de tests
	- Le test peut être effectué soit par l'assistance technique de KNAUER ou un fournisseur agréé par KNAUER (service facturé). Exécution

# 7. Analyse des erreurs

Premières mesures :

- Contrôlez tous les câbles et raccords.
- Contrôlez si de l'air est entré dans les conduites d'alimentation.
- Contrôlez l'étanchéité de l'appareil.

Autre mesures:

- Comparez les erreurs survenues avec la liste des erreurs possibles (voir ci-après).
- Contact avec l'assistance technique.

# 7.1 LAN

Suivez les étapes suivantes, si aucune connexion entre l'ordinateur et les appareils ne peut être établie. Vérifiez après chaque étape si le problème est résolu. Si le problème ne peut pas être localisé, appelez l'assistance technique.

1. Vérifiez l'état de la connexion LAN dans la barre de tâches Windows :

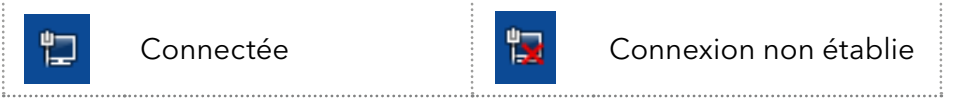

Si aucune connexion n'a été établie, testez les éléments suivants :

- Le routeur est-il activé ?
- Le câble de raccordement est-il correctement connecté au routeur et l'ordinateur ?
- 2. Vérifiez les paramètres du routeur :
	- Le routeur est-il configuré sur le serveur DCHP?
	- La plage d'adresses IP est-elle suffisante pour les appareils connectés ?
- 3. Vérifiez toutes les connexions :
	- Le câble de connexion est-il connecté aux ports LAN et non au WAN ?
	- Toutes les connexions par câble entre les appareils et le routeur sontelles correctes ?
	- Les câbles sont-ils bien branchés ?
- 4. Si le routeur est intégré dans un réseau d'entreprise, retirez le câble de connexion du port WAN.
	- Les appareils peuvent-ils communiquer avec l'ordinateur, même si le routeur est déconnecté du réseau de l'entreprise ?
- 5. Éteignez tous les appareils, le routeur et l'ordinateur. Activez d'abord le routeur et attendez qu'il ait achevé son test automatique sans erreurs. Tout d'abord, activez le routeur et ensuite mettez les appareils et l'ordinateur sous tension.
	- Cela a-t-il fonctionné?
- 6. Remplacez le câble de raccordement à l'appareil avec lequel aucune connexion n'a pu être établie.
	- Cela a-t-il fonctionné ?
- 7. Assurez-vous que le port IP de l'appareil correspond au port dans le logiciel de chromatographie.

# 7.2 Problèmes et solutions possibles

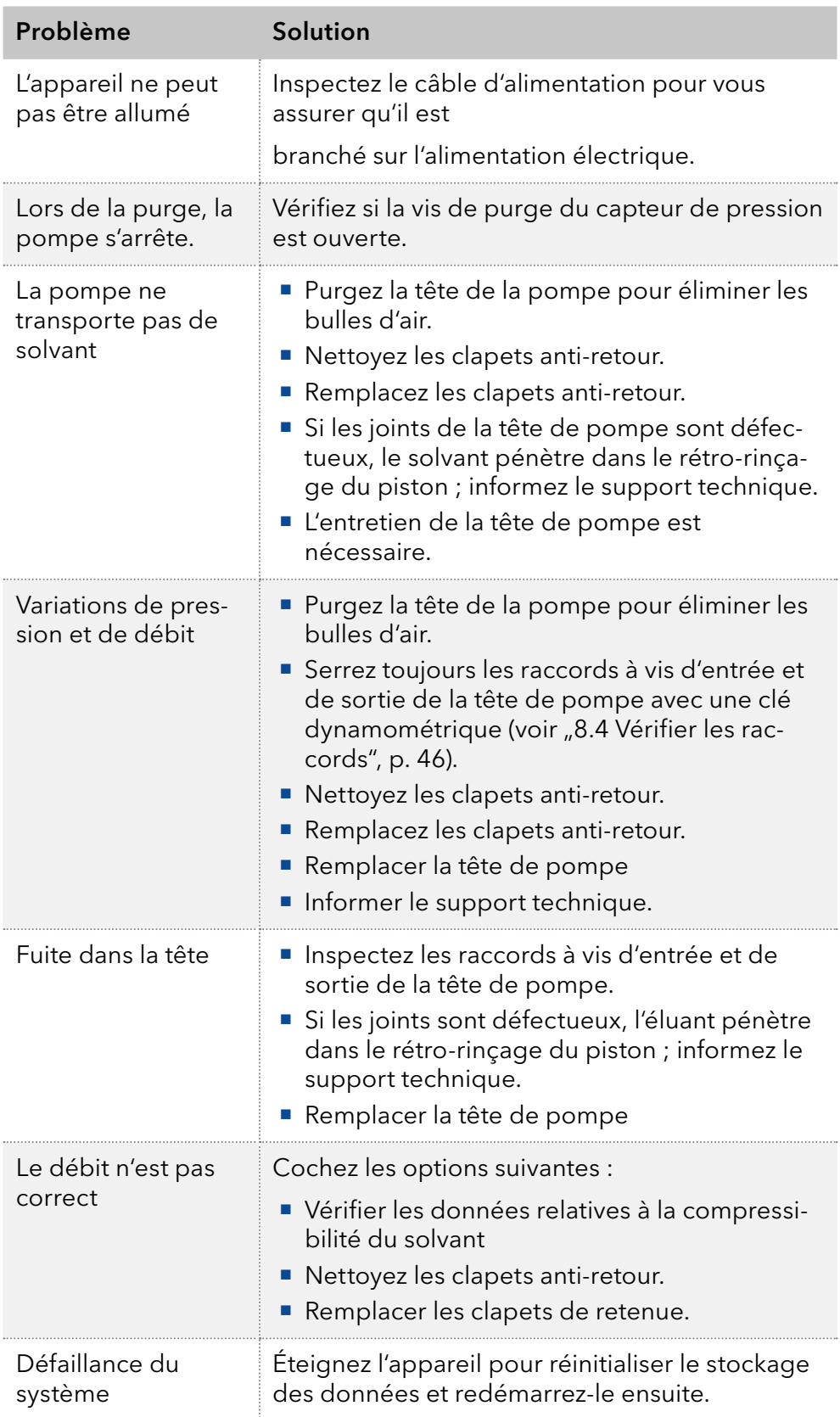

# 7.3 Messages du système

Si d'autres messages système que ceux énumérés ci-dessous sont affichés, veuillez éteindre puis rallumer l'appareil. Informez le support technique au cas où le message système se répète.

Les messages système sont classés par ordre alphabétique :

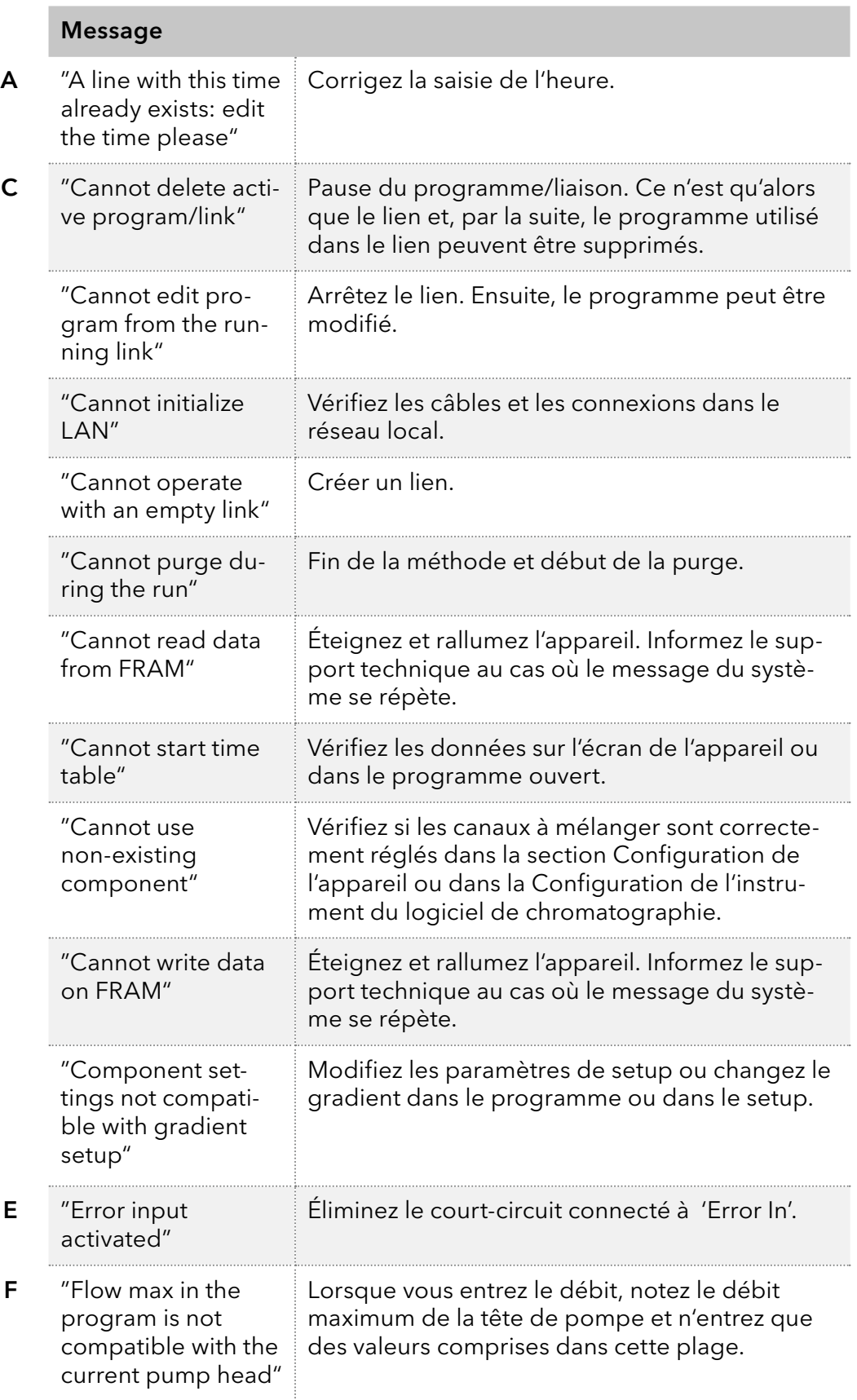

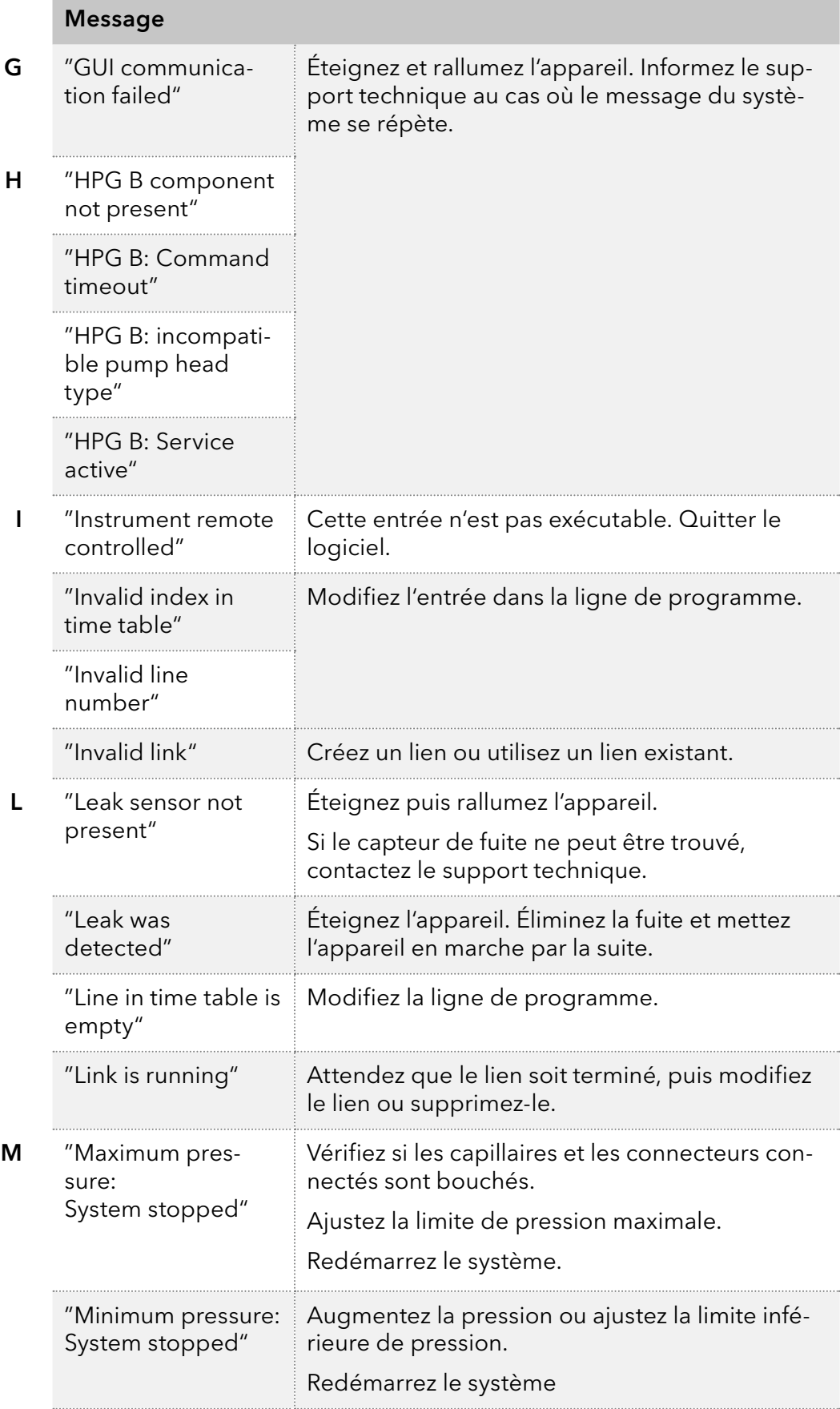

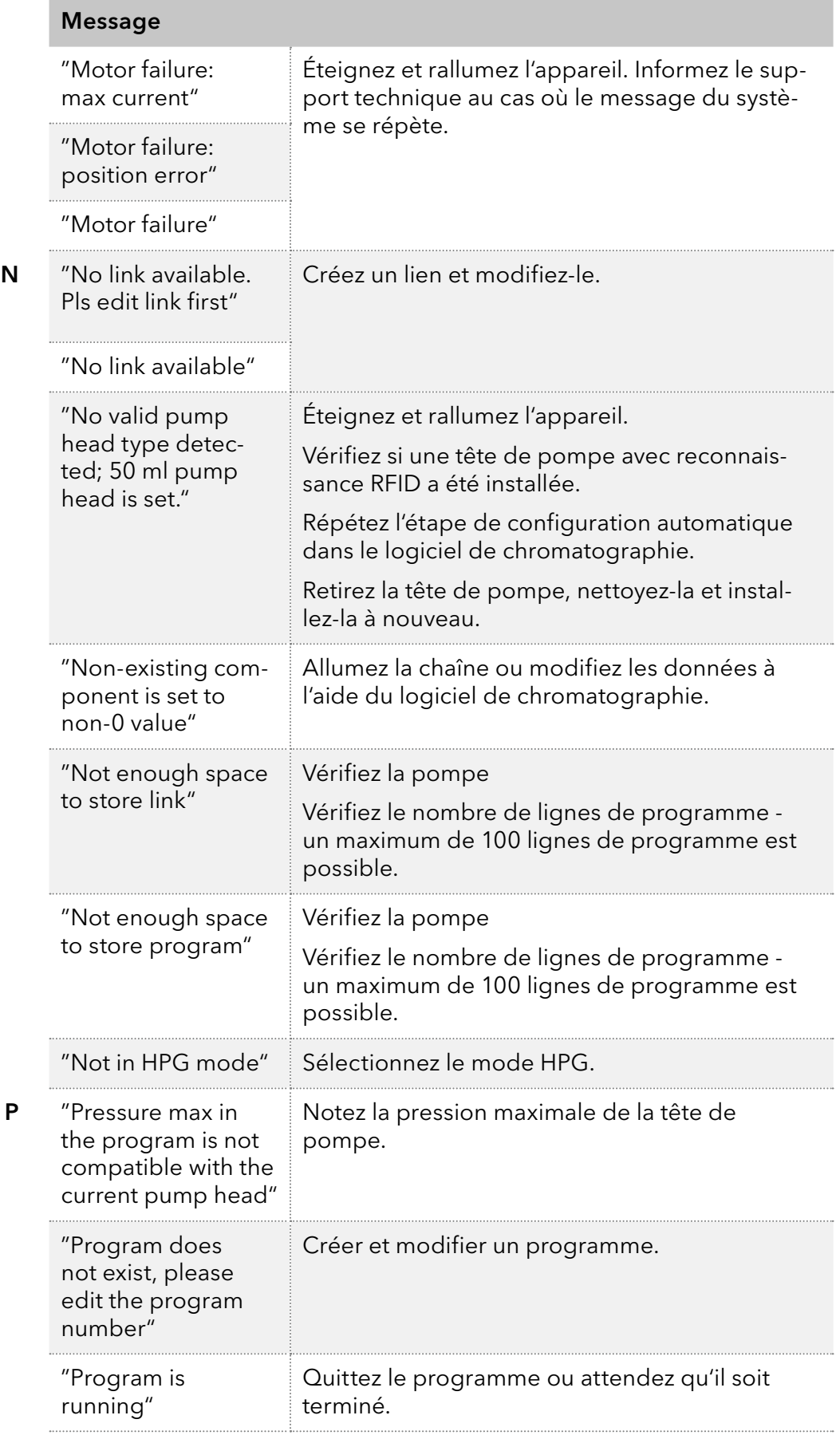

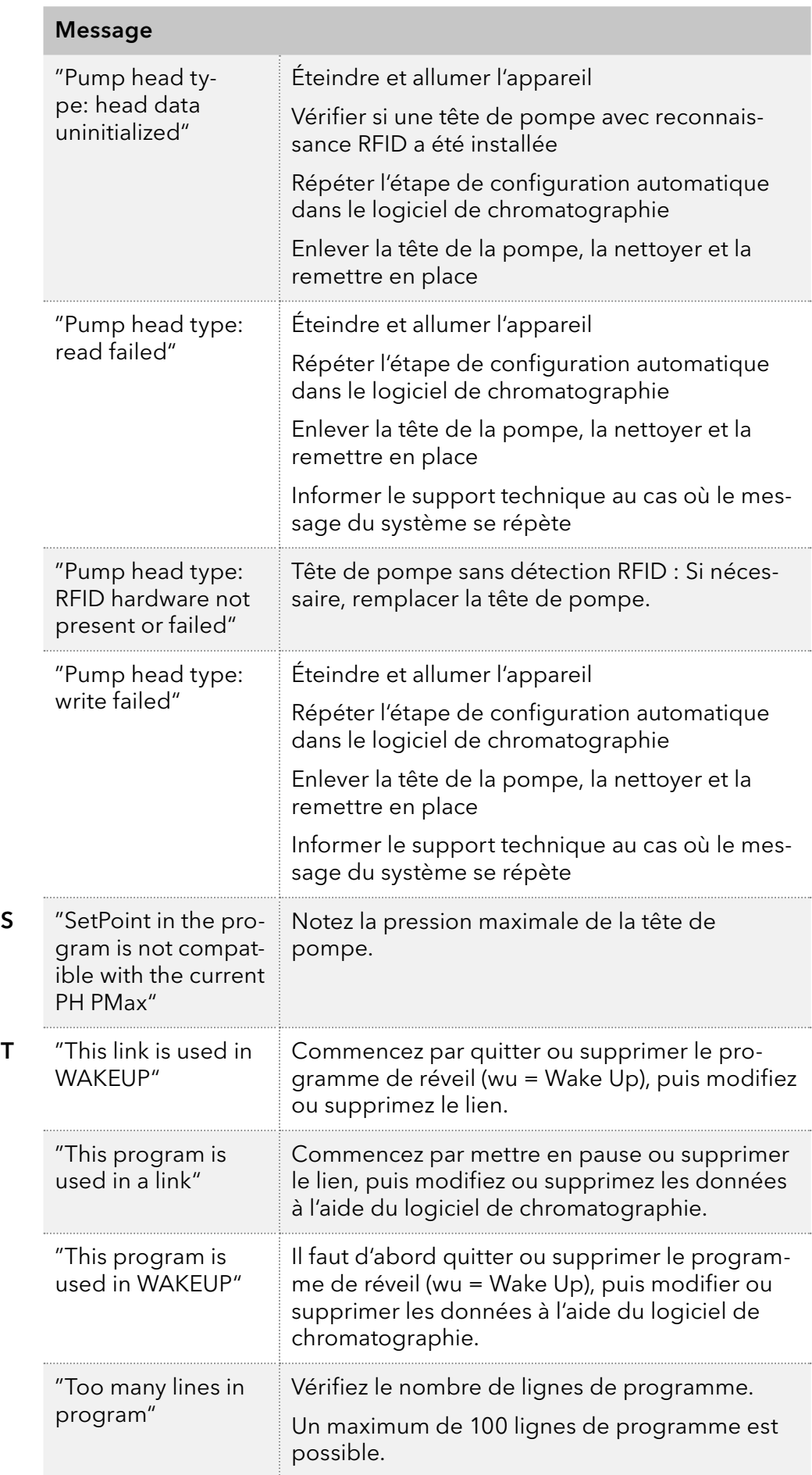

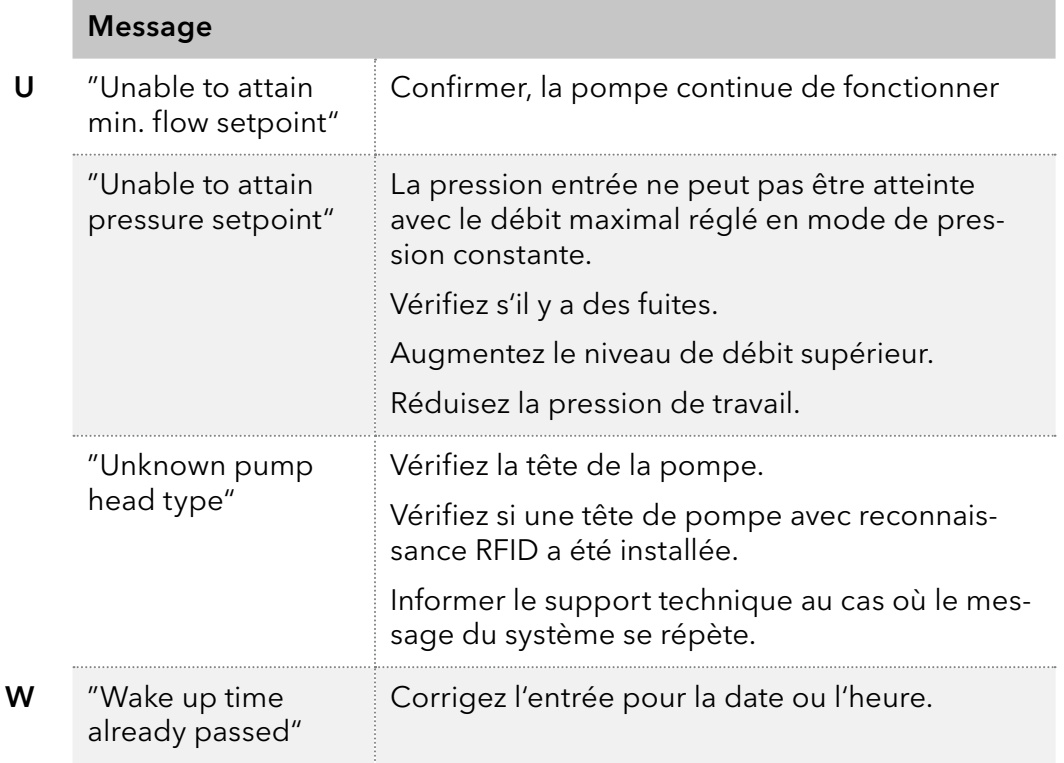

# 8. Maintenance et entretien

La maintenance d'un instrument CLHP est essentielle à la précision des analyses et à la reproductibilité des résultats. Si vous avez des travaux de maintenance nécessaires qui ne sont pas décrits ici, contactez votre revendeur ou le Service Client.

### 8.1 Contrat de maintenance

Les travaux d'entretien suivants sur l'appareil ne peuvent être effectués que par KNAUER ou une société agréée par KNAUER et ils sont couverts par un contrat d'entretien séparé :

Ouverture de l'appareil ou dépose des pièces du boîtier

#### **AVIS**

#### **Défaut électronique**

Effectuer des travaux d'entretien sur un appareil sous tension risque d'endommager l'appareil.

- **→** Éteignez l'appareil.
- $\rightarrow$  Retirez la prise d'alimentation.

Les utilisateurs peuvent effectuer les tâches de maintenance suivantes eux-mêmes :

- Remplacer la tête de pompe
- Remplacer les clapets anti-retour de la tête de pompe
- Remplacer le filtre en ligne du capteur de pression
- Remplacer le mélangeur

Un bon entretien de votre appareil HPLC assurera des analyses correctes et des résultats reproductibles.

### 8.2 Intervalles d'entretien

#### Heures de fonctionnement

Mobile Control et les différents produits logiciels (par exemple ClarityChrom® ou OpenLAB®) vous permettent d'afficher ou de lire les heures de fonctionnement de la pompe. Vous trouverez une description détaillée sur la façon de lire les données GLP dans les modes d'emploi respectifs.

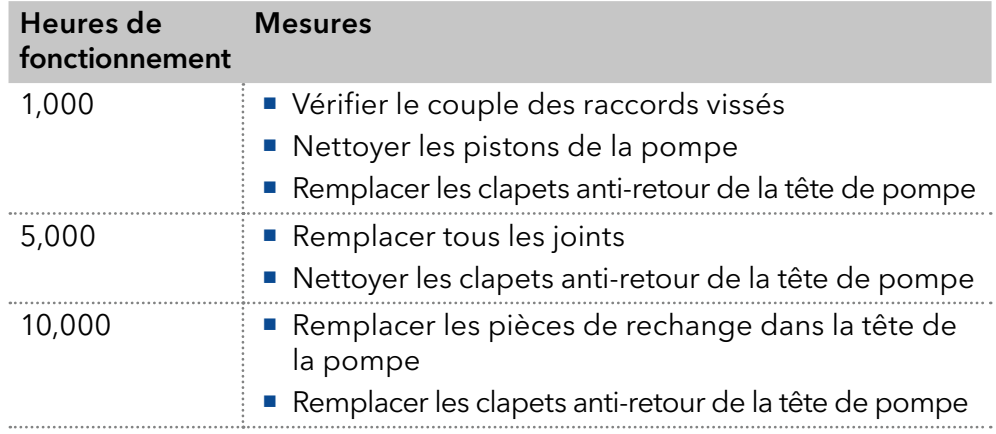

### 8.3 Nettoyage et entretien de l'appareil

Toutes les surfaces lisses de l'appareil peuvent être nettoyées avec une solution de nettoyage douce, disponible dans le commerce, ou avec de l'isopropanol.

#### **AVIS**

#### **Défaut de l'appareil**

L'introduction de liquides peut endommager l'appareil.

- → Placez les bouteilles de solvant à côté de l'appareil ou dans un plateau à solvants.
- Humidifiez légèrement le chiffon de nettoyage.

## 8.4 Vérifier les raccords

Vérifiez si tous les raccords sont vissés. Si vous trouvez des raccords qui ne sont pas vissés, revissez-les. Respectez le couple applicable pour chaque raccord afin de ne pas endommager les composants.

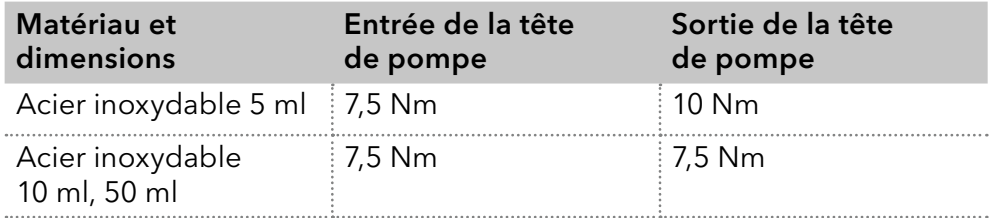

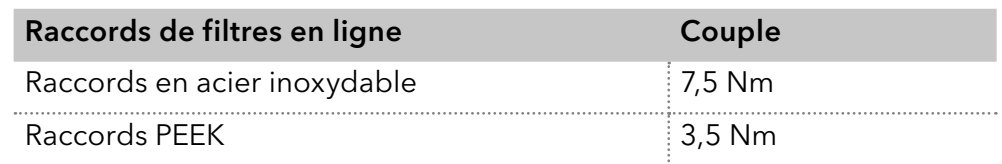

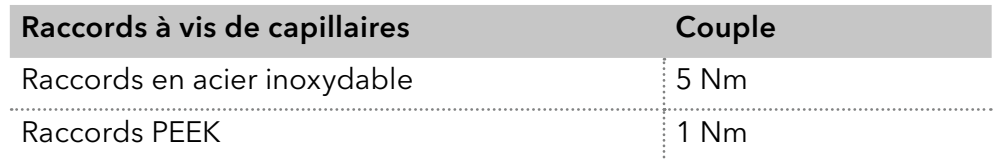

## 8.5 Rinçage de la pompe

En général, la pompe et tous ses composants (valves, dégazeur) doivent être vidangés après chaque opération. Aussi, rincez la pompe pour nettoyer le tube avant de changer de solvant et de d'éliminer les bulles d'air dans le capillaire et le tube. Si une solution tampon a été utilisée, notez que la solution tampon et la solution de rinçage sont compatibles.

- Lorsque des tampons ont été utilisés, rincez avec de l'eau.
- **Lorsque des solvants agressifs ont été utilisés, rincez avec de** l'isopropanol.

Remarque : Pour les applications en phase normale, n'utilisez que de l'isopropanol comme solution de rinçage.

Matériau

- Solution de rinçage
- Tube de silicone

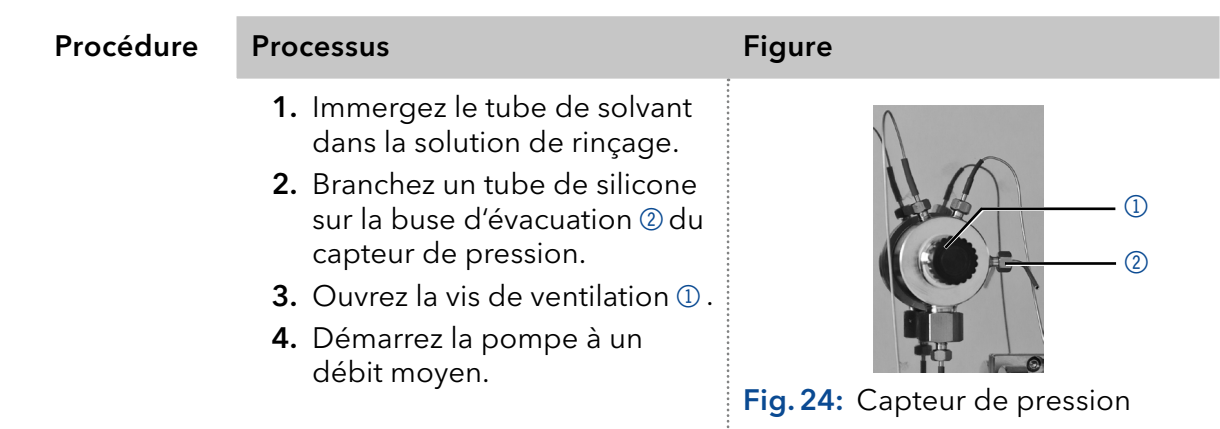

Remettez la pompe en service. Étape suivante

### 8.6 Entretien de la tête de pompe

### 8.6.1 Démontage de la tête de pompe

Prérequis

- La tête de pompe a été purgée.
- Clé Allen 3 mm **Outils** 
	- Clé à fourche, taille 1/4"
	- Clé à fourche, taille 13

### A AVERTISSEMENT

#### Brûlures chimiques

Lésions cutanées causées par des éluants agressifs ou toxiques.

- → Portez des gants de protection.
- Rincez la tête de la pompe avant d'en changer.

#### **AVIS**

#### **Défaut de composant**

Dommage éventuel du piston de la pompe si la tête de la pompe est inclinée.

- → Vissez les vis de fixation diagonalement opposées uniformément d'un tour à la fois.
- $\rightarrow$  Dévissez également les vis de fixation uniformément.

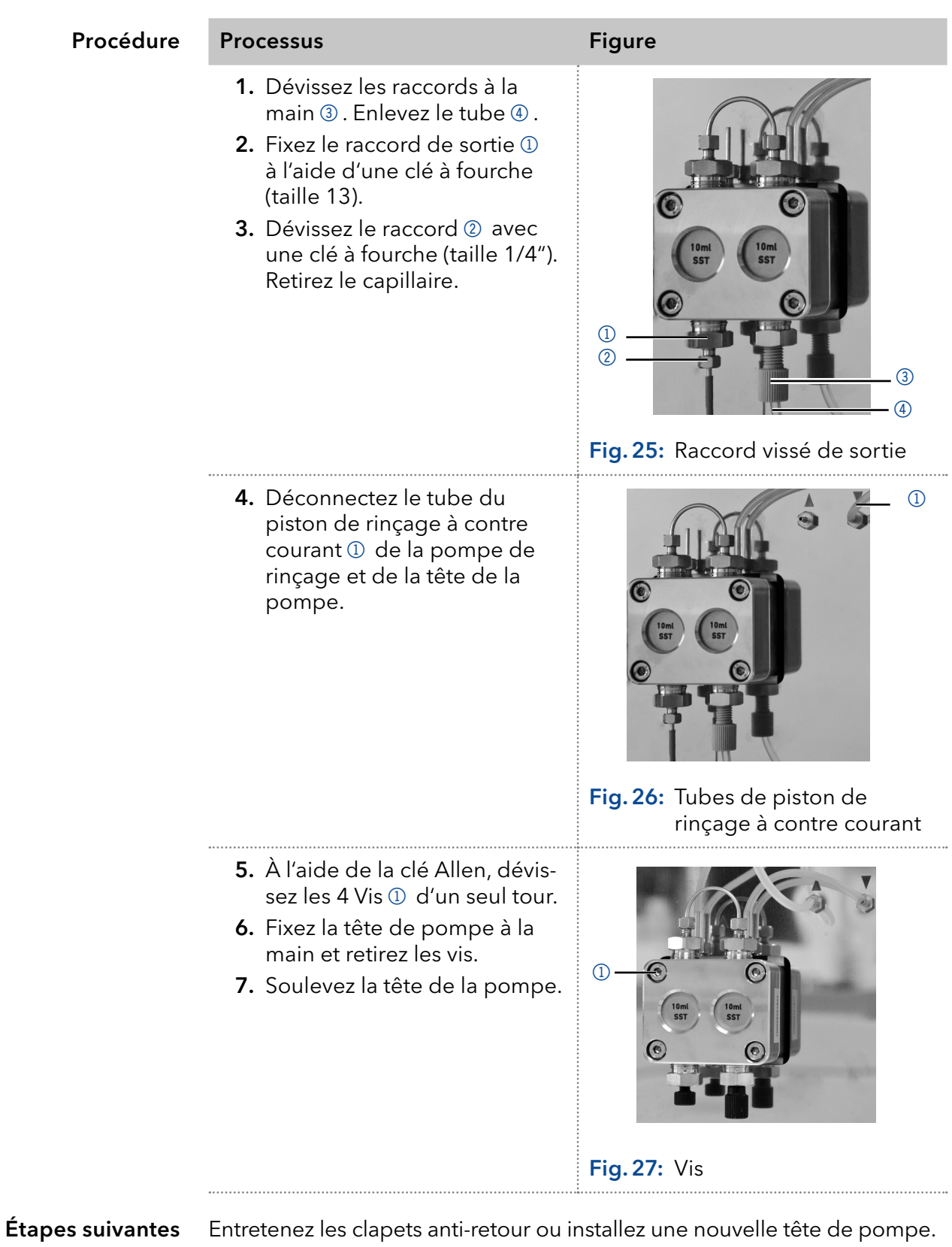

### 8.6.2 Clapets anti-retour

Les clapets anti-retour obstrués ne s'ouvrent et ne se ferment pas correctement. Ils provoquent des fluctuations de pression et un débit irrégulier. S'il est impossible de nettoyer les clapets anti-retour, remplacez toute l'unité.

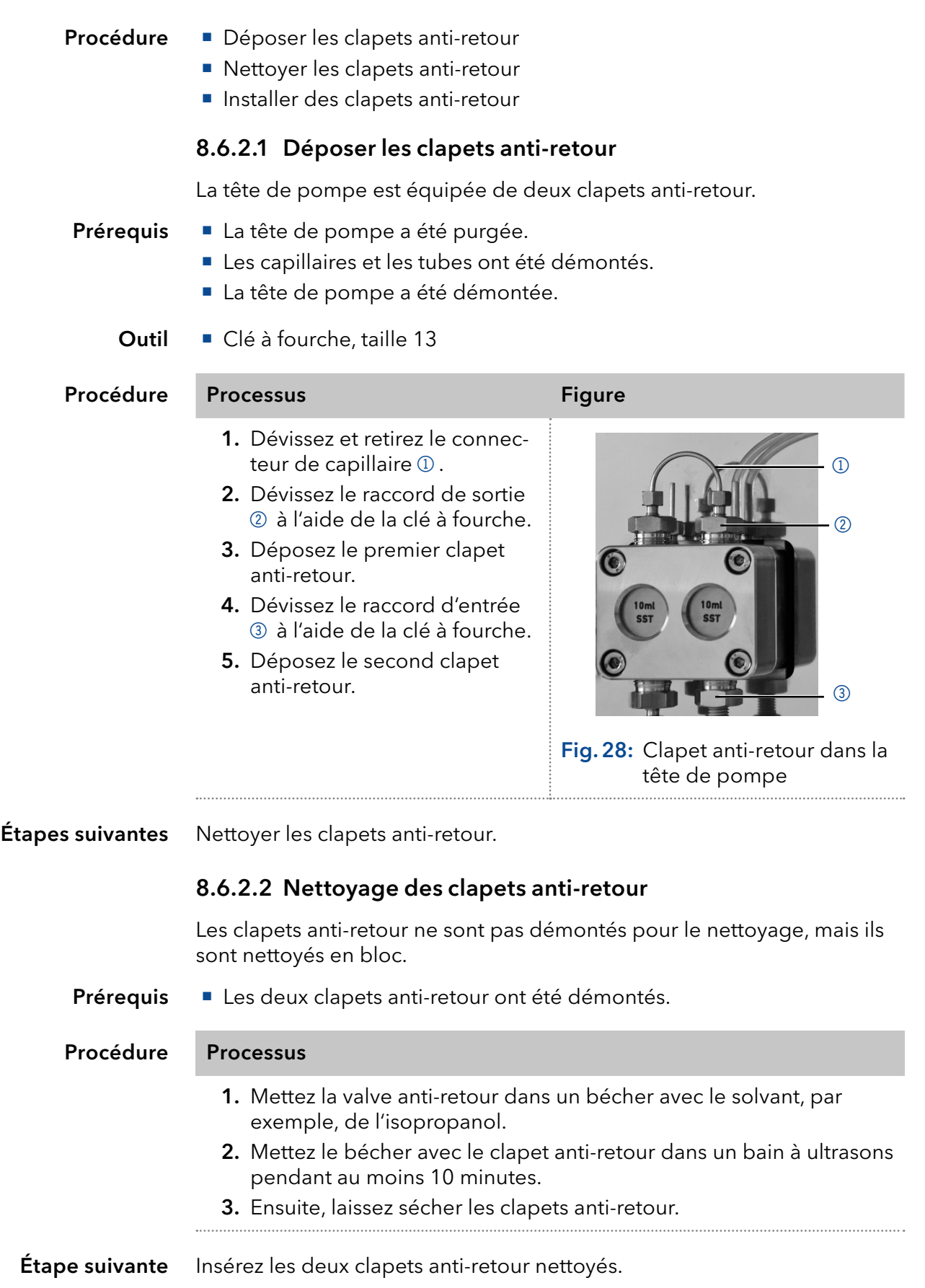

#### 8.6.2.3 Installer les clapets anti-retour

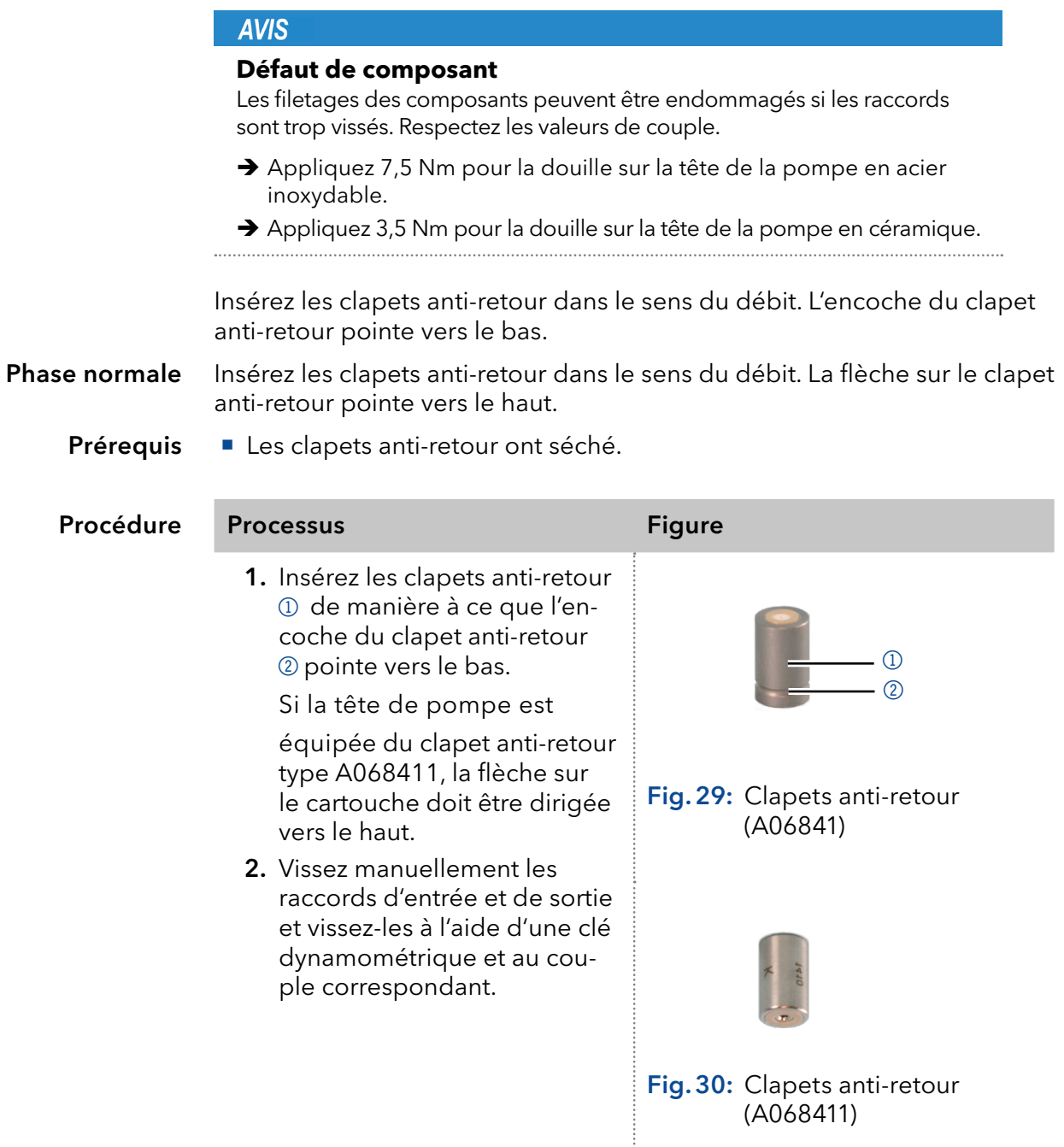

Réinstallez la tête de pompe. Étape suivante

### 8.7 Filtre en ligne sur le capteur de pression

Les filtres en ligne obstrués à l'intérieur du capteur de pression peuvent causer des fluctuations de pression et un débit irrégulier. Les filtres en ligne ne sont pas nettoyés, mais échangés en bloc.

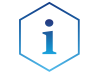

Remarque : Il est recommandé de remplacer le filtre en ligne après 5000 heures de travail.

#### Procédure

- 1. Retirez le capillaire sous le filtre en ligne du capteur de pression.
	- 2. Dévissez le raccord du filtre en ligne et retirez-le manuellement.
	- 3. Insérez une nouvelle cartouche de filtre en ligne.

### 8.7.1 Déposez le filtre en ligne

Sous le capteur de pression, vous trouverez le raccord du filtre en ligne.

Prérequis

**Outils** 

- La pompe a été rincée. Clé à fourche, taille 1/4"
	- Clé à fourche, taille 13
	-

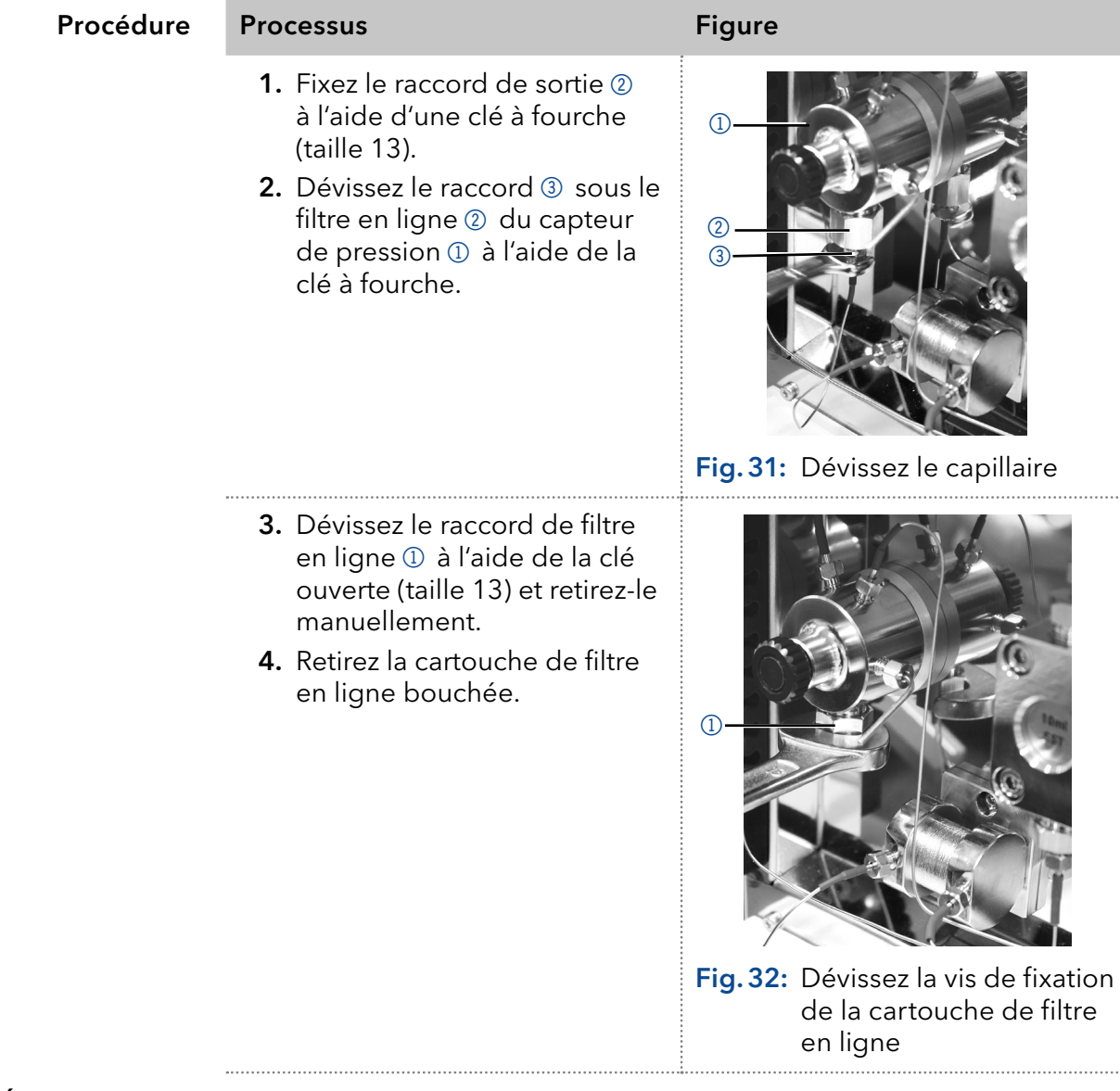

**Étape suivante** lnsérez une nouvelle cartouche de filtre en ligne.

### 8.7.2 Insérez une nouvelle cartouche de filtre en ligne

#### **AVIS**

#### **Défaut de composant**

Les composant peuvent être endommagés s'ils sont trop vissés. Respectez le couple de serrage du raccord vissé.

- Appliquez 5 Nm de couple pour les raccords en acier inoxydable.
- Appliquez 1 Nm de couple pour les raccords PEEK.

La direction du débit est indiquée sur les cartouches de filtre en ligne. Le filtre en ligne et le raccord sont insérés dans le capteur de pression de manière à ce que l'encoche repère soit toujours dirigée vers le haut.

Le filtre en ligne portant le numéro d'article A9661 (titane, 2 µm, 60 µl de volume, pour les versions de pompe bio-inertes) n'a pas d'encoche. Pour ce filtre en ligne, Le disque du filtre en titane placé an fond de la cartouche est clairement visible (voir Fig. 41). Le côté avec le disque du filtre représente la sortie.

Clé dynamométrique Outil

# Procédure Processus **Figure**

- 1. Insérez la cartouche de filtre en ligne avec l'encoche repère pointant vers le haut 1ou le disque de filtre en titane tourné vers le bas 3dans le raccord 2.
- 2. Vissez manuellement le raccord avec la cartouche du filtre en ligne dans le capteur de pression.
- 3. À l'aide de la clé dynamométrique, vissez les raccords selon le couple approprié.

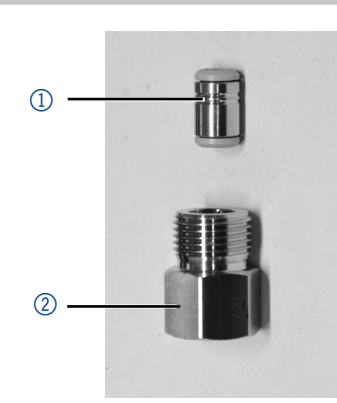

Fig.33: Filtre en ligne A96601

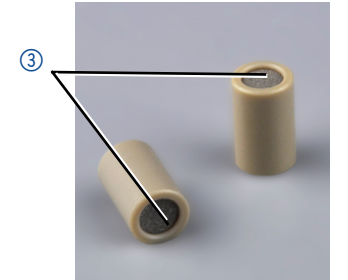

Fig.34: Filtre en ligne A9661 avec disque de filtre en titanium

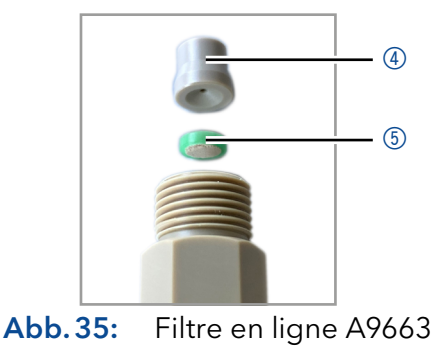

Réinstallez le capillaire au niveau du capteur de pression sous le raccord du filtre en ligne. Étapes suivantes

## 8.8 Remplacer le mélangeur

Un mélangeur bouché peut causer des fluctuations de pression et un écoulement irrégulier. Le mélangeur est remplacé complètement en bloc.

- Prérequis
	- Le mélangeur a été rincé avec de l'isopropanol.
		- Les bouchons d'étanchéité sont sur place.
	- **Outils**
- Clé à fourche, taille 1/4"
	- Clé Allen, 2 mm

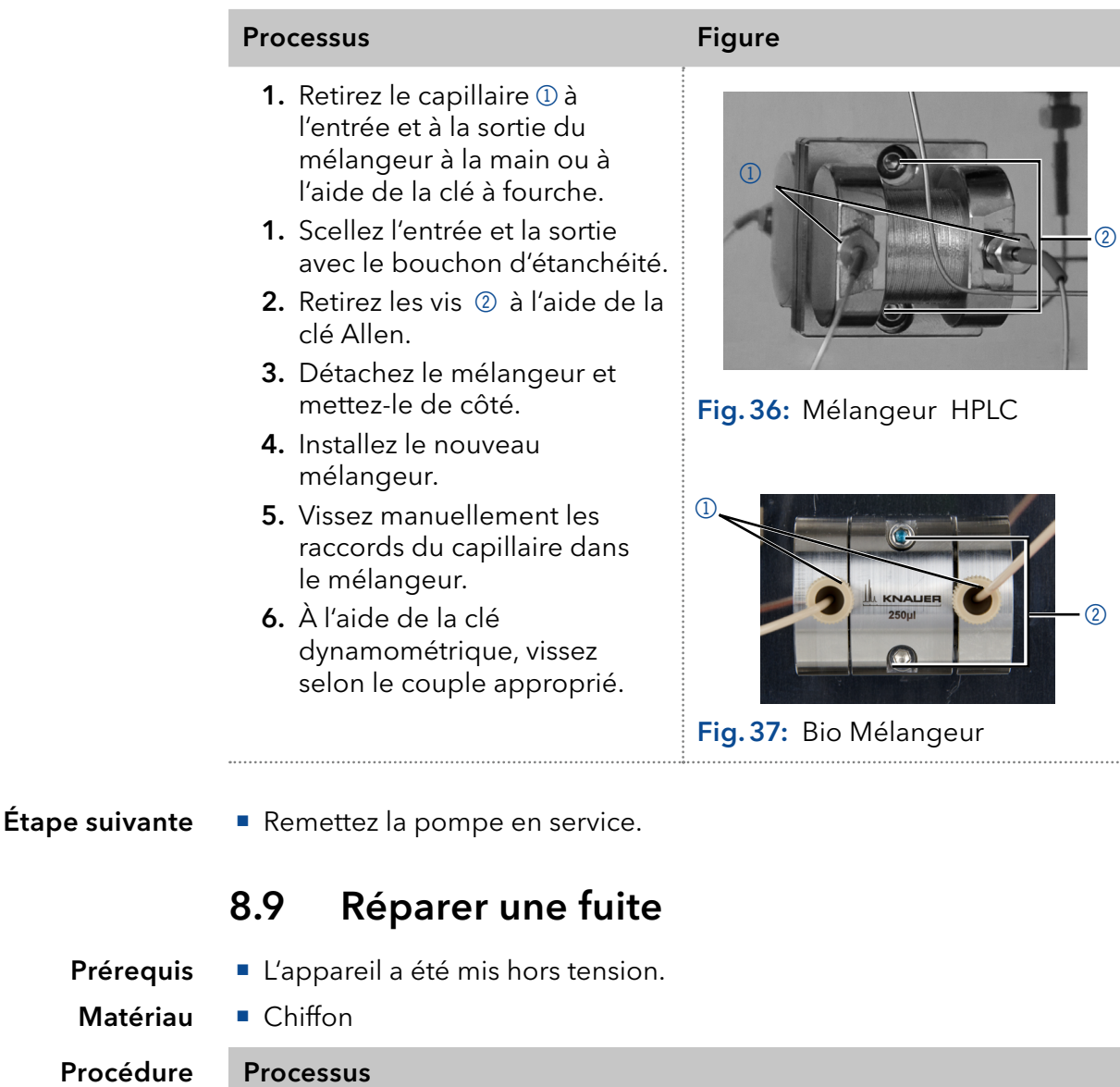

- 1. Réparez la fuite.
- 2. Séchez le plateau de fuite avec le chiffon.
- 3. Confirmez le message d'erreur via le logiciel de chromatographie.

Remettez l'appareil en service. Étape suivante

# 9. Transport et stockage

Suivez les informations suivantes pour préparer correctement l'appareil pour le transport ou le stockage.

### 9.1 Mettre l'appareil hors service

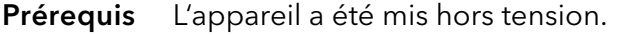

#### Procédure Processus

1. Retirez la fiche d'alimentation de la prise et ensuite de l'appareil.

2. Emballez le câble d'alimentation avec l'appareil.

Déconnectez tous les branchements électriques. Retirez les accessoires et emballez l'appareil pour le transport ou le stockage. Étapes suivantes

### 9.2 Emballage de l'appareil

- Emballage d'origine : Idéalement, vous devriez utiliser l'emballage de transport d'origine.
- Levage : Saisissez l'appareil au centre des deux côtés et soulevez-le dans l'emballage. Ne pas utiliser la capot avant ou le bac de fuite, car ces pièces ne sont pas solidement fixées à l'appareil.

### 9.3 Transporter l'appareil

Préparez correctement l'appareil pour le transport ou le stockage. Si vous souhaitez retourner votre appareil à KNAUER pour des réparations, joignez le [Formulaire de demande](https://www.knauer.net/Dokumente/service/VFM-SBS-EN.pdf) de réparation qui peut être téléchargé sur notre site Web.

Pour sécuriser le transport, notez le poids et les dimensions de l'appareil (voir le chapitre « Données techniques », p. 57). Données de l'appareil

#### $\land$  ATTENTION

#### **Risque de contusion**

L'appareil risque d'être endommagé si vous le porter ou soulever sur des pièces du boîtier saillantes. L'appareil peut tomber et blesser des personnes.

- Soulevez l'appareil uniquement par le centre sur le côté du boîtier.
- Saisissez l'appareil par les panneaux latéraux et soulevez-le hors de l'emballage. Ne saisissez l'appareil par le capot avant ou le plateau de fuite. **Levage**

## 9.4 Stockage

### 9.4.1 Stockage de l'appareil

Si la pompe n'est pas utilisée pendant plusieurs semaines, les résidus de solvant causent des dommages.

C'est pourquoi il faut s'assurer que tous les tubes et capillaires et les têtes

de pompe (s'ils doivent rester sur la pompe pendant le stockage) ont été vidés ou remplis de solution de rinçage (par exemple de l'isopropanol) avant le stockage. Pour éviter la formation d'algues, n'utilisez pas d'eau pure. Fermez toutes les entrées et sorties avec des vis borgnes. ■ The La pompe a été vidée. La pompe a été arrêtée et déconnectée de l'alimentation électrique. Clé à fourche, taille 10 Procedure Processus 1. Retirez le tube de solvant et fermez tous les raccords ouverts avec des capuchons. 2. Retirez la pompe du système HPLC et fermez le connecteur ouvert du capteur de pression (version isocratique) ou du mélangeur (version binaire ou quaternaire) avec des raccords à capuchon. L'appareil peut être stocké dans les conditions ambiantes indiquées dans la section Données Techniques (voir le chapitre « Données techniques », Prérequis **Outil** Conditions ambiantes

# 9.4.2 Stockage de la tête de pomp

p. 57).

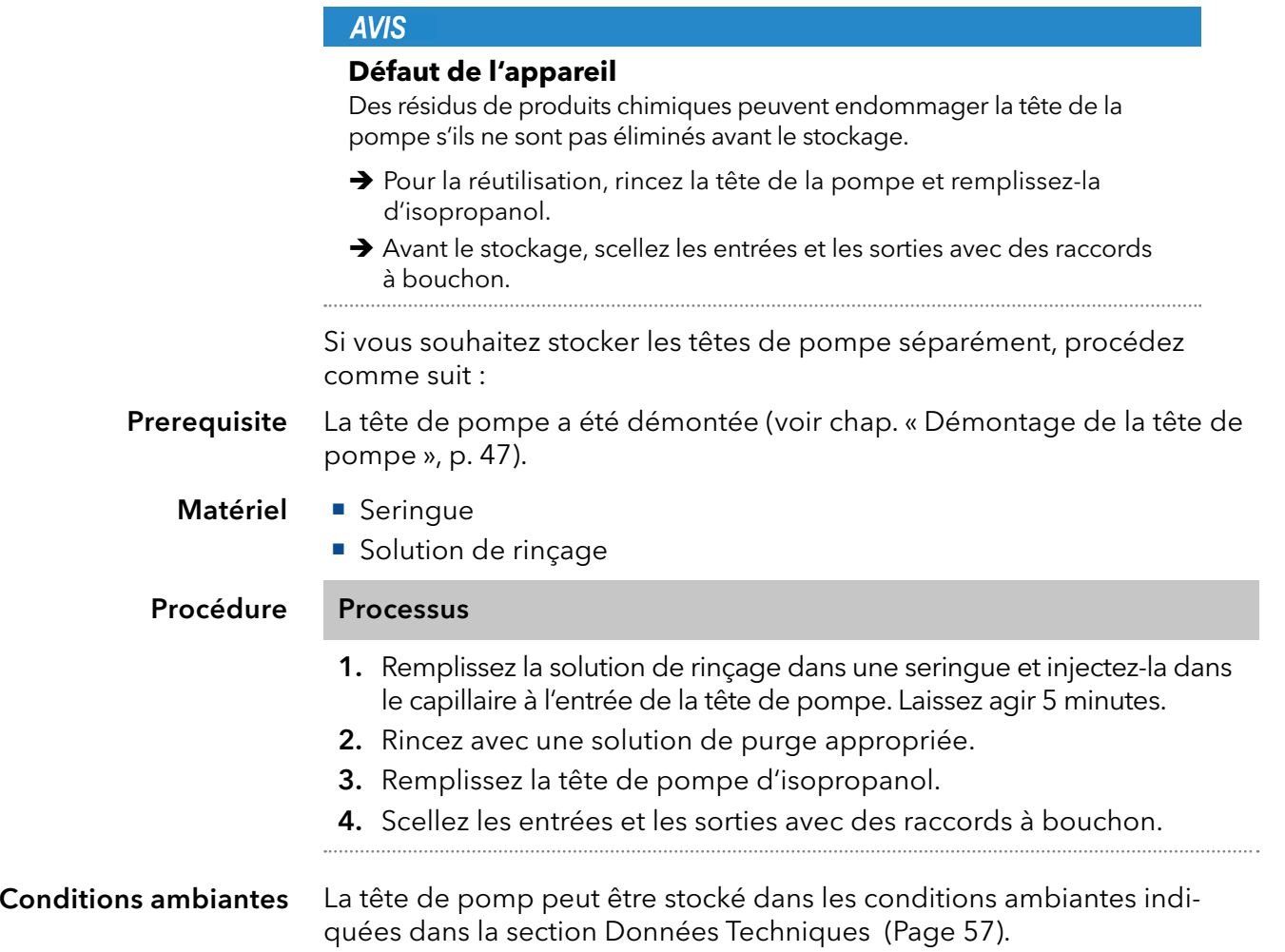

# 10. Mise au rebut

Déposez les appareils usagés ou les composants usagés démontés auprès d'une déchetterie certifiée, où ils seront traités de façon appropriée.

### 10.1 Marquage AVV Allemagne

Selon le règlement allemand "Abfallverzeichnisverordnung" (AVV) (Janvier 2001), les vieux appareils fabriqués par KNAUER sont marqués comme déchets d'équipements électriques et électroniques : 160214.

## 10.2 Numéro d'enregistrement DEEE

KNAUER en tant que société est enregistrée sous le numéro DEEE DE 34642789 dans le "Elektroaltgeräteregister" (EAR) allemand. Le numéro appartient aux catégories 8 et 9, qui, entre autres, comprennent les équipements de laboratoire.

Tous les distributeurs et les importateurs sont responsables de la mise au rebut des appareils usés, tels que définis par la directive DEEE. Les utilisateurs finaux peuvent envoyer leurs appareils usés fabriqués par KNAUER au distributeur, à l'importateur ou à l'entreprise sans frais, mais seront facturés pour la mise au rebut.

## 10.3 Eluants et autres matériaux d'exploitation

Tous les éluants et autres matériaux d'exploitation doivent être collectés séparément et mis au rebut de façon appropriée.

Tous les composants en contact d'un appareil, par exemple, les cellules de détecteurs d'écoulement, les têtes de pompes et capteurs de pression pour les pompes doivent être vidangés avec de l'isopropanol d'abord et ensuite avec de l'eau avant d'être entretenus, démontés ou mis au rebut.

# 11. Données techniques

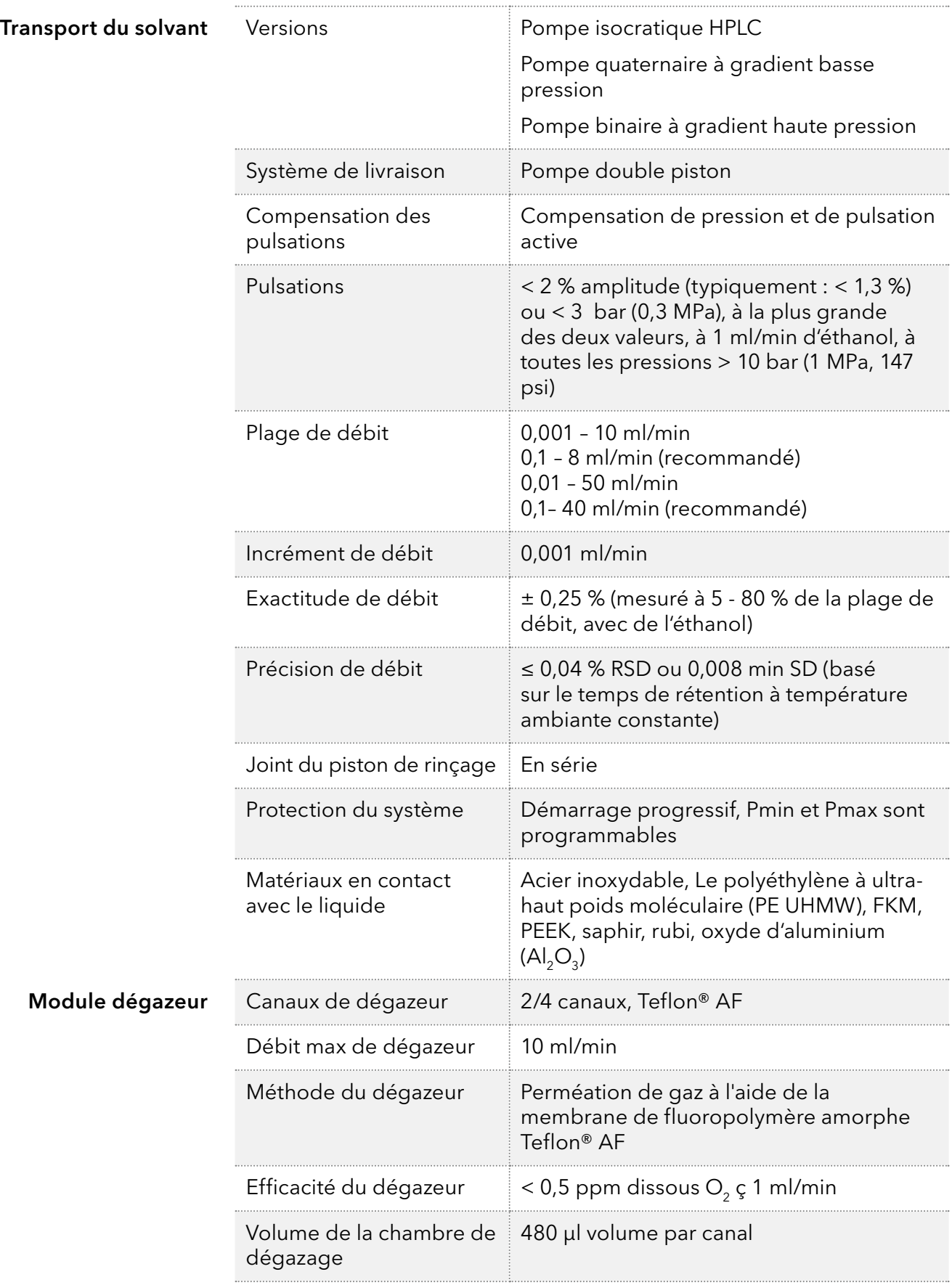

# 11.1 Caractéristiques fonctionnelles

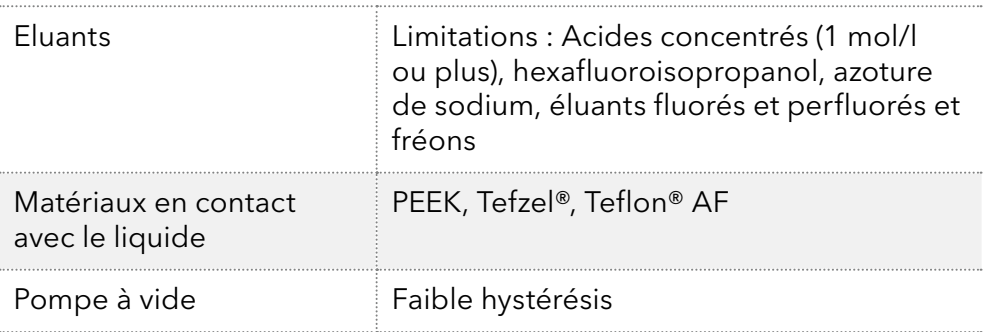

# 11.2 Communication

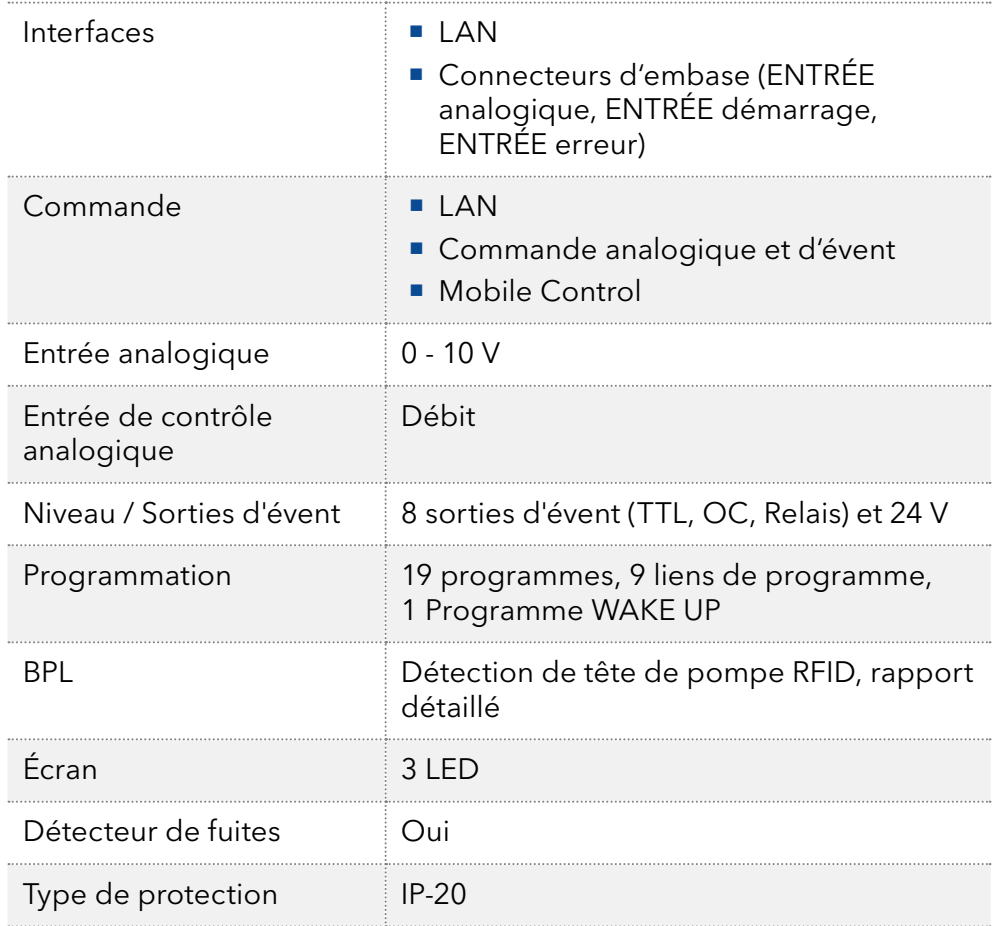

# 11.3 Généralités

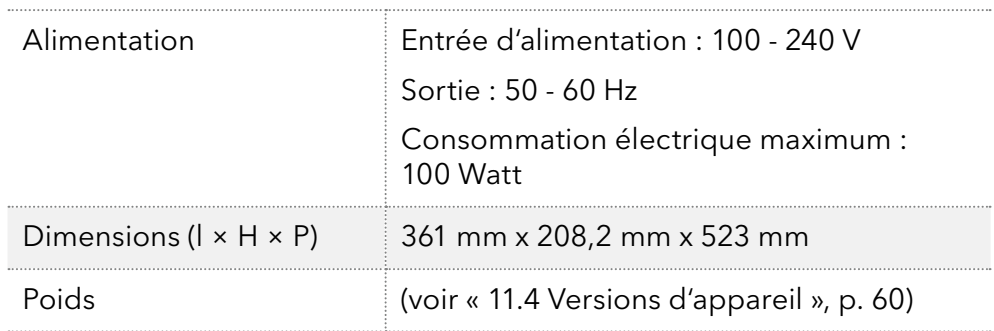

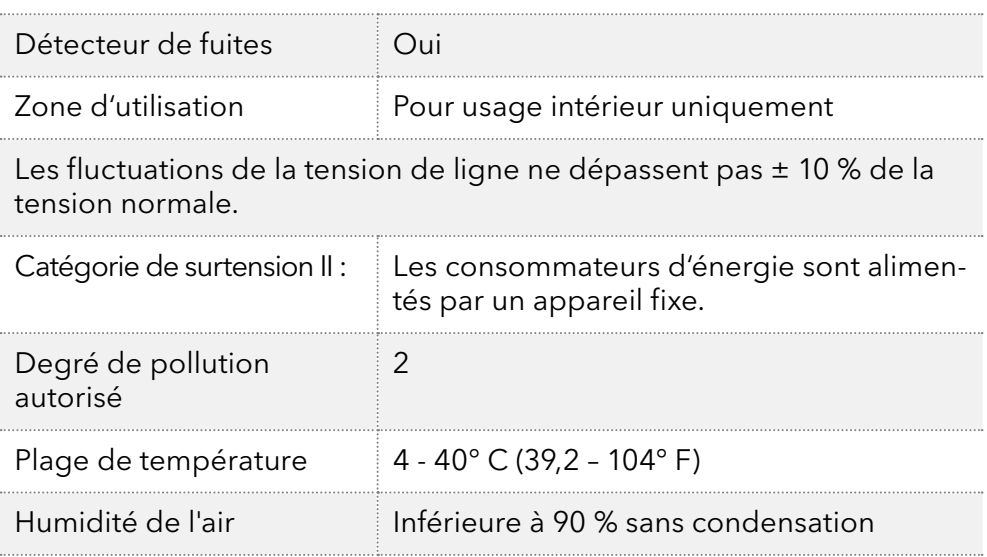

# <span id="page-65-0"></span>11.4 Versions d'appareil

### 11.4.1 Isocratique

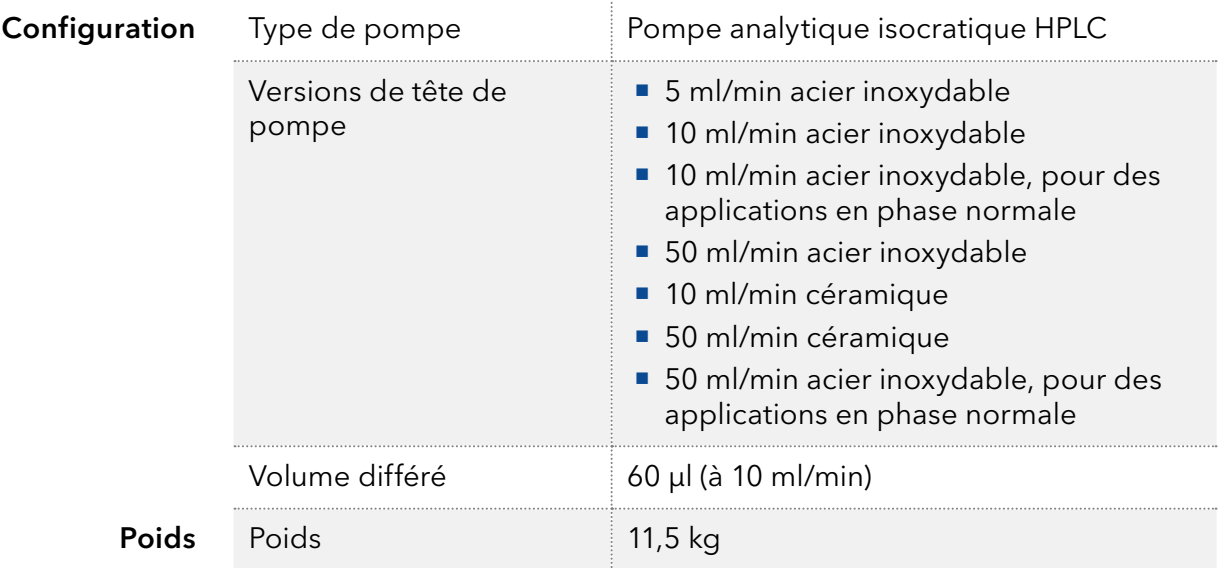

### 11.4.2 Binaire

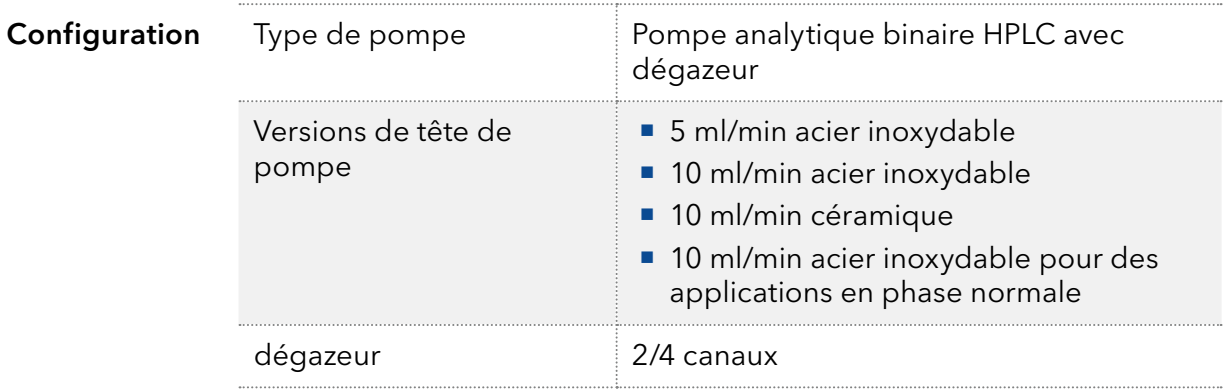

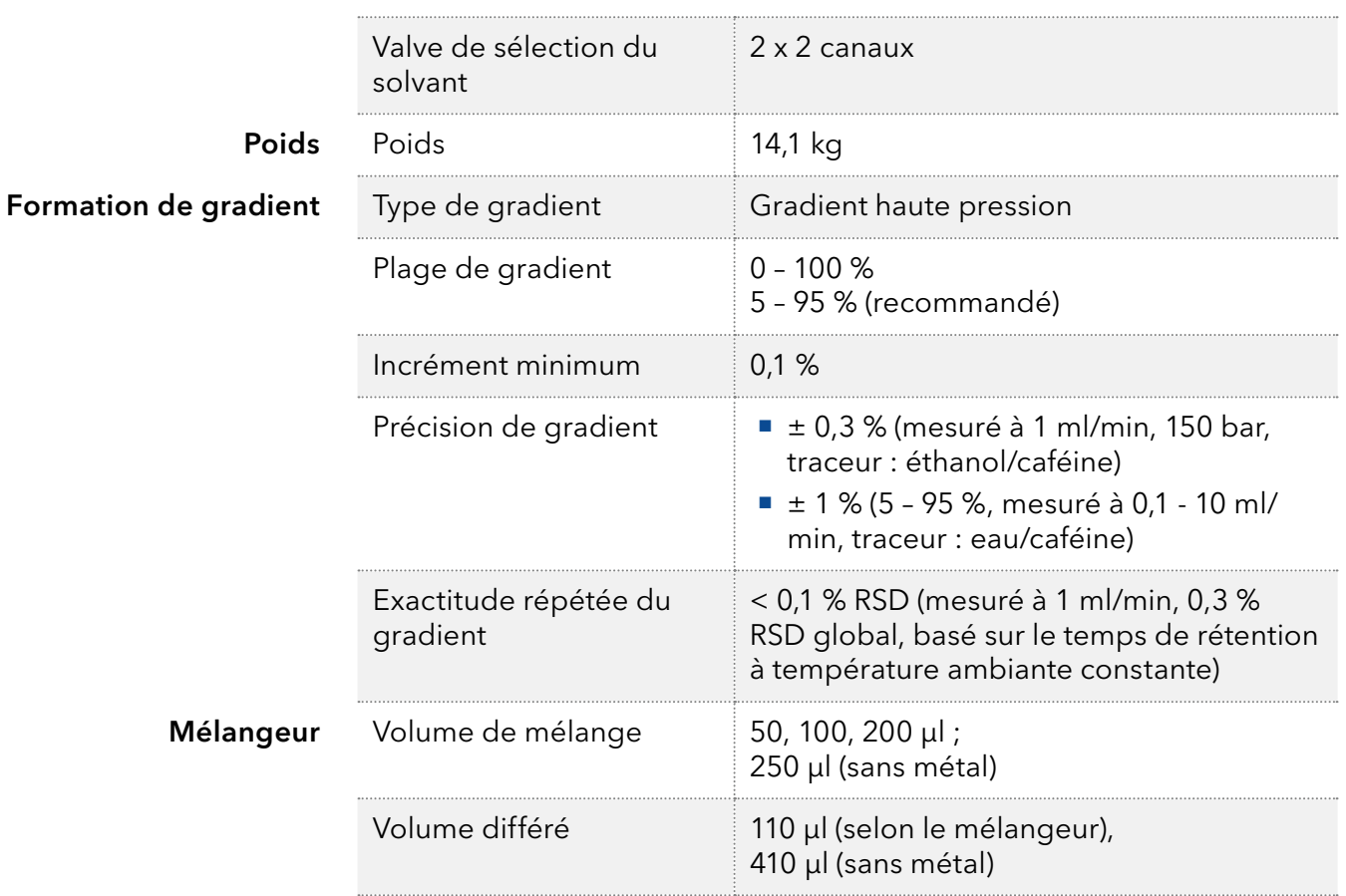

### 11.4.3 Quaternaire

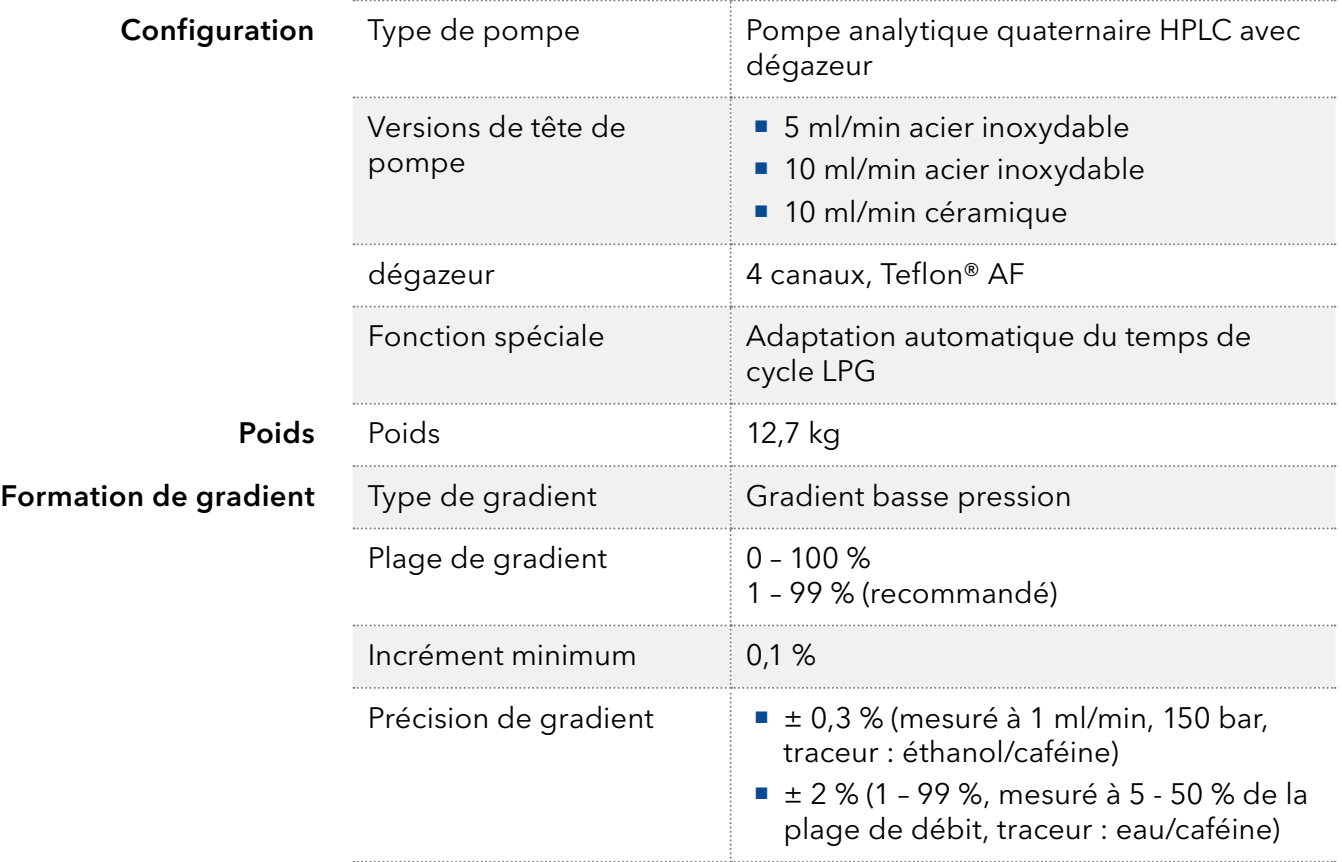

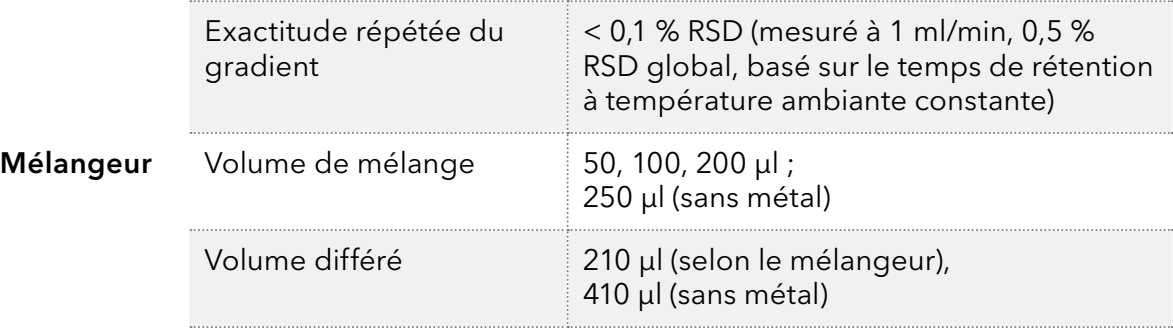

# 11.5 Têtes de pompe

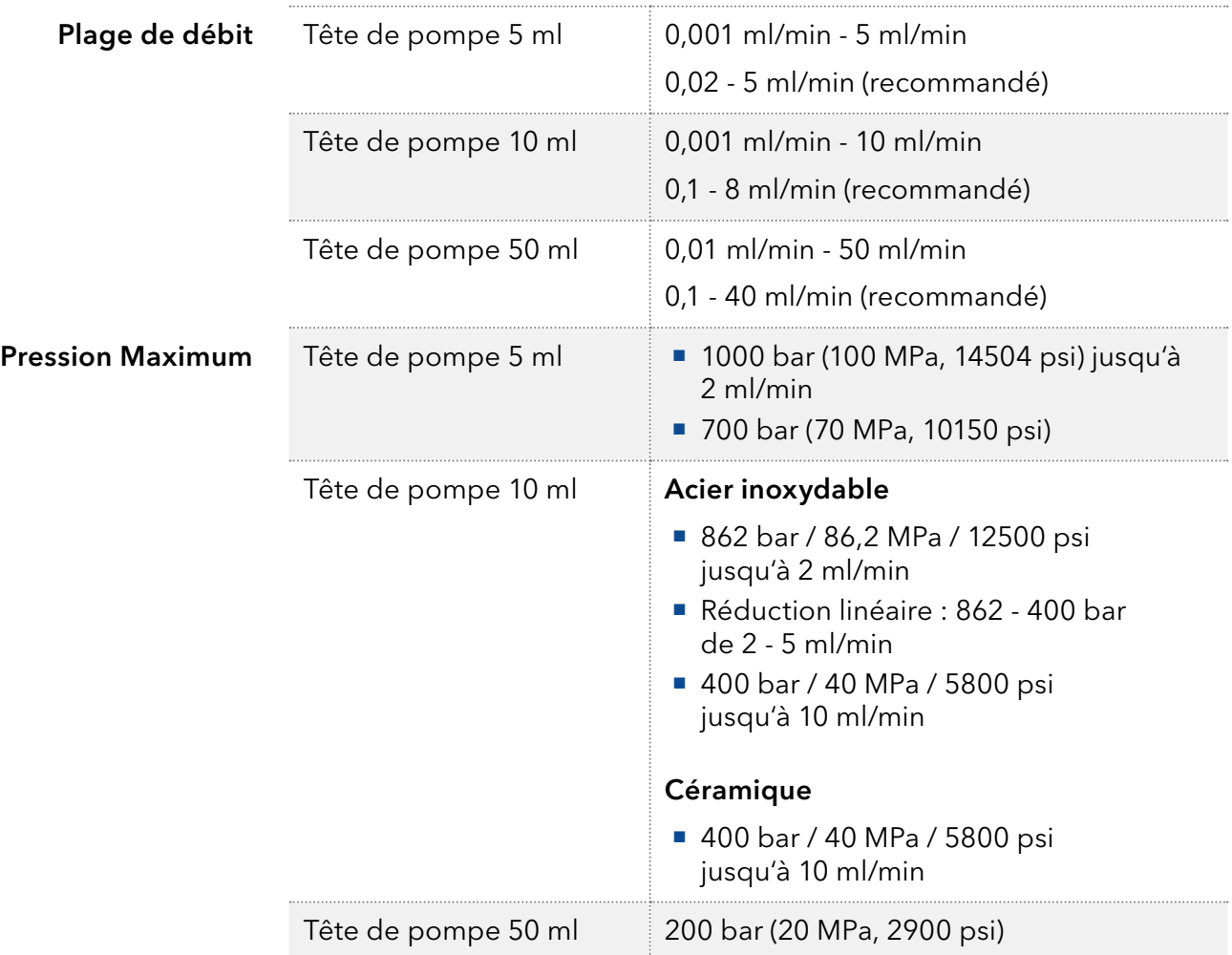

# 12. Compatibilité chimique des matériaux en contact avec le liquide

Remarque : L'utilisateur prend la responsabilité d'utiliser des liquides et des produits chimiques de manière appropriée et sécurisée. En cas de doute, contactez l'assistance technique du fabricant.

# 12.1 Généralités

L'apareil est tres réistant à un type d'éluants fréquements utilisés. Toutefois, assurez-vous que les éluants ou l'eau n'entrent en contact avec l'appareil ou ne pénètrent dans l'appareil. Certains solvants organiques (tels que les hydrocarbures chlorés, l'éther) peuvent endommager le revêtement ou détacher les composants collés en cas de mauvaise manipulation. Même de petites quantités d'autres substances telles que des additifs, des modificateurs, ou des sels peuvent influer sur la durabilité des matériaux. Le temps d'exposition et la concentration ont un impact important sur la résistance.

La liste suivante contient des informations sur la compatibilité chimique de tous les matériaux en contact avec le liquide qui sont utilisés dans les appareils fabriqués par KNAUER. Les données sont basés sur une recherche documentaire sur les spécifications des matériaux du fabricant. Les matériaux de cet appareil en contact avec le liquide sont présentés dans le chapitre « Données techniques ».

Toutes les résistances mentionnées ici sont destinées à une utilisation à une température maximum 40° C, sauf indication contraire. Veuillez noter que des températures plus élevées peuvent affecter de façon significative la stabilité des différents matériaux.

# 12.2 Plastiques

### Polyétheréthercétone (PEEK) :

Le PEEK est un plastique durable et résistant et, à part l'acier inoxydable, le matériau standard en HPLC. Il peut être utilisé à des températures de 100° C maximum et il est très résistant chimiquement à presque tous les solvants couramment utilisés dans une gamme de pH de 1-12,5.

Le PEEK est potentiellement modérément résistant aux solvants oxydants et réducteurs. Par conséquent, les solvants suivants ne doivent pas être utilisés : Les acides concentrés et oxydants (telle qu'une solution d'acide nitrique, d'acide sulfurique), les acides halogénés (comme l'acide fluorhydrique, l'acide bromhydrique) et les halogènes gazeux. Hydrochloric acid is approved for most applications.

De plus, les solvants suivants peuvent avoir un effet de gonflement et peuvent avoir un impact sur la fonctionnalité des composants intégrés : Le chlorure de méthylène, le THF et le DMSO dans toute concentration telle que l'acétonitrile en concentrations plus élevées.

#### Polyéthylène téréphtalate (PET, PETP périmé)

PET is a thermoplastic and semi-crystalline material with high wear resistance. Il résiste aux acides dilués, aux hydrocarbures aliphatiques et aromatiques, aux huiles, aux graisses et aux alcools, mais pas aux hydrocarbures halogénés et aux cétones.

Comme le PET appartient chimiquement aux esters, il n'est pas compatible avec les acides inorganiques, l'eau chaude et les alcalis. Température maximale de fonctionnement : 120° C.

#### Polyimide (Vespel®) :

Ce matériau est résistant à l'usure et résilient permanent thermique (jusqu'à 200° C) ainsi que mécanique. Il est chimiquement largement inerte (gamme pH 1-10) et il est particulièrement résistant aux solvants acides à neutres et organiques, mais vulnérable aux environnements oxydants ou chimiques à pH élevé : Il est incompatible avec les acides minéraux concentrés (tels que l'acide sulfurique), l'acide acétique glacial, le DMSO et le THF. De plus, il sera désintégré par des substances nucléophile comme l'ammoniac (comme les sels d'ammonium dans des conditions alcalines) ou l'acétate.

#### Copolymère éthylène-tétrafluoréthylène (ETFC, Tefzel®) :

Ce polymère fluoré est hautement résistant aux solvants neutres et alcalins. Certains produits chimiques chlorés utilisés avec ce matériau doivent être manipulés avec soin. Température maximale de fonctionnement : 80°  $\subset$ 

#### Copolymère d'Ethylène Propylène Fluoré (FEP), Polymère-perfluoroalkoxy (PFA)

Ces polymères fluorés possèdent des caractéristiques similaires au PTFE, mais avec une température de fonctionnement plus basse (205° C maximum). Le PTA convient à des applications ultra pures, le FEP peut être utilisé universellement. Ils résistent à la quasi-totalité des produits chimiques organiques et inorganiques, à l'exception du fluor élémentaire sous pression ou à haute température et aux composés fluorés-halogènes.

#### Polyoxyméthylène (POM, POM-H-TF) :

Le POM est un matériau thermoplastique semi-cristallin et hautement moléculaire qui se distingue par sa rigidité élevée, sa faible valeur de friction et sa stabilité thermique. Il peut même remplacer le métal dans de nombreux cas. Le POM-H-TF est une combinaison de fibres de PTFE et de résine acétal et il est plus tendre et a de meilleures propriétés de glissement que le POM. Le matériau résiste aux acides dilués (pH > 4) ainsi qu'aux lessives de soude diluées, aux hydrocarbures aliphatiques, aromatiques et halogénés, aux huiles et aux alcools. Il n'est pas compatible avec les acides concentrés, l'acide fluorhydrique et les agents oxydants. La température maximale de fonctionnement est de 100° C.

#### Polysulfure de phénylène (PPS)

Le PPS est un polymère tendre qui est connu pour sa résistance élevée à la rupture et sa compatibilité chimique très élevée. Il peut être utilisé avec la plupart des solvants organiques, de pH neutre à pH élevé et aqueux à température ambiante sans problème. Toutefois, il n'est pas recommandé de l'utiliser avec des solvants chlorés, oxydants et réducteurs, des acides inorganiques ou à des températures plus élevées. Température maximale de fonctionnement : 50° C

#### Polytétrafluoroéthylène (PTFE, Teflon®) :

Le PTFE est très doux et anti-adhesif. Ce matériau est résistant à presque tous les acides, lessives de soude et solvants, excepté au natrium liquide et aux composés fluorés. Aussi, il est résistant à des températures allant de - 200° C à + 260° C

#### Systec AF™

Ce copolymère amorphe perfluoré est inerte par rapport à tous les solvants couramment utilisés. Cependant, il est soluble dans les solvants perfluorés comme le Fluorinert ® FC-75 et FC-40, et les solvants polyéther perfluoré Fomblin d'Ausimont. De plus, il est affecté par les solvants Fréon®

#### Polychlorotrifluoroéthylène (PCTFE, Kel-F®) :

Le matériau thermoplastique semi-cristallin est exempt de plastifiants et de dimensions stables, même dans une large plage de températures (− 240° C à + 205° C). Il est modérément résistant à l'éther, aux solvants halogénés et au toluène. Les solvants halogénés à plus de + 60° C et les gaz chlorés ne doivent pas être utilisés.

#### Caoutchouc fluoré (FKM) :

L'élastomère composé d'hydrocarbures fluorés se distingue par une forte résistance aux huiles minérales, aux liquides hydrauliques synthétiques, aux combustibles, aux aromates et à de nombreux solvants organiques et produits chimiques. Cependant, il n'est pas compatible avec les solvants alcalins forts (valeur de pH > 13) comme l'ammoniac, et les solvants acides (valeur de pH < 1), le pyrrole et le THF. Température de fonctionnement : entre - 40° C et + 200° C.

#### Caoutchouc perfluoré (FFKM) :

Cet élastomère perfluoré a une teneur en fluor plus élevée que le caoutchouc fluoré et il est donc chimiquement plus résistant. Il peut être utilisé à des températures plus élevées (jusqu'à 275° C). Il n'est pas compatible avec le pyrrole.

### 12.3 Non-métaux

#### Le carbone de type diamant, (DLC)

Ce matériau est caractérisé par une dureté élevée, un faible coefficient de friction et donc une usure faible. En outre, il est hautement biocompatible. DLC est inerte à tous les acides, alcalis et solvants couramment utilisés dans les HPLC.

#### Céramique

La céramique résiste à la corrosion et à l'usure et elle est entièrement biocompatible. On ne connaît pas d'incompatibilité avec les acides, les alcalis et les solvants couramment utilisés dans les HPLC.

#### Alumine (Al2O3)

En raison de leur haute résistance à l'usure et à la corrosion, la céramique d'alumine est utilisée comme revêtement pour les surfaces soumises à des contraintes mécaniques. C'est un matériau biocompatible avec une faible conductivité thermique et une faible dilatation thermique.

#### Oxyde de zirconium (ZrO2)

Les céramiques de zircone sont caractérisées par leur haute résistance mécanique, ce qui les rend particulièrement résistants à l'usure et à la corrosion. Il est également biocompatible, a une faible conductivité thermique et résiste aux hautes pressions.

#### Saphir

Le saphir synthétique est pratiquement de l'alumine monocristalline pure. Il est biocompatible et très résistant à la corrosion et à l'usure. Le matériau est caractérisé par une dureté élevée et une conductivité thermique élevée.

#### Rubis

Le rubis synthétique est de l'alumine monocristalline et tient sa couleur rouge de l'addition d'oxyde de chrome. Il est biocompatible et très résistant à la corrosion et à l'usure. Le matériau est caractérisé par une dureté élevée et une conductivité thermique élevée.

#### Laine minérale

Ce matériau isolant est constitué de fibres de verre ou de laine de roche et isole dans des conditions d'oxydation élevées et à des températures élevées. La laine minérale est reconnue comme généralement inerte aux solvants organiques et aux acides.

#### Verre, fibre de verre, quartz, verre quartz

Ces matériaux minéraux sont résistants à la corrosion et à l'usure et sont en grande partie inertes chimiquement. Ils sont compatibles avec les huiles, les graisses et les solvants et montrent une haute résistance aux acides aux lessives de soude jusqu'à des valeurs de pH de 3-9. Les acides concentrés (en particulier l'acide fluorhydrique) peuvent affaiblir et corroder les minéraux. Les lessives de soude peuvent attaquer les surfaces lentement.

### 12.4 Métaux

#### Acier inoxydable

L'acier inoxydable est, en dehors du PEEK, le matériau standard des HPLC. Les aciers avec WNr. 1.4404 (316L) sont utilisés, ou avec un mélange de compatibilité supérieure.

Ils sont inertes avec presque tous les solvants. Exception faite des applications biologiques sensibles aux ions métalliques, et des applications dans des conditions extremement corrosives. Ces aciers, par rapport aux aciers couramment utilisés, sont de plus en plus résistants à l'acide chlorhydrique, aux cyanures et autres acides halogénés, aux chlorures et aux solvants chlorés.

L'utilisation de la chromatoraphieionique n'est pas recommandée. En cas d'applications électrochimiques, une passivation doit être exécutée d'abord.

#### Hastelloy®-C

Cet alliage nickel-chrome-molybdène est extrêmement résistant à la corrosion, en particulier aux solvants oxydants, réducteurs et mélangés, même à des températures élevées. Cet alliage peut être utilisé en combinaison avec du chlore, de l'acide formique, de l'acide acétique et des solutions salines.

#### Titane, alliage de titane (TiA16V4)

Le titane a un poids faible, une dureté et une stabilité élevées. Il se distingue par sa très haute compatibilité chimique et sa biocompatibilité. Titan s'applique lorsque ni l'acier inoxydable ni le PEEK sont utilisables.
# 13. Commandes renouvelées

Cette liste de commandes renouvelables est valable au moment où le document a été publié. Des modifications sont ensuite possibles.

Pour les commandes renouvelables de pièces de rechange utilisez la liste de colisage jointe. Contactez l'assistance technique si vous avez des questions sur les pièces de rechange ou des accessoires.

Informations supplémentaires

D'autres informations sur les pièces de rechange et les accessoires sont disponibles en ligne : [www.knauer.net.](http://www.knauer.net)

## 13.1 Appareils

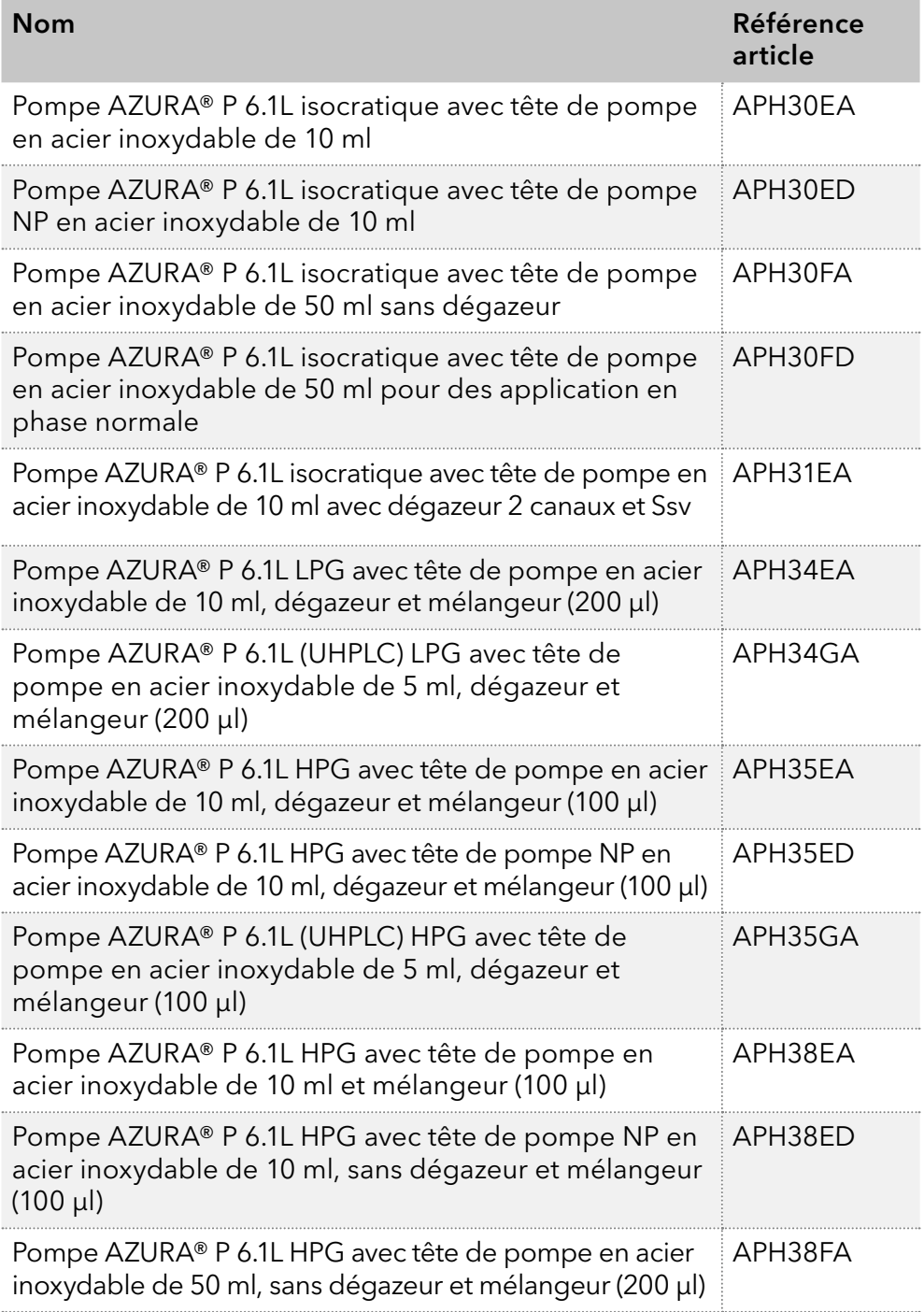

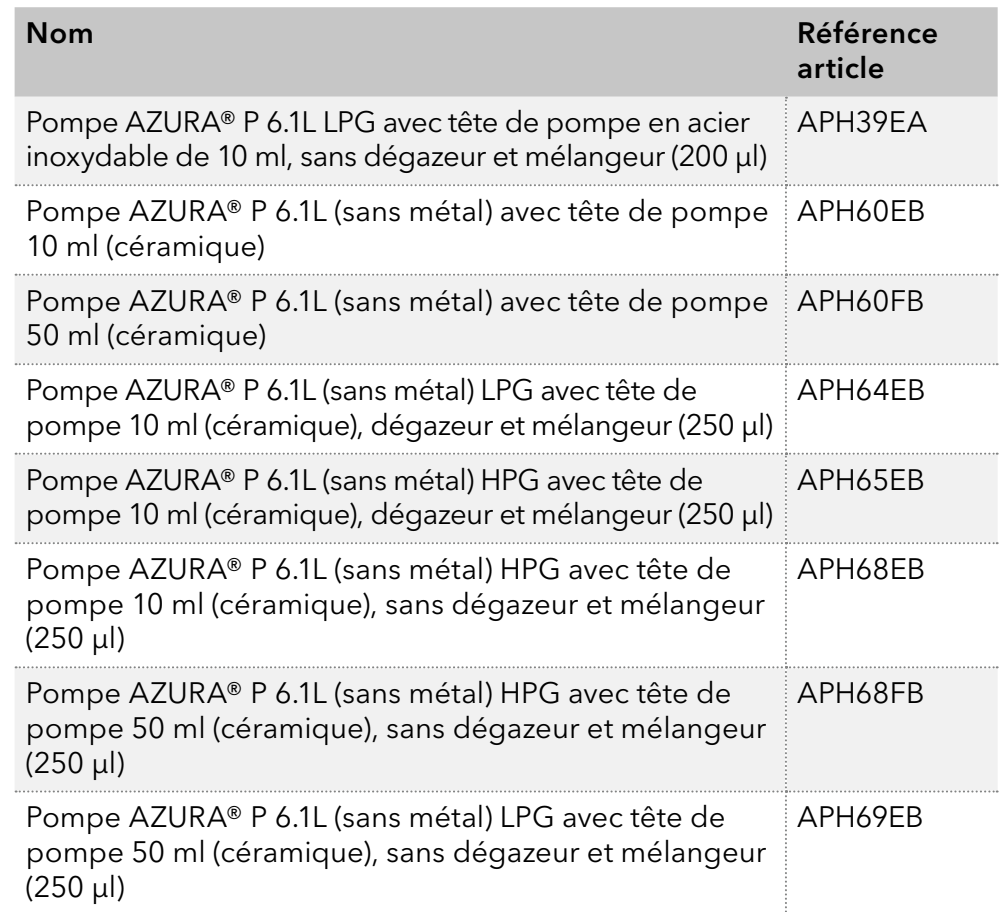

# 13.2 Accessoires et pièces de rechange

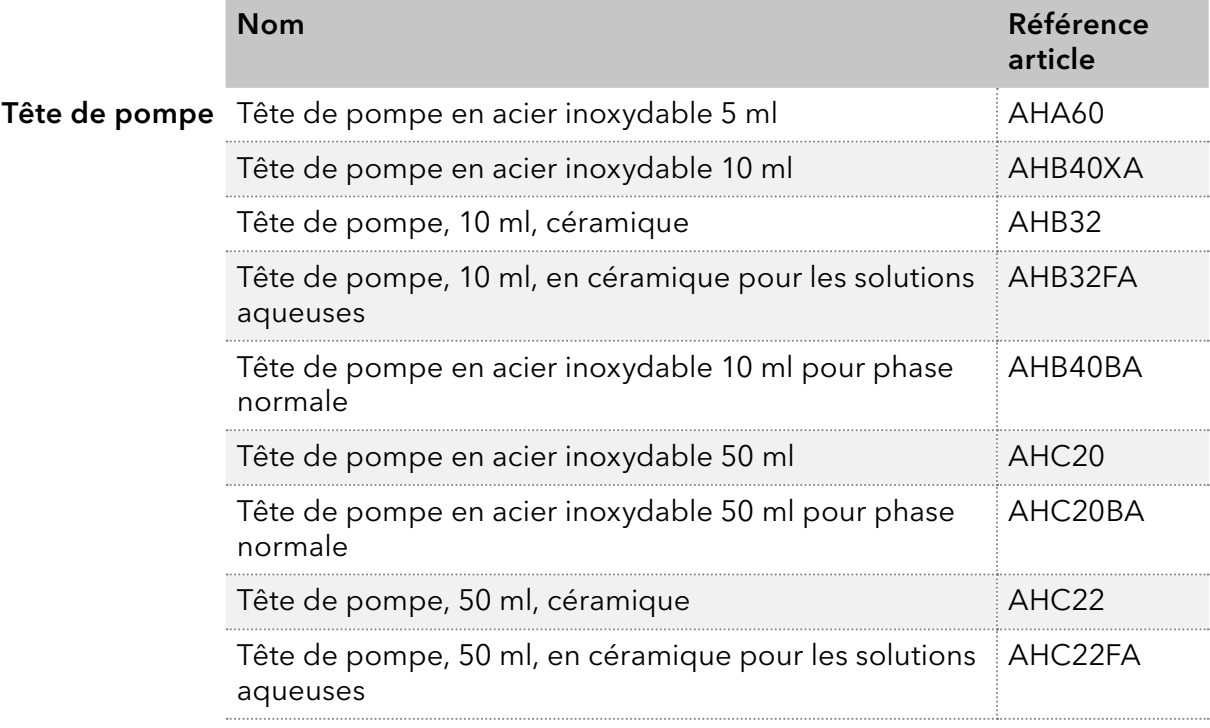

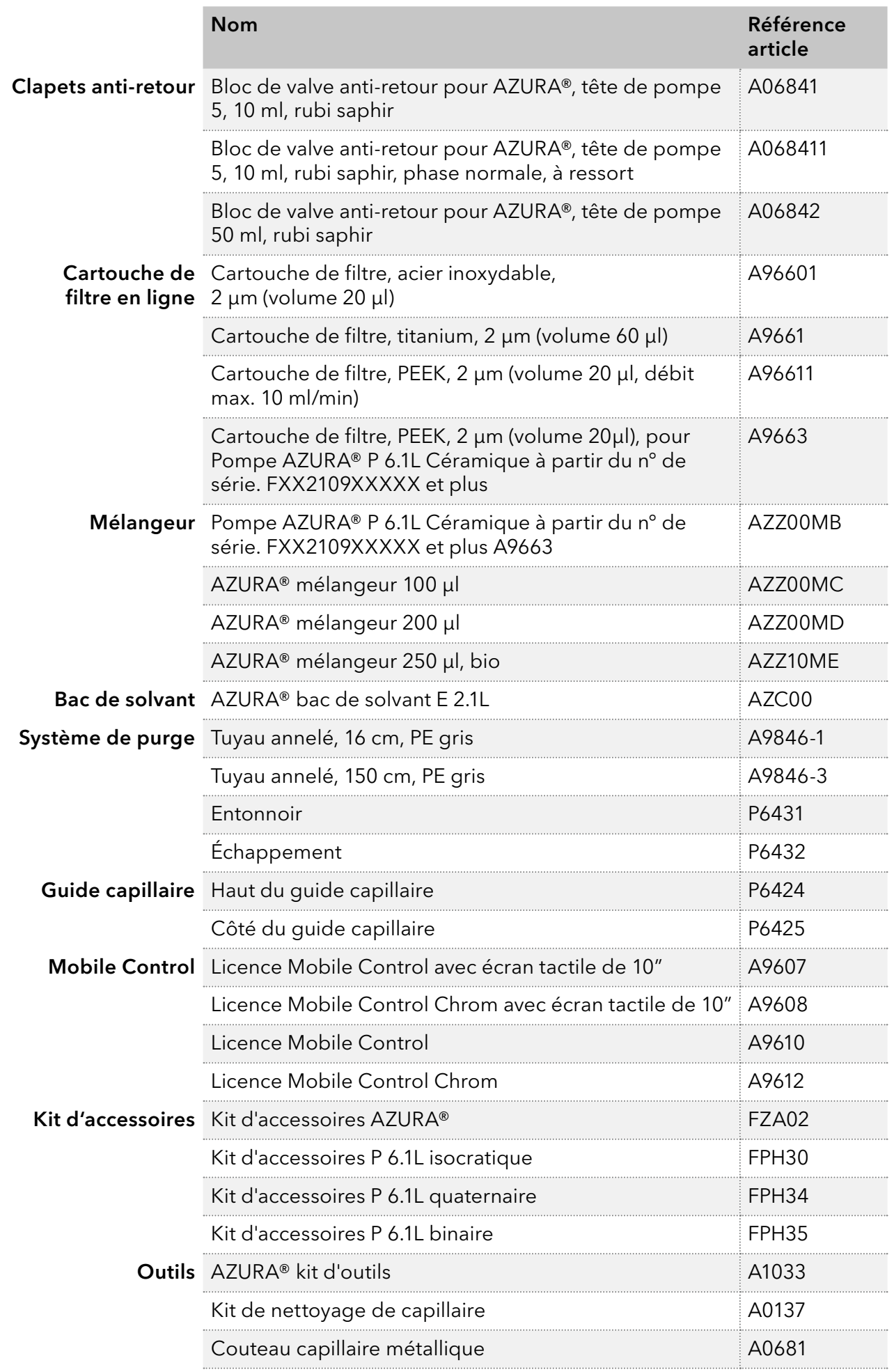

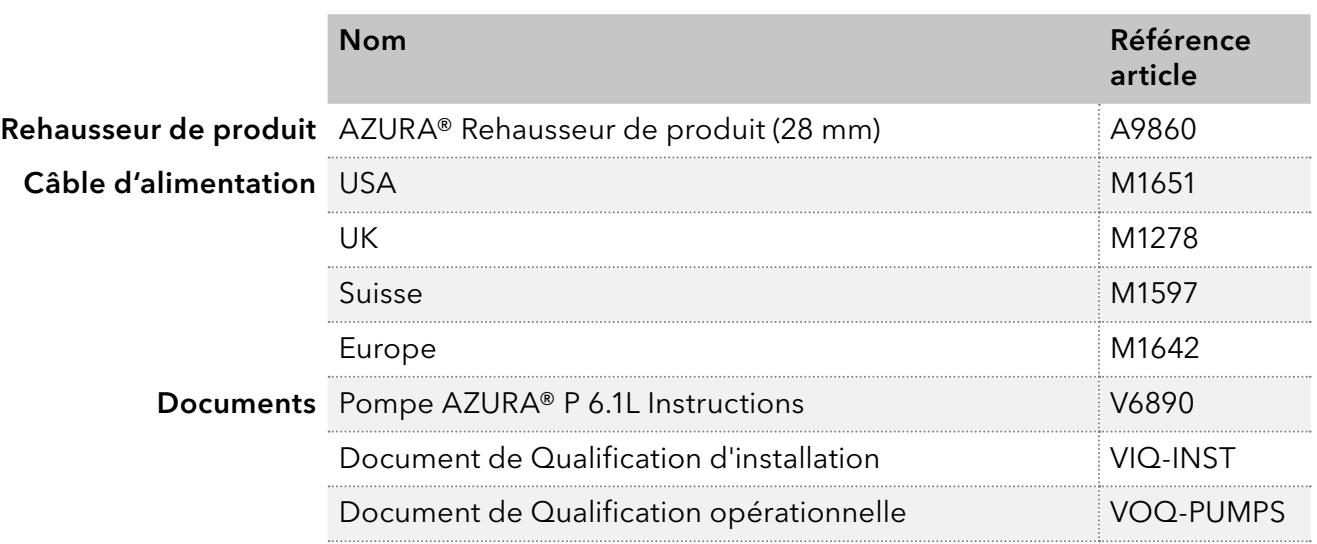

Annexe: Qualification d'installation (QI)

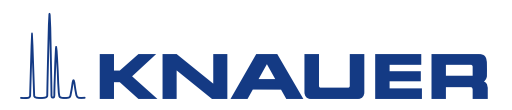

### Qualification d'installation (QI) pour un appareil

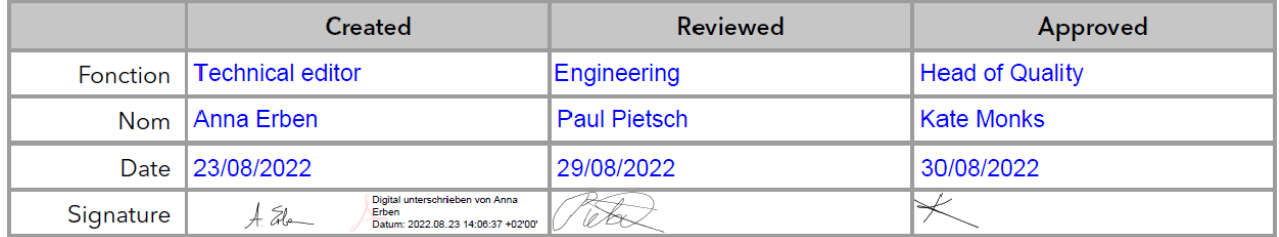

#### 0. Approbation préalable du client

Avant l'installation sur le site du client, le client a pris connaissance du document de QI et approuve la conception et le champ d'application.

#### Nom de l'entreprise :

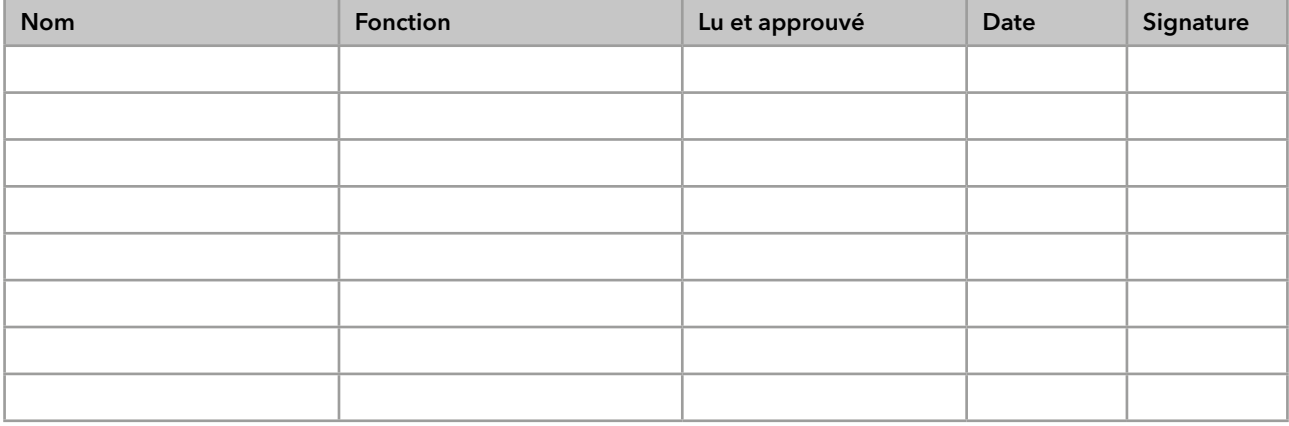

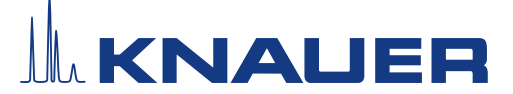

## Qualification d'installation (QI) pour un appareil

#### 1. Définition de la Qualification d'installation

Le document de qualification « Qualification d'installation (QI) » fait partie du système de gestion de la qualité de l'entreprise KNAUER Wissenschaftliche Geräte GmbH.

#### 2. Champ d'application

Le client peut demander la Qualification d'installation. En cas de demande, l'assistance technique de KNAUER ou un prestataire autorisé par KNAUER effectuera le test de fonctionnement pendant l'installation. La QI est un document standardisé qui comprend les points suivants :

- Confirmation du parfait état de la machine à la livraison
- Vérification de l'exhaustivité de la livraison
- Certification du bon fonctionnement de l'appareil

#### 3. Instructions

Tous les écarts par rapport aux spécifications constatés lors de l'installation doivent être consignés dans ce document.

De plus, toutes les mesures appliquées pour éliminer ces écarts doivent être consignées sous forme de commentaires dans la liste de rectifications (LDR) [page 4.](#page-80-0)

Si certains points dans le rapport ne sont pas applicables, cela doit être indiqué dans le tableau avec la mention « n/a » (non applicable).

Les grandes sections qui ne sont pas utilisées doivent être barrées (par un trait en diagonale), porter la mention « n/a » et être datées et signées.

À la fin de l'installation, tous les documents obligatoires doivent être renseignés. Le document doit être lu et approuvé par une personne autorisée. Cette lecture et approbation doivent être signées et datées (JJ-MM-AAAA).

Les tests doivent être effectués dans un environnement adapté tel que décrit dans les instructions d'utilisation de l'appareil.

#### 4. À propos de ce document

Les informations contenues dans ce document pourront être modifiées sans préavis. Ce document ne peut être utilisé, reproduit ou traduit sans le consentement préalable écrit de KNAUER Wissenschaftliche Geräte GmbH. Selon le système d'assurance qualité du client, le document signé devra être classé dans le dossier de l'appareil ou bien scanné et enregistré sous forme d'archive électronique.

#### 5. Données de l'appareil

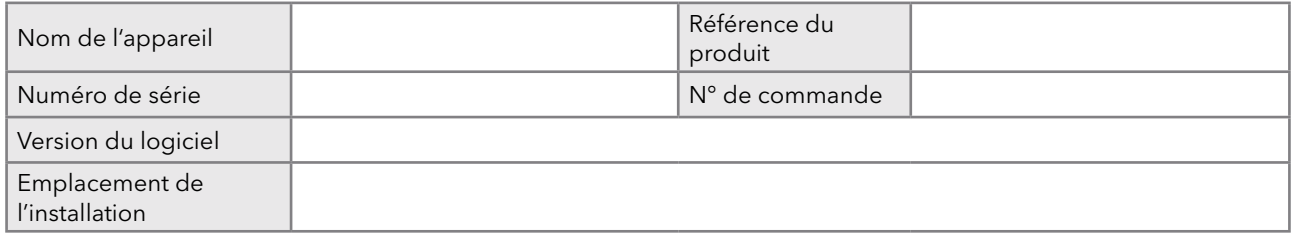

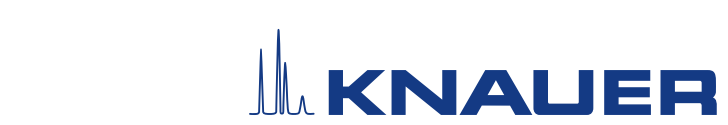

## Qualification d'installation (QI) pour un appareil

#### 6. Données sur le client et le fabricant

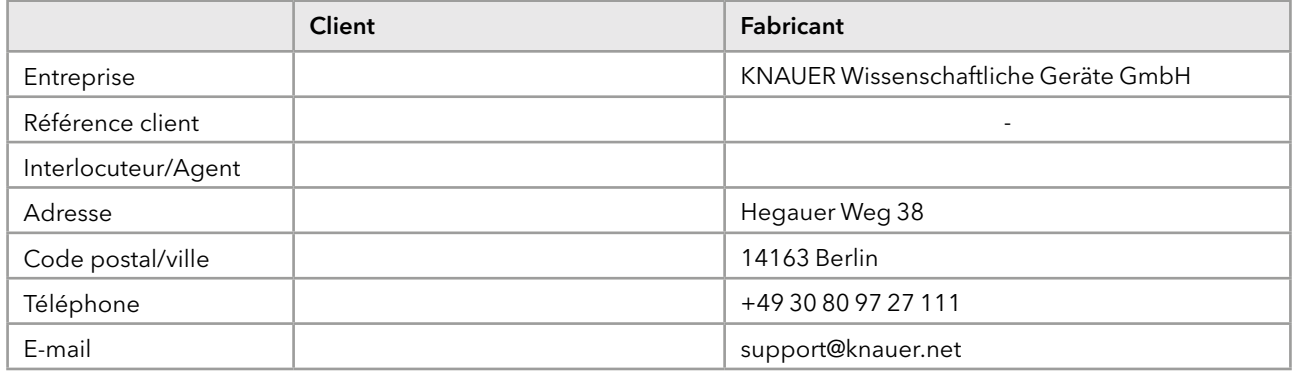

### 7. Tests de Qualification d'installation (QI)

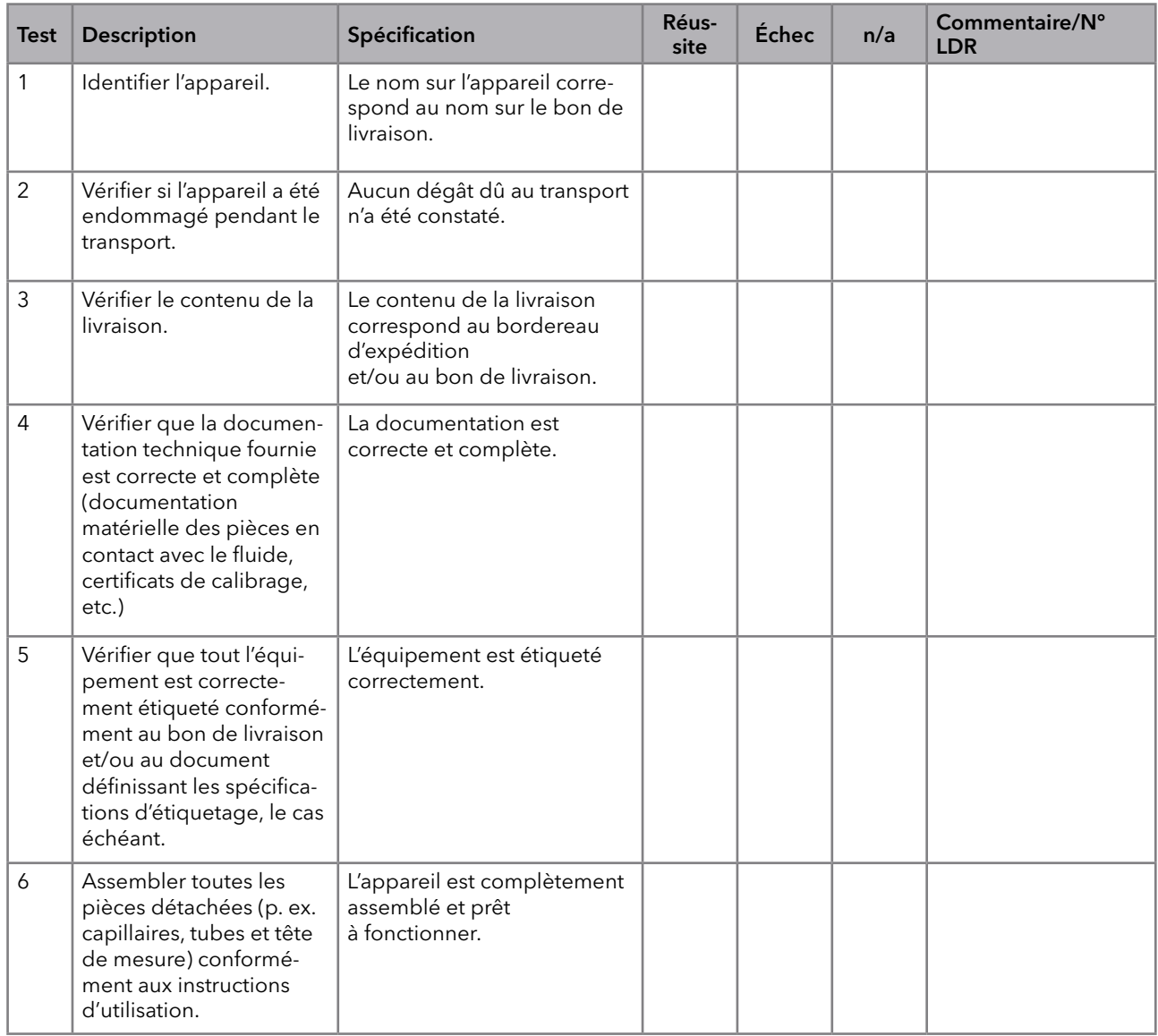

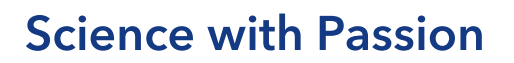

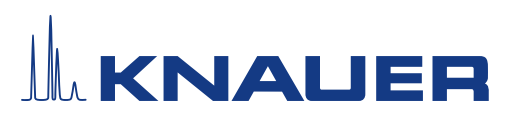

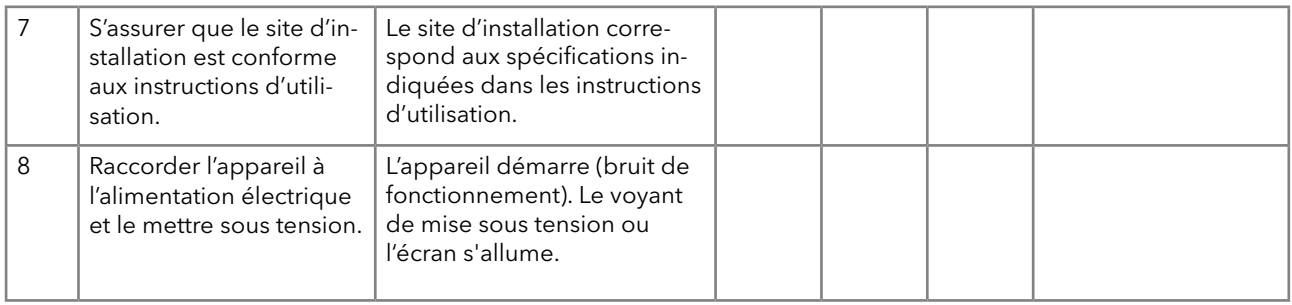

#### <span id="page-80-0"></span>8. Liste de rectifications (LDR)

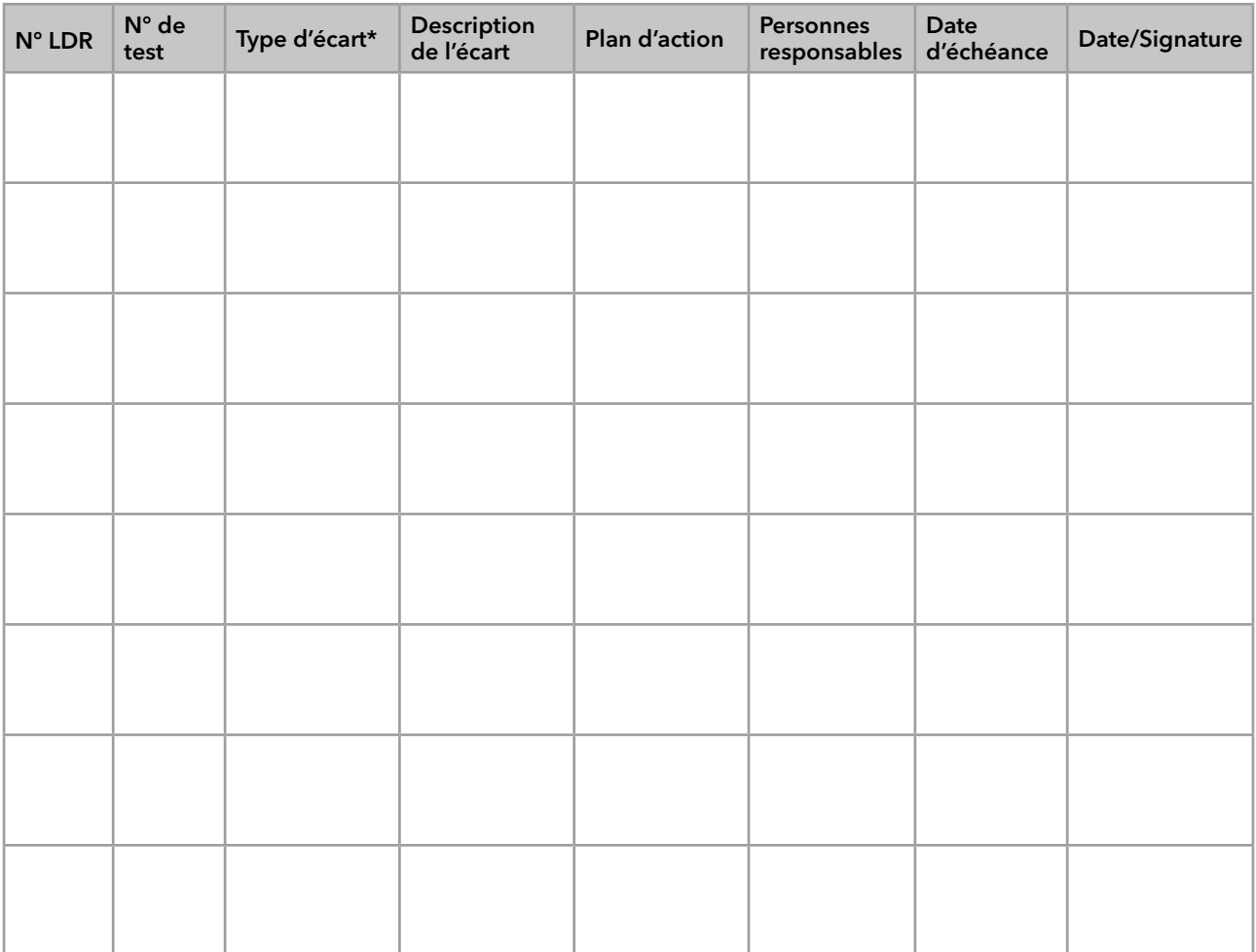

\* Type d'écart :

A = acceptable (p. ex. écart non essentiel pour les BPF)

N = pas acceptable

Il n'est possible de passer à la phase suivante des activités de qualification qu'une fois l'écart rectifié.

T = temporairement acceptable

a) La validation et l'utilisation du système sont possibles, même si l'écart n'est pas rectifié.

b) Il est possible de passer à la phase suivante des activités de qualification même si l'écart n'est pas rectifié

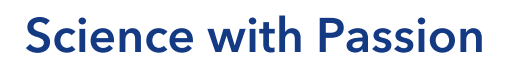

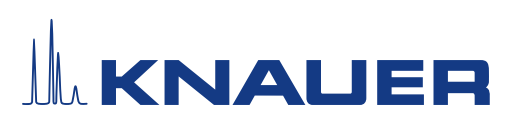

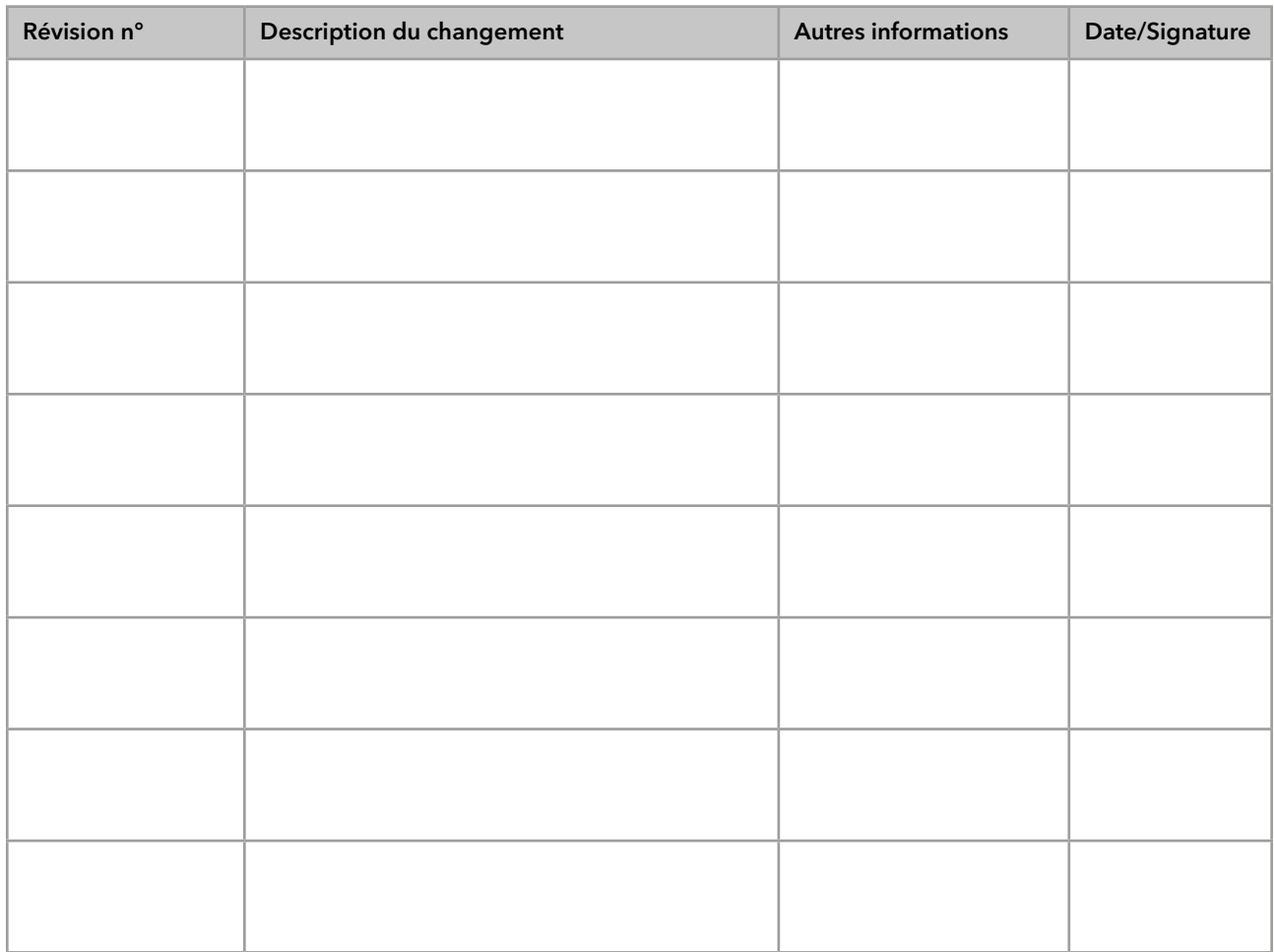

### 9. Liste des changements apportés au document

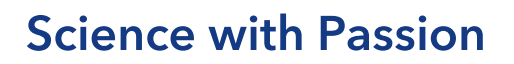

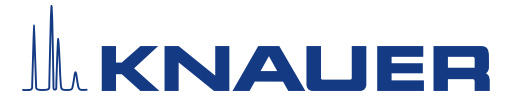

#### 10. Certificat et approbation

Un technicien KNAUER ou un technicien autorisé par KNAUER a contrôlé l'appareil et effectué tous les tests décrits dans le document de QI.

Le formulaire de QI doit être signé par une personne autorisée. Les résultats de la QI répondent aux exigences du client.

Les résultats de la QI et toutes les modifications apportées, ainsi que le processus de QI ont été documentés dans ce formulaire par écrit. Les utilisateurs mentionnés ci-dessous sont formés et connaissent le fonctionnement de l'appareil. Les deux parties confirment que la QI a été effectuée à la satisfaction du client en signant le document.

#### 10.1 Approbation du client

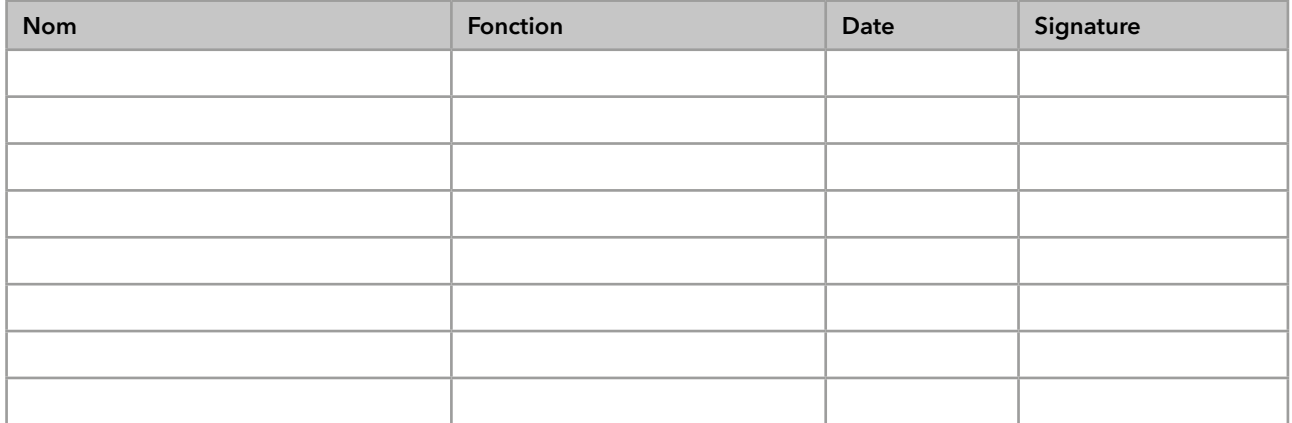

#### 10.2 Approbation de l'agent de KNAUER

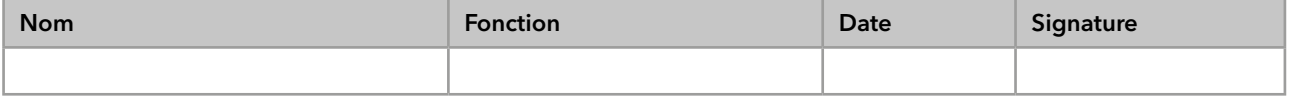

#### 11. Commentaires/Recommandations

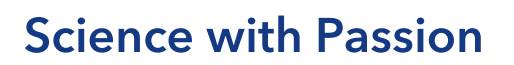

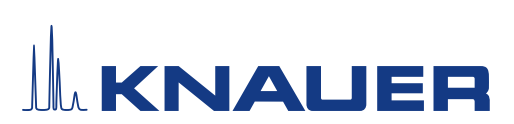

### Annexe : Liste de documents justificatifs

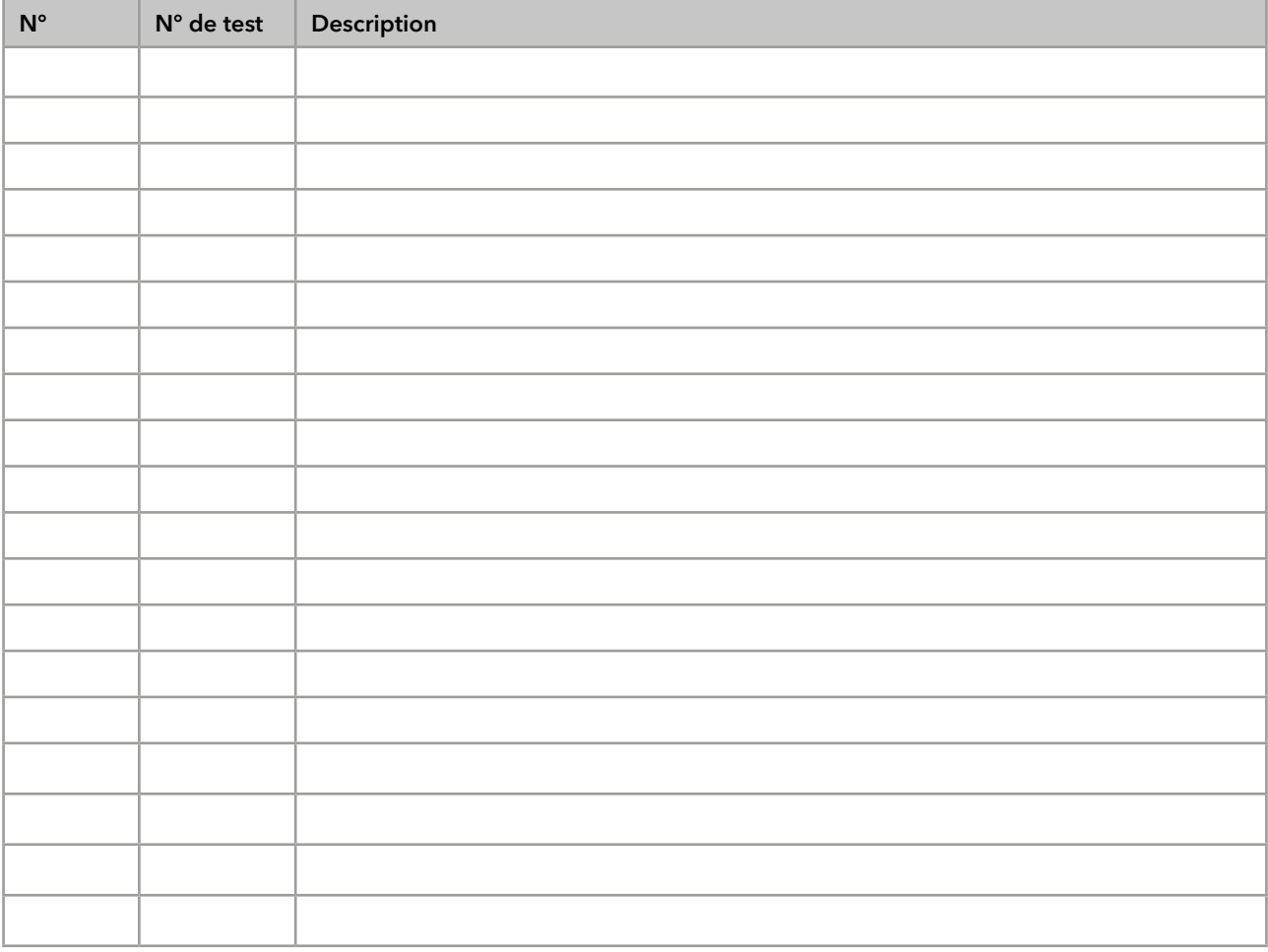

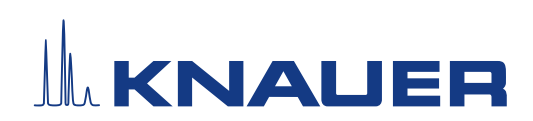

Dernière KNAUER instructions en ligne : [www.knauer.net/](https://www.knauer.net/en/Support/Library)library

> KNAUER Wissenschaftliche Geräte GmbH Hegauer Weg 38 14163 Berlin

Phone: Fax: E-Mail: Internet: +49 30 809727-0 +49 30 8015010 info@knauer.net www.knauer.net